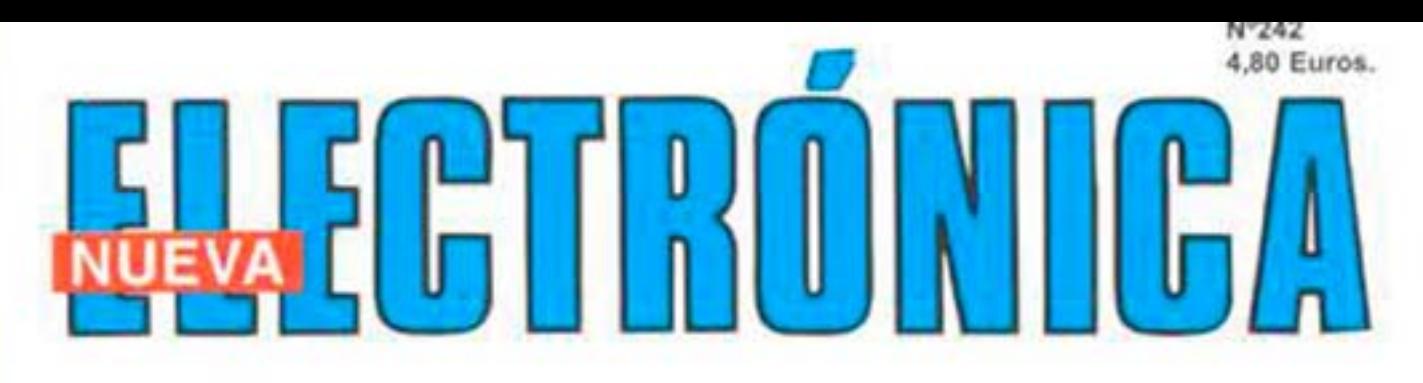

Un VCO FM de 80-110 Mhz con DOBLE MODULO PLL

10 ESQUEMAS sencillos de PREAMPLIFICADORES BP

**TODAS las FUNCIONES** del SOFTWARE RFSIM99

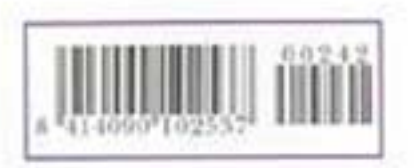

**LOS MONTAJES MÁS POPULARES IONTOFORESIS CON MICROPROCESADOR VALLAS CON DESCARGAS** DE ELECTROSHOCK ALTIMETRO

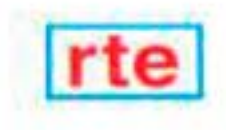

#### **DIRECCIÓN C/ Ferraz, 37 Teléf: (91) 542 73 80 Fax: (91) 559 94 17 MADRID 28008**

**DIRECTOR EDITORIAL:** Eugenio Páez Martín

**Diseño Gráfico**: Paloma López Durán

**Redactor:** Roberto Quirós García

#### **SERVICIO TÉCNICO**

**Lunes y Miércoles de 17 a 20 h.** Teléf.: 91 542 73 80 Fax: 91 559 94 17 **Correo Electrónico:** *tecnico@nuevaelectronica. com*

**SUSCRIPCIONES CONSULTAS PEDIDOS** Teléf.: 91 542 73 80 Fax: 91 559 94 17 **Correo Electrónico:** *comercial@nuevaelectronica.com*

## **PAGINA WEB:**

*www.nuevaelectronica.com*

**FOTOMECÁNICA:** Videlec S.L. Teléf.:(91) 375 02 70

**IMPRESIÓN:** IBERGRAPHI 2002 C/ Mar Tirreno 7 San Fernando de Henares - Madrid

#### **DISTRIBUCIÓN:**

Coedis, S.A. Teléf.:(93) 680 03 60 MOLINS DE REI (Barcelona)

Traducción en Lengua española de la revista "Nuova Elettronica", Italia. DIRECTOR GENERAL Montuschi Giuseppe

#### **DEPÓSITO LEGAL:** M-18437-1983

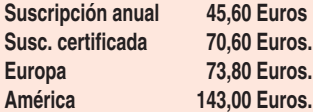

**Cupón de suscripciones y pedidos en página 37.**

#### **Nº 242**

**4,80 Euros. (Incluido I.V.A.) Canarias, Ceuta y Melilla 4,80 Euros (Incluidos portes)**

*www.nuevaelectronica.com*

# **SUMARIO**

#### **VCO FM 80-110 MHz con DOBLE módulo PLL**

**En este artículo presentamos un oscilador variable modulado en** FM que, controlado mediante un doble modulo PLL, cubre una **banda comprendida entre 80 MHz y 110 MHz. Si no sabéis como** funciona un circuito PLL os aconsejamos leer detenidamente estas páginas. **(LX.1603-4)** ............................................................................................**pag.4**

#### **10 SENCILLOS ESQUEMAS de PREAMPLIFICADORES BF**

En Electrónica se recurre cada vez más a la utilización de complejos circuitos integrados capaces de desarrollar cualquier función, lo que ocasiona que los esquemas sencillos que utilizan pocos componentes cada vez escaseen más. Por este motivo hemos creído conveniente presentar una gran variedad de esquemas de preamplificadores BF que utilizan componentes simples.........................................................**pag.24**

#### **CUPÓN DE PEDIDOS Y SUSCRIPCIONES** ........................................**pag.37**

#### **EL PROGRAMA RFSIM99 (2)**

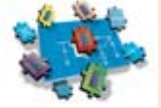

**En este número**

En este numero

En revistas anteriores presentamos este potente programa capaz de calcular filtros paso-bajo, paso-alto y pasa-banda, además de visualizar sus curvas de comportamiento en diferentes formatos. En este segundo artículo, que se presen-

ta en dos entregas dada su extensión, mostramos como se calcula la capacidad o la inductancia de un valor +j o -j, como se calcula una bobina y como se diseña una pista de circuito impreso para obtener un valor de inductancia concreto. Además analizamos detalladamente la calculadora que incluye el programa para realizar todos los cálculos relacionados con la RF.

**(RF. SIM \*2)** ..........................................................................................**pag.40**

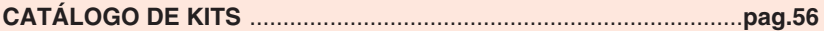

#### **LOS MONTAJES MÁS POPULARES**

#### **IONTOFORESIS CON MICROPROCESADOR**

Para curar la artritis, ciática, lumbago y desgarros musculares muchos fisioterapeutas optan por utilizar Iontoforesis que, al introducir los fármacos en el organismo a través de la epidermis en lugar de hacerlo a través del estómago, hígado y riñones, permite evitar muchos efectos secundarios. La Iontoforesis también se utiliza para eliminar la antiestética celulitis.

**(LX.1365)** ..............................................................................................**pag.59**

#### **VALLAS CON DESCARGAS DE ELECTROSHOCK**

Las descargas eléctricas generadas por este circuito son absolutamente inofensivas, al tocar la salida con las manos se advierte simplemente un molesto calambre. Debido a que los animales son muy sensibles a estas descargas de corriente, basta con conectar la salida de la bobina de Alta Tensión a una valla para mantenerlos alejados.

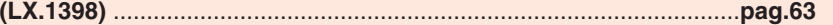

#### **ALTÍMETRO 0 - 1.999 METROS**

Utilizando modernos sensores de presión se pueden realizar instrumentos capaces de medir la altitud de edificios, colinas o montañas, hasta un máximo de 1.999 metros. En este artículo se presenta un sencillo y muy útil altímetro. **(LX.1444)** ..............................................................................................**pag.67**

**Q**uien haya realizado circuitos **VCO**, es decir **Osciladores Variables** o **Generadores** de **Alta Frecuencia**, observando el título enseguida se dará cuenta de que este artículo presenta un proyecto muy interesante.

Por otro lado, quien no esté familiarizado con los **Osciladores RF** se preguntará seguramente lo que quiere decir **Doble Módulo PLL**. Para que todo el mundo conozca el funcionamiento de estos circuitos explicaremos su funcionamiento de la forma más sencilla y clara posible. Leyendo estas páginas se resolverán todas las dudas y todo el mundo entenderá como funciona un circuito **PLL** con **Doble Módulo**.

Comencemos por el principio, es decir exponiendo a qué hace referencia el acrónimo **PLL** (**Phase Locked Loop**). Se trata de un tipo de circuitos que se utilizan únicamente para realizar **osciladores RF** con una frecuencia **muy estable** generada por un **cuarzo**, pudiendo **variar** su valor y **modular** la señal en **FM**.

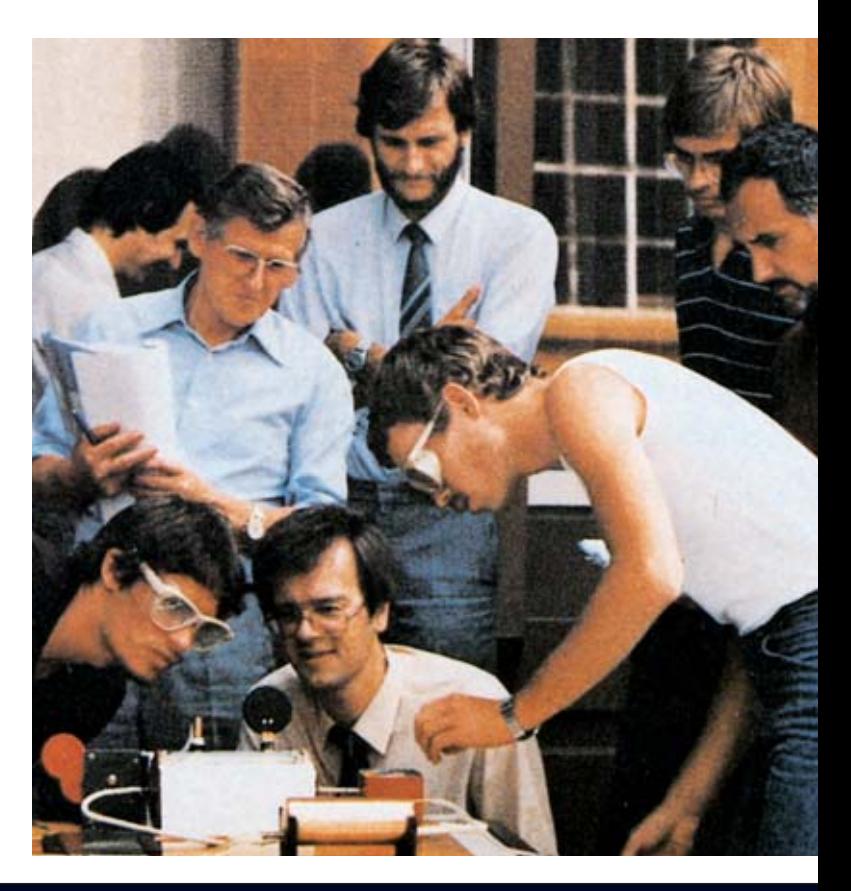

# **VCO FM 80-110 MHz**

**En este artículo presentamos un oscilador variable modulado en FM que, controlado mediante un doble modulo PLL, cubre una banda comprendida entre 80 MHz y 110 MHz. Si no sabéis como funciona un circuito PLL os aconsejamos leer detenidamente estas páginas.**

#### **PARA VARIAR la FRECUENCIA se utiliza un DIODO VARICAP**

Consideremos un **Oscilador RF** típico que utilice un circuito de sintonía **L/C** (**L=inductancia**, **C=capacidad**) para generar una frecuencia de unos **110 MHz**, si conectamos en paralelo a **L/C** un **diodo varicap** (ver **DV1** en la Fig.1) para **variar** la **frecuencia** solo hay que modificar la tensión en los contactos de este componente, ya que un diodo varicap **varía** su **capacidad** al **variar** la **tensión** en sus bornes.

En nuestro oscilador hemos utilizado un **diodo varicap** que presenta una capacidad de **17**

#### TABLA N.1

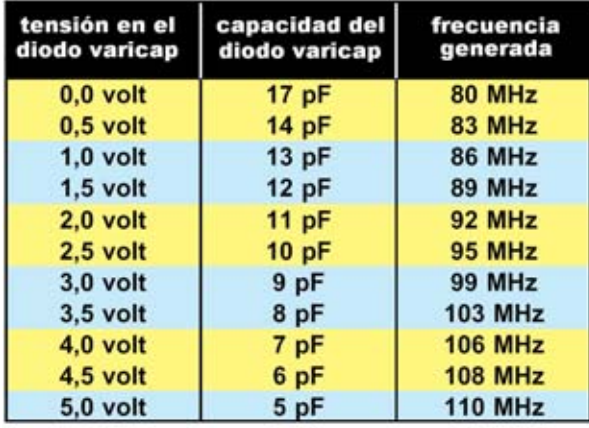

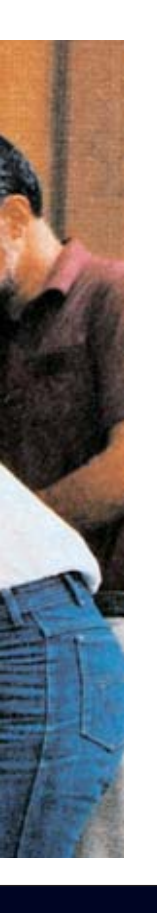

**picofaradios** con una tensión de **0 voltios** y que baja a **5 picofaradios** cuando se le aplica una tensión positiva de **5 voltios**.

Girando el cursor del **potenciómetro R1** (ver Fig.1) podremos aplicar al **diodo varicap** una tensión variable de **0 voltios** a **5 voltios**, obteniendo las **frecuencias** mostradas en la **Tabla N.1**.

**NOTA IMPORTANTE**: Los **datos** de esta **Tabla** son aproximados ya que pueden variar significativamente en función de las **capacidades parásitas** del montaje y de la **tolerancia** de los componentes utilizados para la realización de la etapa de **oscilación**.

El objetivo de esta **Tabla** es mostrar como varía la capacidad, y en consecuencia la frecuencia, en función de la tensión: Con una tensión de **0 voltios** se consigue la **máxima capacidad**, que corresponde a la **mínima frecuencia** (**80 MHz**), mientras que con una tensión de **5 voltios** se

conseguir una gran **estabilidad** de **frecuencia**, pero con la limitación de tener **una sola frecuencia** por cuarzo. Por lo tanto, si se quisiera realizar un oscilador capaz de proporcionar **frecuencias diferentes** sería necesario utilizar un **enorme número** de **cuarzos**.

Los **cuarzos** son **muy caros** y **no** los hay disponibles en todos los **valores** de **frecuencia**. Este problema se soluciona con los **osciladores VCO** con **PLL**, ya que utilizando un **único cuarzo** pueden generar una **infinidad de frecuencias** perfectamente estables y, además, fácilmente **modulables** en **FM**.

#### **FUNCIONAMIENTO de un CIRCUITO PLL**

Para realizar un circuito **PLL** se utilizan circuitos integrados que desarrollan esta función específica. Hay muchos integrados disponibles, nosotros hemos utilizado el **HCF4046**, equivalente al **CD.4046** (ver Fig.2). En el lado izquierdo del esquema mostrado en

# **con DOBLE módulo PDL**

obtiene la **mínima capacidad**, que corresponde a la **máxima frecuencia** (**110 MHz**).

En la **Tabla N.1** se puede observar como para obtener una frecuencia de **89 MHz** hay que aplicar al **diodo varicap** una tensión de **1,5 voltios**, mientras que para obtener una frecuencia de **103 MHz** hay que aplicar una tensión de **3,5 voltios**.

Para obtener frecuencias con precisión de decimales, por ejemplo **89,25 MHz** o **103,50 MHz**, hay que aplicar al diodo varicap tensiones con una precisión de **milivoltios**, valores que podremos obtener utilizando **potenciómetros multigiro**.

Incluso así, la frecuencia generada **no es estable**, ya que varía, aunque de modo irrisorio, con la **temperatura** de los **componentes** y con la **tensión** de **alimentación**. Solamente realizando osciladores con **cuarzos** se puede la Fig.2 se puede observar la etapa **VCO**, que **no** utilizamos, mientras que a la derecha se puede observar la **etapa PLL** que pasamos a describir a continuación.

Como se puede observar, la **etapa PLL** cuenta con dos **terminales** de **entrada** a los que se aplican circuitos lógicos (terminales **3-14)**, con un **terminal** de **salida** (terminal **13**) y con un terminal denominado **Locked Detector** (terminal **1**).

Al terminal de entrada **14** del **PLL** (ver **IC6**) se aplica la **frecuencia** de **referencia**, en nuestro caso **12,5 KHz**, que se obtiene de un oscilador de **cuarzo** como se puede ver en la Fig.9 (ver **XTAL** e **IC7**). Al terminal de entrada **3** del **PLL** se aplica la frecuencia generada por el **VCO**, que, dividida mediante un divisor programable (ver Fig.3), hace entrar en este terminal una frecuencia de **12,5 KHz**, es decir idéntica a la que entra en el terminal **14**.

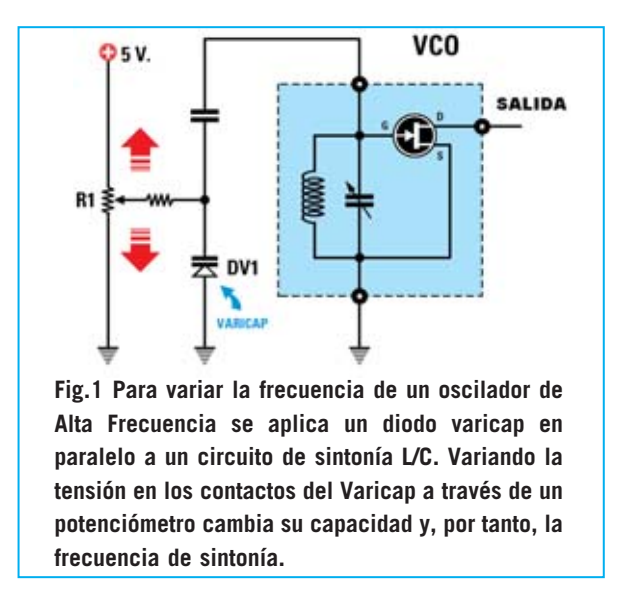

Cuando la **frecuencia** presente en el terminal **14** es igual a la presente en el terminal **3**, de la **salida** (terminal **1**) parten unos impulsos positivos que provocan el encendido del diodo LED **DL1**, confirmando así que la **frecuencia** generada por el **VCO** y la dividida por el **divisor programable** son exactamente iguales.

Si, por cualquier motivo, la frecuencia del **VCO variara** unos pocos **Hertzios**, enseguida el **PLL** procedería a modificar la **tensión** del terminal de salida **13** para que sobre el **diodo varicap** llegue un valor de tensión que permita obtener en el terminal de salida del **divisor programable** una **frecuencia** exacta de **12,5 KHz** (ver Fig.3).

Suponiendo que el **divisor programable** ha sido programado para **dividir** la frecuencia generada por la **etapa VCO** entre **7.600**, para conseguir en su salida una frecuencia de **12,5 KHz** es necesario aplicar a su entrada una **frecuencia** que podremos calcular con la siguiente fórmula:

#### **Frecuencia salida (KHz) = Factor división x 12,5**

**7.600 x 12,5 = 95.000 KHz** igual a **95 MHz** Consultando la **Tabla N.1** podemos observar que para obtener una frecuencia de **95 MHz** es necesario aplicar al **diodo varicap** una tensión de **2,5 voltios**.

Al alimentar el circuito, el integrado **PLL** comenzará a proporcionar en su terminal **13** unos impulsos **positivos** que cargan el

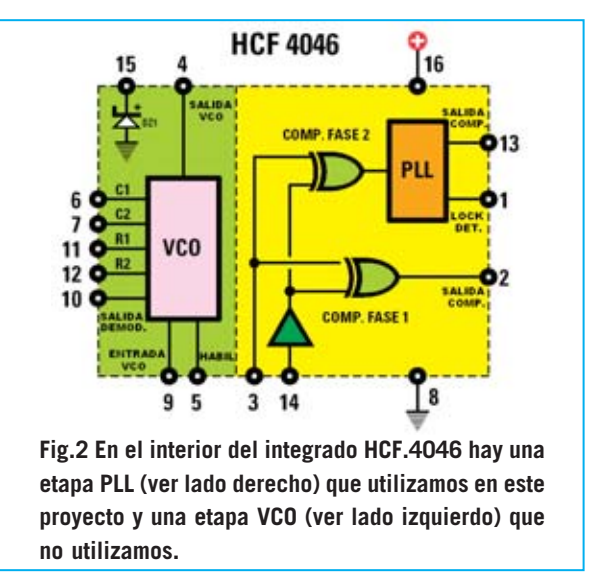

**condensador electrolítico** conectado a su salida. Esta tensión parte de **0 voltios** y llega hasta **5 voltios**, alimentando el **diodo varicap** de la **etapa** de **oscilación**.

La **capacidad máxima** del **diodo varicap** (**17 pF**) comienza a bajar. Una vez alcanzados los **10 pF**, valor con el que se obtiene en la salida de la etapa de oscilación una frecuencia exacta de **95 MHz**, el integrado **PLL** provoca el **encendido** del diodo LED **DL1** conectado al terminal **1**, señalando así que en sus terminales de entrada **3-14** hay exactamente **12,5 KHz**.

En estas condiciones conseguimos una **frecuencia estable** partiendo de la señal generada por el oscilador de **cuarzo**. En efecto, suponiendo que la frecuencia de **95.000 KHz** subiera a **95.080 KHz** a causa de una variación en la **tensión** de alimentación o de una variación de **temperatura**, en la salida del **divisor programable** no encontraremos una frecuencia de **12,50 KHz** sino una ligeramente superior:

#### **95.080 : 7.600 = 12,51 KHz**

En estas condiciones el integrado **PLL** procede a **bajar** ligeramente la tensión en el **varicap DV1**. Como consecuencia **baja** la frecuencia de la etapa de oscilación a **95.000 KHz**.

En cambio, si la frecuencia de **95.000 KHz** bajara a **94.850 KHz**, en la salida del **divisor programable** tampoco encontraremos una frecuencia de **12,50 KHz** sino una ligeramente inferior:

**94.850 : 7.600 = 12,48 KHz** 

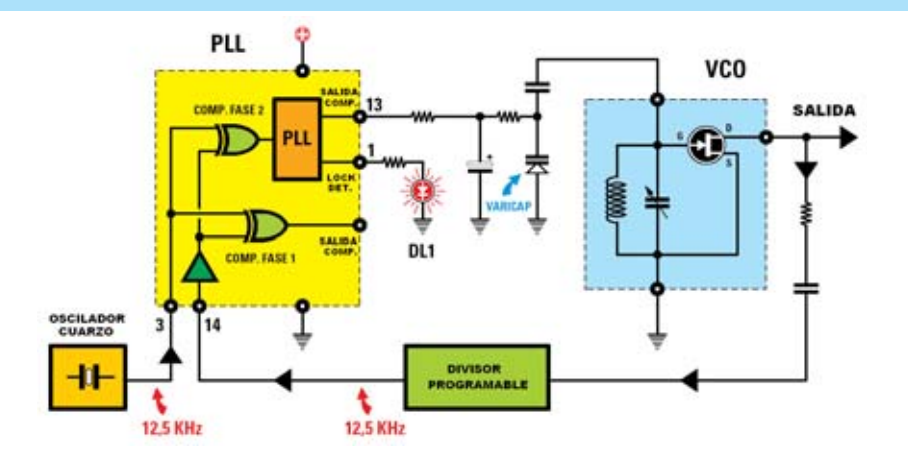

**Fig.3 Al terminal 3 de la etapa PLL se aplica una frecuencia de referencia de 12,5 KHz. En el terminal 14 se aplica la frecuencia generada por el VCO, que un Divisor Programable divide hasta obtener 12,5 KHz.**

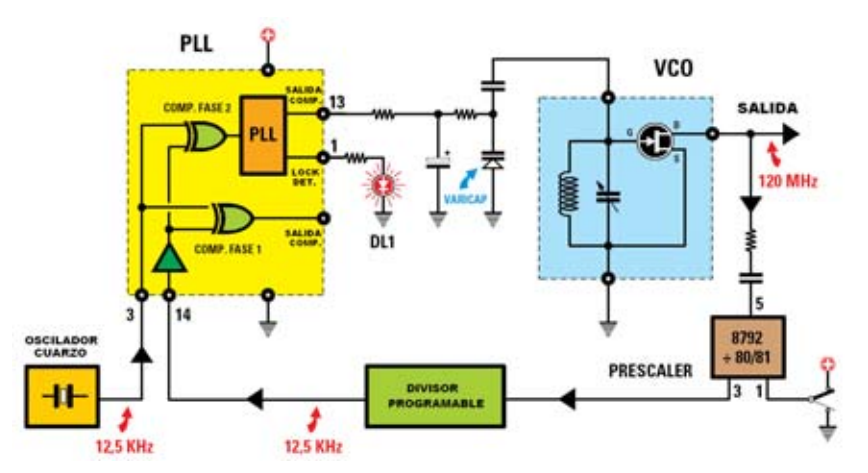

**Fig.4 Puesto que la máxima frecuencia que acepta un Divisor Programable está en torno a 5 MHz, para realizar un VCO capaz de superar los 100 MHz es necesario utilizar un Prescaler que divida entre 80-81 veces la frecuencia generada por la etapa de oscilación.**

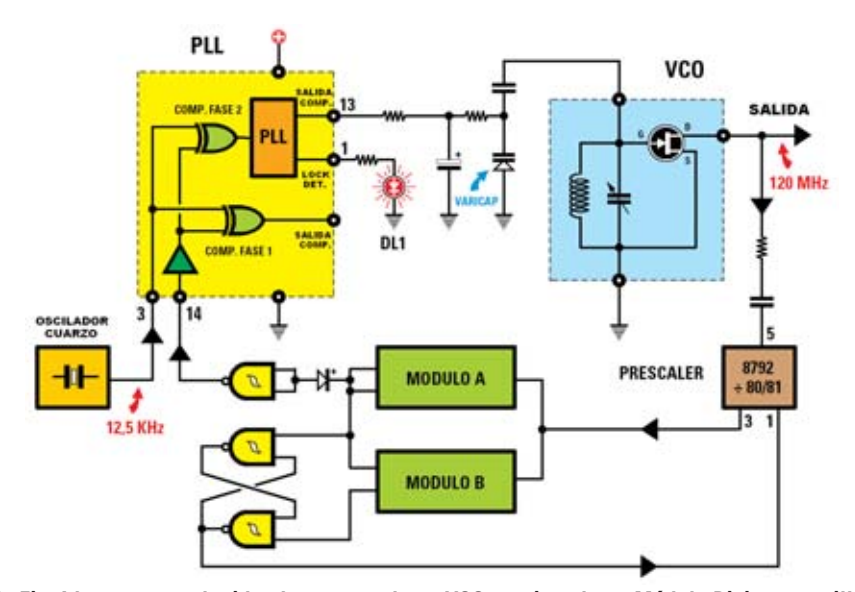

**Fig.5 En la Fig.4 hemos reproducido el esquema de un VCO provisto de un Módulo Divisor sencillo. En este esquema se produce el mismo VCO con Prescaler y con un Módulo Divisor doble (ver Módulo A y Módulo B).**

En estas condiciones el integrado **PLL** procede a **aumentar** ligeramente la tensión en el **varicap DV1**. Como consecuencia **sube** la frecuencia de la etapa de oscilación a **95.000 KHz**.

#### **VARIANDO el FACTOR de DIVISIÓN varía la FRECUENCIA del VCO**

Suponiendo que queremos obtener en la salida del **VCO** una frecuencia de **103.000 KHz**, para conocer el **factor** de **división** utilizamos la siguiente fórmula:

**Factor división = KHz VCO : 12,5 103.000 : 12,5 = 8.240 veces (factor de división)**

Por tanto para conseguir la frecuencia de **103.000 KHz** (**103 MHz**) hace falta un **divisor programable** que divida la frecuencia del **VCO** entre **8.240**. En efecto:

#### **8.240 x 12,5 = 103.000 KHz**

Si quisiéramos obtener en la salida del **VCO** una frecuencia de **88.500 KHz** el divisor programable tendría que **dividir** la frecuencia entre:

**88.500 : 12,5 = 7.080 veces**

En efecto:

**7.080 x 12,5 = 88.500 KHz** 

#### **Un PRESCALER UHF antes del DIVISOR PROGRAMABLE**

Llegado este punto es fácil entender que para conseguir cualquier **frecuencia** basta con aplicar entre la salida del **VCO** y el integrado **PLL** un **divisor programable** que proporcione en su salida un valor exacto de **12,5 KHz** (ver Fig.3).

**NOTA**: La frecuencia de **12,5 KHz** es la que hemos elegido para nuestro **VCO-PLL**.

En teoría parecería todo solucionado si no se presentara el problema de que la **máxima frecuencia** que un **divisor programable** logra aceptar en su entrada está en torno a **4-5 MHz**. Por lo tanto, si quisiéramos realizar un **VCO** que trabaje a frecuencias superiores a **5 MHz** deberíamos interponer, entre el **VCO** y el **divisor programable**, un **prescaler UHF** capaz de aceptar en su entrada frecuencias hasta **200- 250 MHz** y que divida la frecuencia del **VCO** por

*8 / Nº 242 - NUEVA ELECTRÓNICA*

un valor fijo de modo que en la salida se obtenga una frecuencia menor de **5 MHz**.

Los **prescaler UHF** disponibles en el mercado son los siguientes: **SP.8785** divide por **21-22 SP.8793** divide por **40-41 SP.8792** divide por **80-81 SP.8710** divide por **100-101** Nosotros hemos elegido el **SP.8792**. El prescaler **SP.8792** dispone de **dos terminales** de **entrada** (ver terminales **5-6** de **IC2** en la Fig.9) que sirven para obtener la señal del **VCO** y de **un terminal** de **salida** (terminal 3) del que **sale** la señal **dividida** por **80** o **81** que se aplica a la entrada del **divisor programable** (ver Fig.4).

Además dispone de un **terminal de control** (terminal **1**) que le indica al prescaler el **factor** de **división** (**80** o **81**). Si este terminal está a **nivel lógico 1** (tensión positiva) el prescaler **divide** por **80** mientras que si está a **nivel lógico 0** (cortocircuitado a masa) el prescaler **divide** por **81**.

Suponiendo que el **VCO** genera una frecuencia de **120 MHz** (**120.000 KHz**), dividiendo por **80** obtenemos:

#### **120.000 : 80 = 1.500 KHz**

Para conseguir la **frecuencia de referencia** (**12,5 KHz**) el divisor programable debe dividir por: **1.500 : 12,5 = 120 veces** 

En la Fig.4 se muestra el esquema utilizando un **divisor programable** con un **módulo simple**, mientras que en la Fig.5 se muestra el esquema utilizando un **divisor programable** con un **módulo doble**.

#### **UN oscilador PLL con MÓDULO DOBLE**

En el esquema de la Fig.5 se pueden observar claramente los dos **módulos programables**, referenciados como **módulo A** y **módulo B**.

Para la programación del **módulo A** hay que utilizar la siguiente fórmula:

**Factor división A = (KHz salida : 80) : 12,5**  Suponiendo que queremos obtener del **VCO** una frecuencia de **95.000 KHz** (**95 MHz**) hay que programar el **módulo A** para que divida la frecuencia del **VCO** entre:

#### **(95.000 : 80) : 12,5 = 95 veces**

Si quisiéramos obtener del **VCO** una frecuencia de **103.000 KHz** (**103 MHz**) hay que programar el **módulo A**para que divida la frecuencia del **VCO**entre: **(103.000 : 80) : 12,5 = 103 veces**

El **módulo B** solo se utiliza cuando al desarrollar la **fórmula** para programar el **módulo A** se obtiene un resultado con **decimales**.

Por ejemplo, si quisiéramos obtener del **VCO** estas **3 frecuencias**:

**95.550 KHz - 103.250 MHz - 107.625 KHz** 

Dividiéndolas por **80** obtendríamos un **factor** de **división** con **decimales**:

**(95.550 : 80) : 12,5 = 95,55 veces (103.250 : 80) : 12,5 = 103,25 veces (107.625 : 80) : 12,5 = 107,625 veces** 

Los **decimales** de estas divisiones sirven para programar el **módulo B**, utilizando la siguiente fórmula:

**Factor división B = (Parte decimal de A x 80)**

Por tanto, para conseguir una frecuencia de **95.550 KHz** hay que programar el **módulo A** con el número **95** y utilizar el resto decimal (**0,55**) para calcular el valor a programar en el **módulo B**:

#### **0,55 x 80 = 44**

**NOTA**: La parte **decimal** utilizada para calcular el factor del **módulo B** debe estar siempre precedida por **0,**.

Para obtener una frecuencia de **103.250 KHz** hay que programar el **módulo A** con el número **103** y utilizar el resto decimal (**0,25**) para calcular el valor a programar en el **módulo B**:

#### $0.25 \times 80 = 20$

Por último, para obtener una frecuencia de **107.625**

**KHz** hay que programar el **módulo A** con el número **107** y utilizar el resto decimal (**0,625**) para calcular el valor a programar en el **módulo B**: **0,625 x 80 = 50** 

Con estos tres ejemplos hemos mostrado de forma clara y sencilla el cálculo del valor a programar en los **módulos A** y **B**.

Resumiendo, las **fórmulas** para obtener los **factores** de **división** son las siguientes:

**Factor de división del MÓDULO A (KHz en salida del VCO : 80) : 12,5** 

**Factor de división del MÓDULO B (Decimales del cálculo de A x 80)**

**NOTA**: Si al calcular el **factor** de **división** del **módulo A** no hay ningún **decimal** el **módulo B** no debe ser programado.

Instalando en el **VCO bobinas** con un número **espiras** diferente se pueden conseguir también frecuencias de **27.250 KHz**, **145.100 KHz** o de **150.300 KHz**, realizando los cálculos con el procedimiento que hemos explicado para los **factores** de división de los **módulos A** y **B**.

## **CÓMO programar los MÓDULOS A y B**

Para calcular el **factor** de **división** de los **módulos A** y **B**, es decir de los integrados **HCF.40103** o **CD.40103** (ver **IC3-IC4** en la Fig.9), recordamos que conectando los terminales indicados en la **Tabla N.2** al **positivo** de alimentación (**5 voltios**) se obtienen los siguientes **factores** de **división**: Estos **factores** de **división** se suelen denominar **pesos** ya que **sumándolos** se obtiene el **valor** por el que **divide** el integrado.

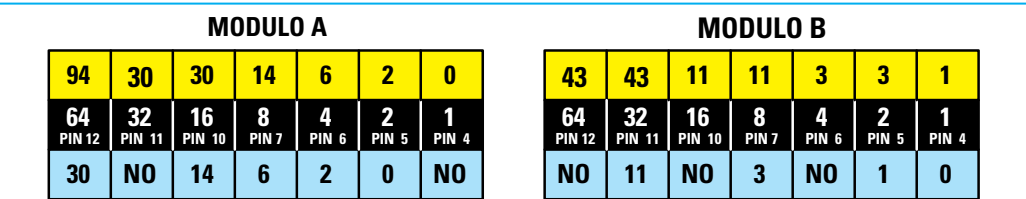

**Fig.6 Para generar una frecuencia de 95.550 KHz hay que realizar la operación (95.550 : 80) : 12,5 = 95,55. Al valor obtenido hay que restarle 1 (95-1) = 94, número que se utiliza para programar el MÓDULO A. Para programar el MÓDULO B hay que multiplicar el resto decimal 0,55 por 80, sustrayendo 1 al valor obtenido, es decir (0,55 x 80) - 1 = 43. Los pines que tienen asociado un NO se conectan a masa en lugar de a + 5 voltios.**

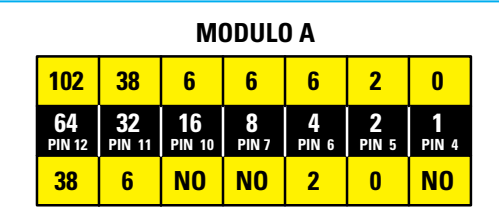

| <b>MODULO B</b>     |                     |                     |                       |                       |                   |              |
|---------------------|---------------------|---------------------|-----------------------|-----------------------|-------------------|--------------|
| 19                  | 19                  | 19                  | 3                     | 3                     | 3                 |              |
| 64<br><b>PIN 12</b> | 32<br><b>PIN 11</b> | 16<br><b>PIN 10</b> | 8<br>PIN <sub>7</sub> | Л<br>PIN <sub>6</sub> | 2<br><b>PIN 5</b> | <b>PIN 4</b> |
| N <sub>0</sub>      | N <sub>0</sub>      | 3                   | N <sub>0</sub>        | N <sub>0</sub>        |                   | 0            |

**Fig.7 Para generar una frecuencia de 103.250 KHz hay que realizar la operación (103.250 : 80) : 12,5 = 103,25. Al valor obtenido hay que restarle 1 (103-1) = 102, número que se utiliza para programar el MÓDULO A. Para programar el MÓDULO B hay que multiplicar el resto decimal 0,25 por 80, sustrayendo 1 al valor obtenido, es decir (0,25 x 80) - 1 = 19. Los pines que tienen asociado un NO se conectan a masa en lugar de a + 5 voltios.**

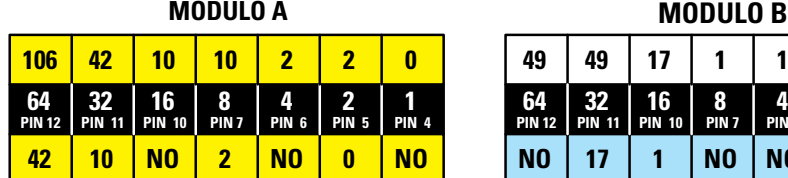

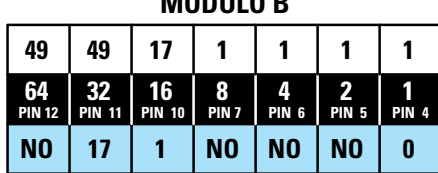

**Fig.8 Para generar una frecuencia de 107.625 KHz hay que realizar la operación (107.625 : 80) : 12,5 = 107,625. Al valor obtenido hay que restarle 1 (107-1) = 106, número que se utiliza para programar el MÓDULO A. Para programar el MÓDULO B hay que multiplicar el resto decimal 0,625 por 80, sustrayendo 1 al valor obtenido, es decir (0,625 x 80) - 1 = 49. Los pines que tienen asociado un NO se conectan a masa en lugar de a + 5 voltios.**

En efecto, conectando al **positivo** de alimentación los terminales que dividen entre **64-16-4-2** se obtiene una **división total** entre **64+16+4+2 = 86**.

Si conectamos al **positivo** los **7 terminales** indicados en la **Tabla N.2** se obtiene una **división total** entre **64+32+16+8+4+2+1 = 127**.

**NOTA**: En los integrados **40103** hay que **restar 1** al peso total. Tomando en consideración las frecuencias que hemos elegido en nuestros ejemplos, los pesos a programar en los módulos A y B son los siguientes:

Para obtener **95.550 KHz** (ver Fig.6) - Programar el **módulo A** a **95 - 1 = 94** - Programar el **módulo B** a **44 - 1 = 43** Para obtener **103.250 KHz** (ver Fig.7)

# **TABLA N.2**

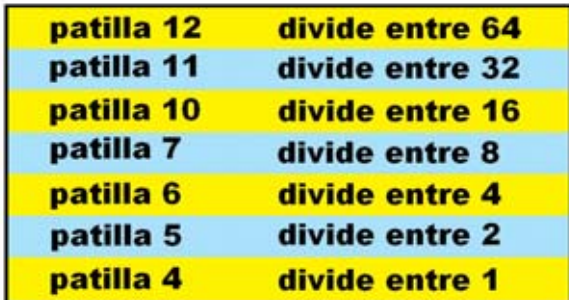

- Programar el **módulo A** a **103 - 1 = 102** - Programar el **módulo B** a **20 - 1 = 19**

Para obtener **107.625 KHz** (ver Fig.8) - Programar el **módulo A** a **107 - 1 = 106** - Programar el **módulo B a 50 - 1 = 49** Conociendo el valor de los **pesos** de **A** y **B** se puede obtener el valor de la **frecuencia** que sale del **VCO** realizando las siguientes operaciones: **NR = (Peso A + 1) x 80** 

El valor calculado **NR** se introduce en la siguiente expresión:

$$
KHz = (NR + Peso B + 1) \times 12,5
$$

Si se quiere conocer la **frecuencia** generada por el **VCO** para un **peso A = 94** y un **peso B = 43** las operaciones a realizar son las siguientes:

$$
(94 + 1) \times 80 = 7.600
$$
  
(7.600 + 43 + 1) x 12,5 = 95.550 KHz

Para un **peso A = 106** y un **peso B = 49** las operaciones serían:

**(106 + 1) x 80 = 8.560 (8.560 + 49 + 1) x 12,5 = 107.625 KHz** 

En las Figs.6-7-8 se reproducen dos **tablas**, una para el **módulo A** y otra para el **módulo B**, en cuya línea **central** se indica el **peso** y el **terminal** correspondiente del integrado **HCF.40103**.

Si, por ejemplo, tomamos los **pesos** necesarios para conseguir una frecuencia de **95.550 KHz**:

> **Peso módulo A = 95 - 1 = 94 Peso módulo B = 44 - 1 = 43**

Para determinar los terminales del **módulo A** que se han de conectar al **positivo** de alimentación para obtener el **factor** de **división** deseado, en primer lugar hay que insertar el número en la **primera** casilla de la **izquierda** (sobre el **peso 64**), como se observa en la Fig.6. A continuación realizamos la siguiente **resta**:

$$
94 - 64 = 30
$$

Ahora escribimos el resultado (**30**) en la casilla inferior y lo llevamos también a la **segunda casilla** de la **primera línea** (sobre el número **32**).

Como la **resta 30-32** no se puede realizar en la casilla inferior escribimos **NO** y llevamos el **30** a la **tercera casilla** de la **primera línea** (sobre el número **16**). Ahora sí se puede realizar la **resta**:

$$
30 - 16 = 14
$$

A continuación escribimos el resultado (**14**) en la casilla inferior y lo llevamos también a la **cuarta casilla** de la **primera línea** (sobre el número **8**). Realizamos la **resta**:

$$
14-8=6
$$

Escribimos el resultado (**6**) en la casilla inferior y lo llevamos también a la **quinta casilla** de la **primera línea** (sobre el número **4**). Realizamos la **resta**:  $6 - 4 = 2$ 

Ahora escribimos el resultado (**2**) en la casilla inferior y lo llevamos también a la **sexta casilla** de la **primera línea** (sobre el número **2**). Realizamos la **resta**:

#### $2 - 2 = 0$

Acto seguido escribimos el resultado (**0**) en la casilla inferior y lo llevamos también a la **séptima casilla** de la **primera línea** (sobre el número **1**). Como la **resta 0-1** no se puede realizar en la casilla inferior escribimos **NO**

Resumiendo, hay que insertar en la **casilla superior** el **número** del que será **sustraído** el **peso** indicado en la **casilla inferior**. Si el resultado de la **resta** es **negativo** en la casilla inferior se pone **NO**, en caso contrario se pone

el **resultado** de la resta. El resultado se va trasladando hacia la derecha **hasta llegar al 0**.

Todos los **terminales** que en la casilla inferior tengan un **número**, incluido el **0**, han de conectarse al **positivo** de alimentación, mientras que los terminales que tengan **NO** en sus casillas correspondientes han de conectarse a **masa**.

De hecho, sumando todos los **pesos** de la **fila central**, **exceptuando** los que tienen en sus casillas inferiores **NO**, obtenemos:

$$
64 + 16 + 8 + 4 + 2 = 94
$$

que es el **valor** correspondiente al **factor** de **división** del **módulo A**.

Para determinar los terminales del **módulo B** que se han de conectar al **positivo** de alimentación para obtener el **factor** de **división** deseado el procedimiento a seguir es análogo al realizado para el **módulo A**. En primer lugar hay que insertar el número (**43**) en la **primera** casilla de la **izquierda** (sobre el **peso 64**), como se observa en la Fig.6 (**módulo B**). Como la **resta 43-64** no se puede realizar en la casilla inferior escribimos **NO** y llevamos el **43** a la **segunda casilla** de la **primera línea** (sobre el número **32**). Ahora sí se puede realizar la **resta**: **43 - 32 = 11**

A continuación escribimos el resultado (**11**) en la casilla inferior y lo llevamos también a la **tercera casilla** de la **primera línea** (sobre el número **16**). Como la **resta 11-16** no se puede realizar en la casilla inferior escribimos **NO** y llevamos el **11** a la **cuarta casilla** de la **primera línea** (sobre el número **8**). Ahora sí se puede realizar la **resta**:

#### 11 -  $8 = 3$

Ahora escribimos el resultado (**3**) en la casilla inferior y lo llevamos también a la **quinta casilla** de la **primera línea** (sobre el número **4**).

Como la **resta 3-4** no se puede realizar en la casilla inferior escribimos **NO** y llevamos el **3** a la **sexta casilla** de la **primera línea** (sobre el número **2**). Ahora sí se puede realizar la **resta**:  $3 - 2 = 1$ 

A continuación escribimos el resultado (**1**) en la casilla inferior y lo llevamos a la **séptima**

#### **LISTA DE COMPONENTES LX.1603-LX.1604**

**R1 = 4.700 ohmios (\*) R2 = 10.000 ohmios (\*) R3 = 100 ohmios (\*) R4 = 10.000 ohmios (\*) R5 = 150 ohmios (\*) R6 = 10 ohmios (\*) R7 = 10.000 ohmios R8 = 10.000 ohmios R9 = 100 ohmios R10 = 100 ohmios R11 = Red resistencias 10.000 ohmios R12 = Red resistencias 10.000 ohmios R13 = 100.000 ohmios R14 = 1.000 ohmios R15 = 220 ohmios R16 = 1 megaohmio R17 = 10.000 ohmios R18 = 10.000 ohmios R19 = 1 megaohmio R20 = 330 ohmios R21 = 10.000 ohmios R22 = 10.000 ohmios R23 = 10.000 ohmios R24 = 1.000 ohmios R25 = 3.300 ohmios R26 = 10.000 ohmios R27 = 47.000 ohmios R28 = 10 ohmios R29 = 180.000 ohmios R30 = 47.000 ohmios R31 = 10.000 ohmios C1 = Compensador 2-15 pF (\*) C2 = 22 pF cerámico (\*) C3 = 10.000 pF cerámico (\*) C4 = 2,2 pF cerámico (\*) C5 = 10.000 pF cerámico (\*) C6 = 10 microF. electrolítico (\*) C7 = 1.000 pF cerámico (\*) C8 = 68 pF cerámico (\*) C9 = 10.000 pF cerámico (\*) C10 = 120 pF cerámico (\*) C11 = 10 microF. electrolítico (\*) C12 = Compensador 65 pF (\*) C13 = 10 microF. electrolítico (\*) C14 = 10.000 pF cerámico (\*) C15 = 1.000 pF cerámico (\*) C16 = Compensador 65 pF (\*) C17 = Compensador 65 pF (\*) C18 = 100 pF cerámico C19 = 100.000 pF poliéster C20 = 4,7 microF. electrolítico C21 = 100.000 pF cerámico C22 = 10.000 pF cerámico C23 = 10.000 pF cerámico C24 = 6,8 pF cerámico C25 = 6,8 pF cerámico C26 = 3.300 pF poliéster**

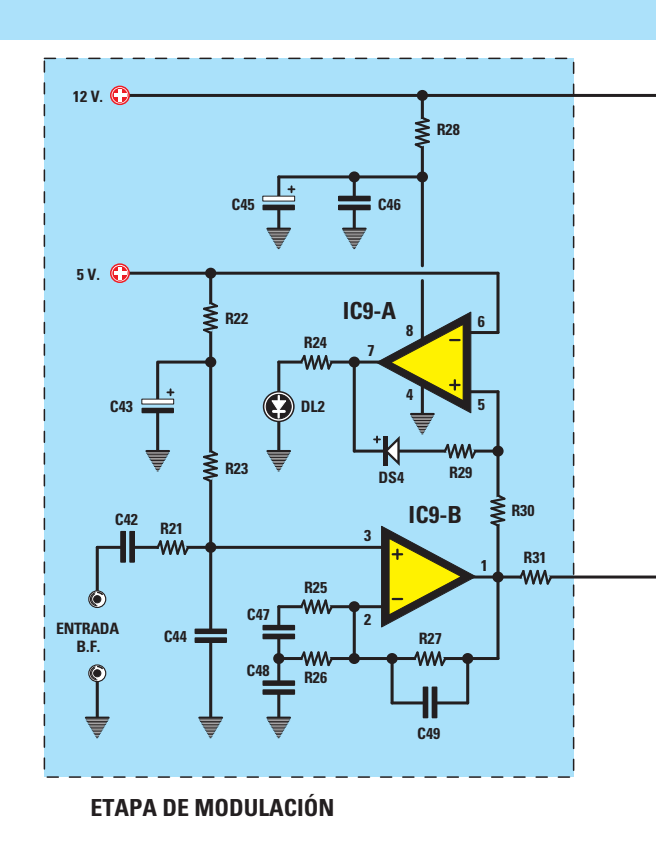

**C27 = 100.000 pF poliéster C28 = 100.000 pF poliéster C29 = 100.000 pF poliéster C30 = 470 pF cerámico C31 = 1 microF. poliéster C32 = 47 microF. electrolítico C33 = 100.000 pF poliéster C34 = 3.300 pF poliéster C35 = 100.000 pF poliéster C36 = 22 pF cerámico C37 = 22 pF cerámico C38 = 10.000 pF poliéster C39 = 100.000 pF poliéster C40 = 100.000 pF poliéster C41 = 100 microF. electrolítico C42 = 470.000 pF poliéster C43 = 10 microF. electrolítico C44 = 100 pF cerámico C45 = 10 microF. electrolítico C46 = 100.000 pF poliéster C47 = 5.600 pF poliéster C48 = 470.000 pF poliéster C49 = 47 pF cerámico L1 = Bobina 8 espiras sobre núcleo NT30.0 (\*) L2 = Bobina 7 espiras sobre núcleo NT30.0 (\*) L3 = Bobina 8 espiras sobre núcleo NT30.0 (\*)**

**L4 = Bobina 10 espiras sobre núcleo NT30.0 (\*) JAF1 = Impedancia 10 microhenrios (\*) JAF2 = Impedancia 10 microhenrios (\*) JAF3 = Impedancia 0,27 microhenrios JAF4 = Impedancia 47 milihenrios XTAL = Cuarzo 3,2 MHz DS1 = Diodo schottky 1N.5711 (\*) DS2 = Diodo 1N.4148 DS3 = Diodo 1N.4148 DS4 = Diodo 1N.4148 DV1 = Diodo varicap BB222 (\*) DV2 = Diodo varicap BB222 (\*) DL1 = Diodo LED DL2 = Diodo LED TR1 = Transistor PNP BSX29 (\*) TR2 = Transistor NPN 2N.3725 (\*) FT1 = FET J310 (\*) IC1 = Amplificador monolítico MAV11 (\*) IC2 = Integrado SP.8792 IC3 = Integrado CMOS 40103 IC4 = Integrado CMOS 40103 IC5 = Integrado CMOS 4093 IC6 = Integrado CMOS 4046 IC7 = Integrado CMOS 4060 IC8 = Integrado L.7805 IC9 = Integrado NE.5532 S1 = DIP-SWITCH 4 + DIP-SWITCH 3 S2 = DIP-SWITCH 4 + DIP-SWITCH 3**

**Fig.9 Esquema eléctrico del VCO 80-110 MHz con Doble Módulo PLL. Los componentes marcados con un asterisco (\*) se montan en el circuito impreso VCO LX.1603 (ver Fig.10).**

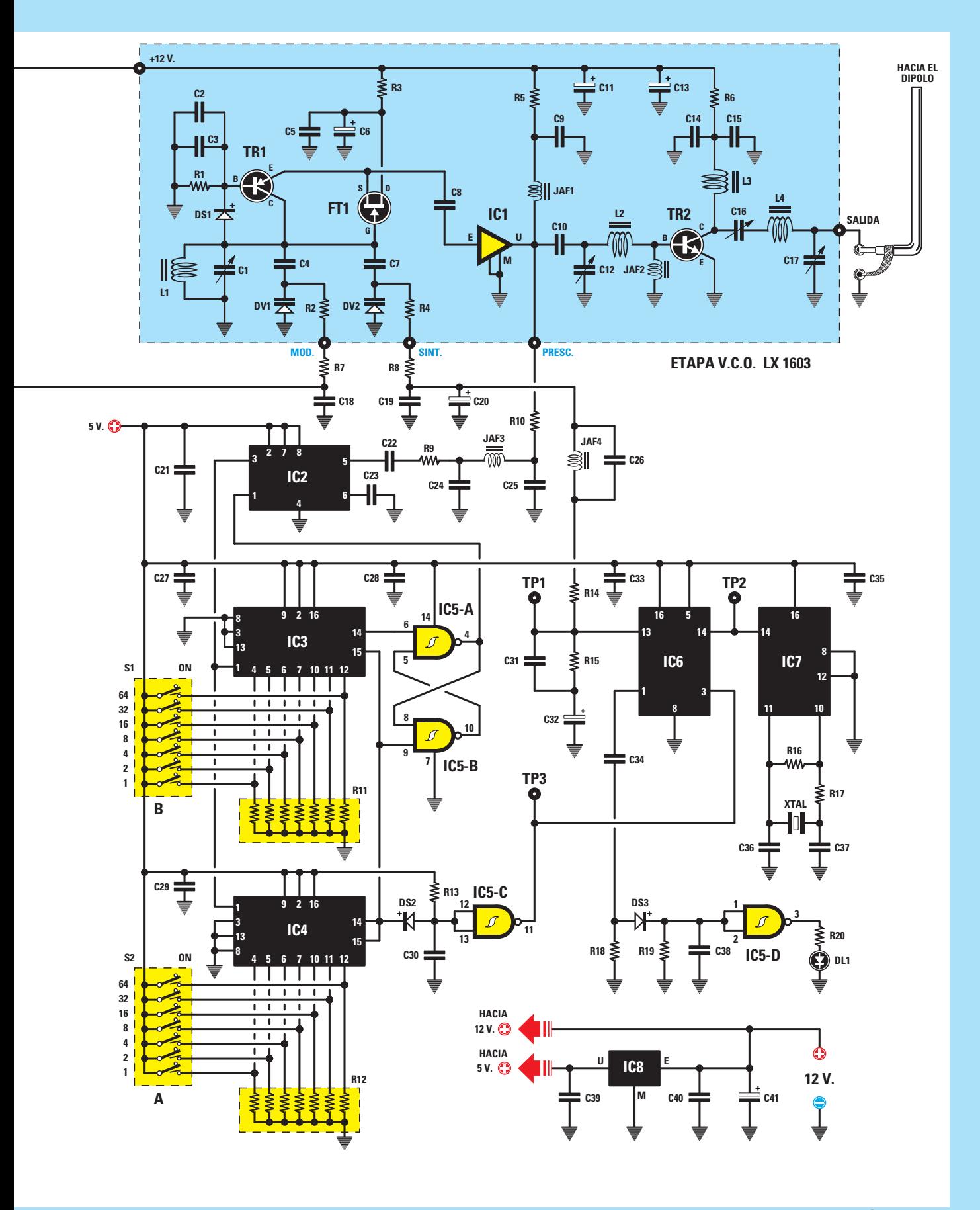

**casilla** de la **primera línea** (sobre el número **1**). Realizamos la **resta**:

#### $1 - 1 = 0$

Al llegar a **0** hemos **completado** la secuencia de operaciones a realizar.

Todos los **terminales** que en la casilla inferior tengan un **número**, incluido el **0**, han de conectarse al **positivo** de alimentación, mientras que los terminales que tengan **NO** en sus casillas correspondientes han de conectarse a **masa**. De hecho, sumando todos los **pesos** de la **fila central**, **exceptuando** los que tienen en sus casillas inferiores **NO**, obtenemos:

$$
32 + 8 + 2 + 1 = 43
$$

que es el **valor** correspondiente al **factor** de **división** del **módulo B**.

En la Fig.7 se encuentran las **tablas** de programación de los **módulos A** y **B** para una frecuencia de **103.250 KHz**:

> **Peso módulo A = 103 - 1 = 102 Peso módulo B = 20 - 1 = 19**

En la Fig.8 se encuentran las **tablas** de programación de los **módulos A** y **B** para una frecuencia de **107.625 KHz**:

> **Peso módulo A = 107 - 1 = 106 Peso módulo B = 50 - 1 = 49**

Como se ha podido comprobar, con unas sencillas operaciones matemáticas se puede diseñar un **PLL con doble módulo** para realizar cualquier **VCO**.

#### **ESQUEMA ELÉCTRICO**

Una vez explicado detalladamente como funciona un **PLL** con **doble módulo** podemos presentar un eficaz **VCO** (**O**scilador **C**ontrolado por **V**oltaje) modulado en **FM** capaz de cubrir un rango de frecuencia de **80 MHz** a **110 MHz** (ver Fig. 9).

La **salida** de este **VCO** puede ofrecer una **potencia máxima** de unos **300 milivatios**, por lo que se puede utilizar como **radiomicrófono FM**, pudiendo captar su señal con cualquier **receptor FM**. El **alcance**, en función de la **sensibilidad** del **receptor FM**, está en torno a **100 metros**. La señal presente en la salida de este **VCO** puede

utilizarse también para aplicarse a **etapas finales** de **potencia** de **10-40-100 Vatios**.

Comenzamos la descripción de la **etapa VCO** (ver recuadro **sombreado** en la Fig.9) con la **etapa de oscilación** compuesta por el transistor PNP **TR1** y por el FET **FT1**.

Conectando la **inductancia L1** y el **compensador C1** entre **masa** y el **C**olector del transistor **TR1** y la **Puerta** (**G**ate) del FET **FT1** el circuito **oscila**, generando una señal **RF** que se amplifica mediante **IC1**.

En **paralelo** al circuito de sintonía **L1-C1** está conectado el **diodo varicap DV2** (controlado por el terminal **13** del **integrado PLL IC6**). De esta forma se obtiene en salida la **frecuencia** programada por los **integrados divisores IC3-IC4**.

También en paralelo al circuito de sintonía **L1-C1** se encuentra un segundo **diodo varicap** (**DV1**) que, conectado a través de las resistencias **R2- R7-R31** al terminal de salida del operacional **IC9/B**, se utiliza para **modular** la señal en **FM**.

El integrado **IC6**, utilizado como **PLL**, es un **HCF.4046**, si bien puede utilizarse también un **CD.4046**. Los integrados **IC3-IC4** son **divisores programables** tipo **HCF.40103**, en este caso también se pueden utilizar integrados **CD.40103**.

Continuando con la descripción, la señal **RF** generada por el **VCO** es obtenida del **E**misor de **TR1** y del **Surtidor** (**S**ource) de **FT1** mediante un condensador cerámico de **68 pF** (**C8**) para ser aplicada al terminal de entrada del minúsculo **amplificador monolítico** de banda ancha **MAV.11** (**IC1**), capaz de amplificar la señal generada por el **VCO** unas **20 veces**.

Del terminal de salida de **IC1** la señal es aplicada a la **B**ase del transistor final de potencia **TR2** mediante el **condensador C10**, el **compensador C12** y la **inductancia L2**, que realizan la función de **adaptador** de **impedancia**.

La señal **RF**, amplificada por el transistor **TR2** unas **10 veces**, se obtiene de su **C**olector para aplicarse al **dipolo emisor** a través de un **cable coaxial** para **TV**, cable que presenta una impedancia característica de **75 ohmios** (ver Fig.20).

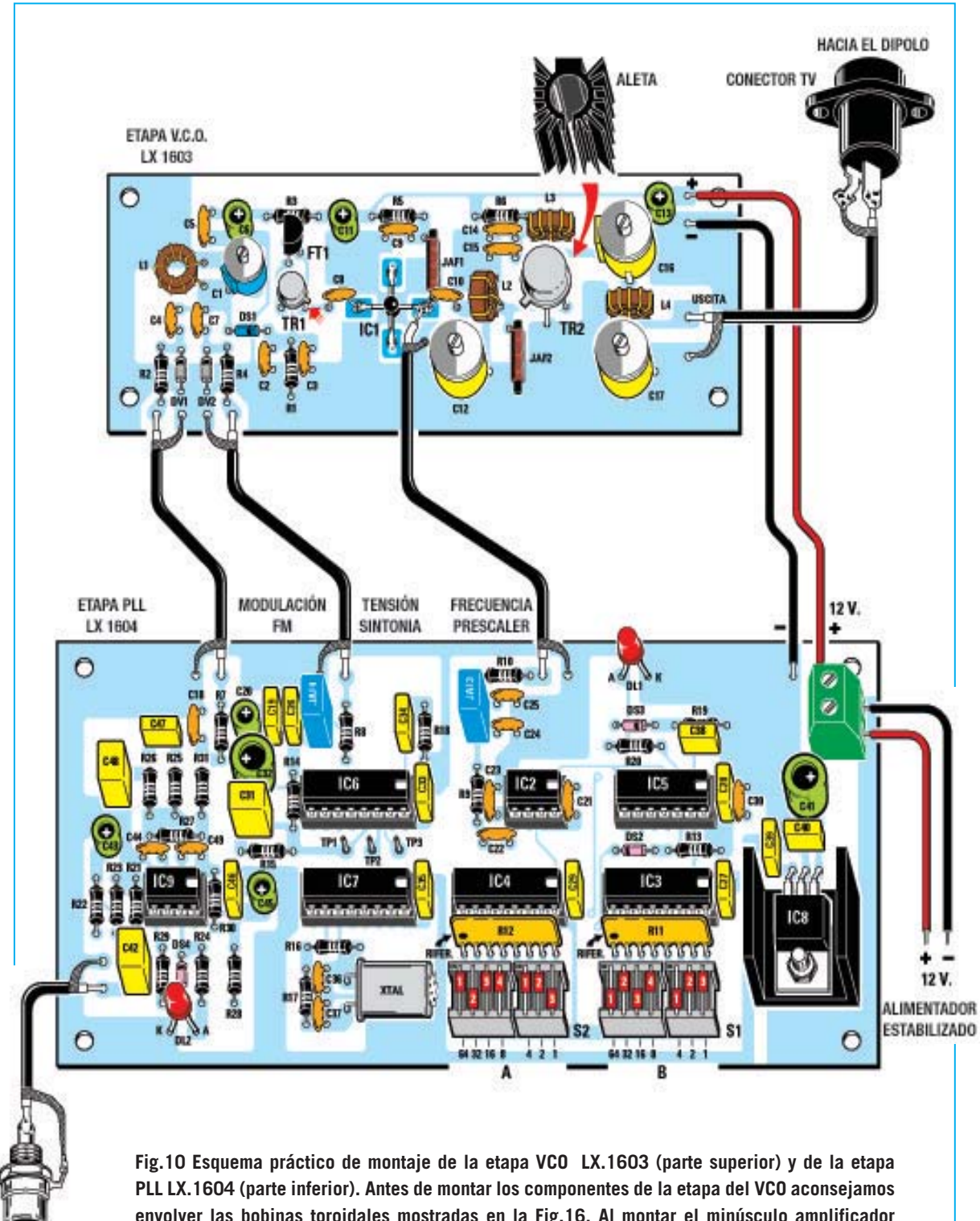

ENTRADA B.F.

**envolver las bobinas toroidales mostradas en la Fig.16. Al montar el minúsculo amplificador MAV.11 consultar la Fig.11 para identificar su punto de referencia. Cuando se monten las redes resistivas R11-R12 en el circuito impreso LX.1604 hay que verificar que el pequeño punto serigrafiado sobre su cuerpo esté orientado hacia la izquierda.**

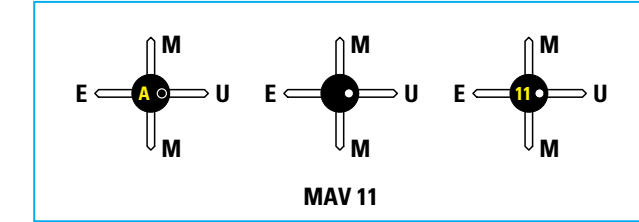

Puesto que la impedancia de salida del transistor **TR2** no tiene el mismo valor de **75 ohmios** que el cable **TV** y que el **dipolo emisor**, hay que **adaptarla**, operación que se realiza mediante los dos **compensadores C16-C17** y la **inductancia L4**.

En este **VCO** hemos adaptado la **impedancia** de salida al valor de **75 ohmios** ya que el **cable coaxial** con esta impedancia es muy común, pudiéndose adquirir en cualquier **ferretería**, **tienda** de **TV** o **proveedor** de **componentes electrónicos**. Una vez completada la descripción del **VCO** vamos a pasar a la descripción de la **etapa PLL** y del **modulador FM**.

Como se puede observar en la Fig.9, del terminal de Salida de **IC1** se obtiene, a través de la resistencia **R10**, un pequeño porcentaje de **señal RF** para aplicarla al terminal **5** del **Prescaler IC2**, es decir del integrado **SP.8792**, pasando a través de un **filtro paso-bajo** compuesto por **C25-C24-JAF3**.

Este filtro paso-bajo **atenúa** las **armónicas** de la frecuencia generada que, si entraran en el divisor **IC2**, podrían interferir con el valor de la frecuencia deseada.

La **frecuencia dividida** por **IC2**, presente en el terminal de **salida 3**, se aplica a los dos terminales **1** de los divisores **programables HCF.40103** (**IC3-IC4**).

La salida del **flip-flop Set-Reset** compuesto por las dos **NAND IC5/A** e **IC5/B** se conecta al **Fig.11 El punto de referencia presente sobre el cuerpo del MAV.11 que identifica la salida (U) es poco visible. En algunos modelos de MAV.11 este punto está situado a la derecha letra A, en otros a la derecha del número 11.**

terminal **1** del **prescaler IC2** para fijar el factor de **división** del **doble módulo** (**80** o **81**).

La **NAND IC5/C** se utiliza para "**ampliar**" los estrechos impulsos presentes en las salidas de los **divisores programables**, haciendo llegar al terminal **3** de **IC6** (etapa **PLL**) una onda cuadrada con un **duty-cycle** del **50%**.

Al terminal de entrada de **IC6** (**14**) llega la frecuencia de referencia de **12,5 KHz** obtenida del integrado **IC7**, un **HCF.4060** utilizado como **divisor** entre **256**, y que junto al **cuarzo XTAL** forma la **etapa** de **oscilación**.

Aplicando a los terminales **10-11** de **IC7** un **cuarzo** de **3.200 KHz** la frecuencia que sale del terminal **14** queda dividida entre **256**, por tanto obtendremos:

#### **3.200 : 256 = 12,5 KHz**

Como ya hemos explicado, aplicando esta frecuencia al terminal **14** del **PLL HCF.4046** (**IC6**) cuando en el terminal **3** entre una frecuencia del mismo valor veremos encenderse el **diodo LED DL1** conectado al terminal **1** del **PLL IC6** a través de la **NAND IC5/D** (utilizada como **inversor**).

Si la **frecuencia** que entra en el terminal **3** del **PLL** no es de **12,5 KHz**, es decir no es igual a la que entra en la terminal **14**, el integrado **PLL** procede a variar la tensión del **diodo varicap DV2**, modificando así la frecuencia del **VCO**.

Cuando de la salida de los dos **divisores programables IC3-IC4** sale una frecuencia

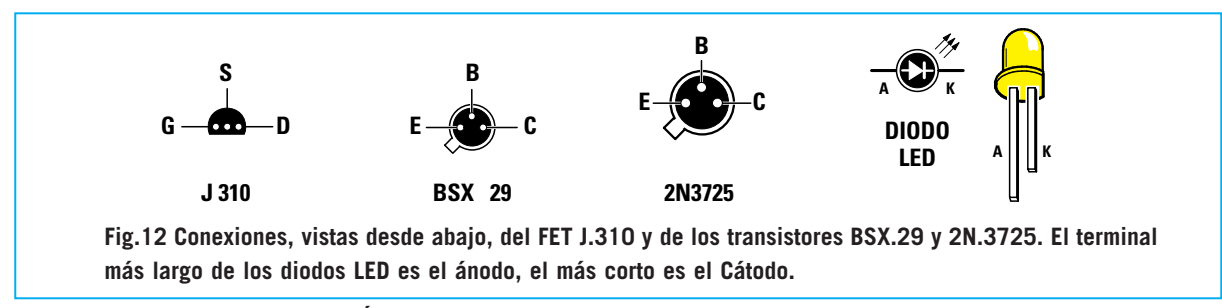

*<sup>16 /</sup> Nº 242 - NUEVA ELECTRÓNICA*

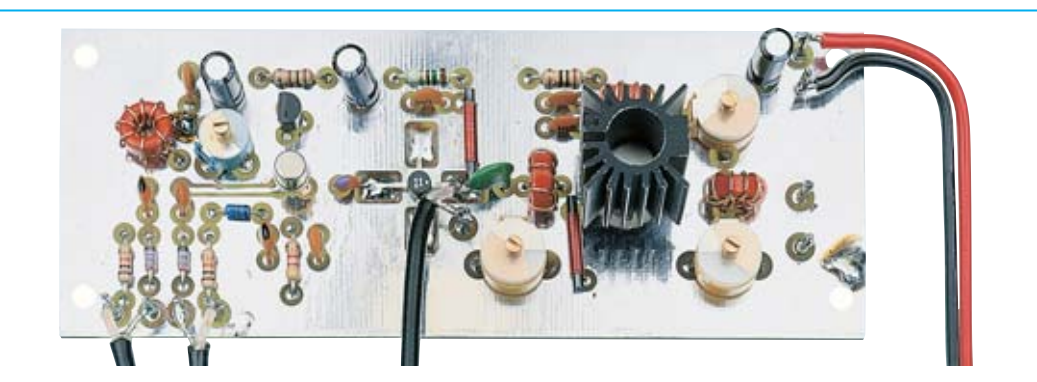

**Fig.13 Fotografía del circuito impreso LX.1603 (VCO) con todos sus componentes montados. Para conectar esta etapa a la etapa PLL hay que utilizar cable coaxial RG.174, teniendo presente que se ha de conectar la malla de protección a los terminales de masa de ambos los circuitos impresos. En el kit se incluye 1 metro de cable coaxial RG.174.**

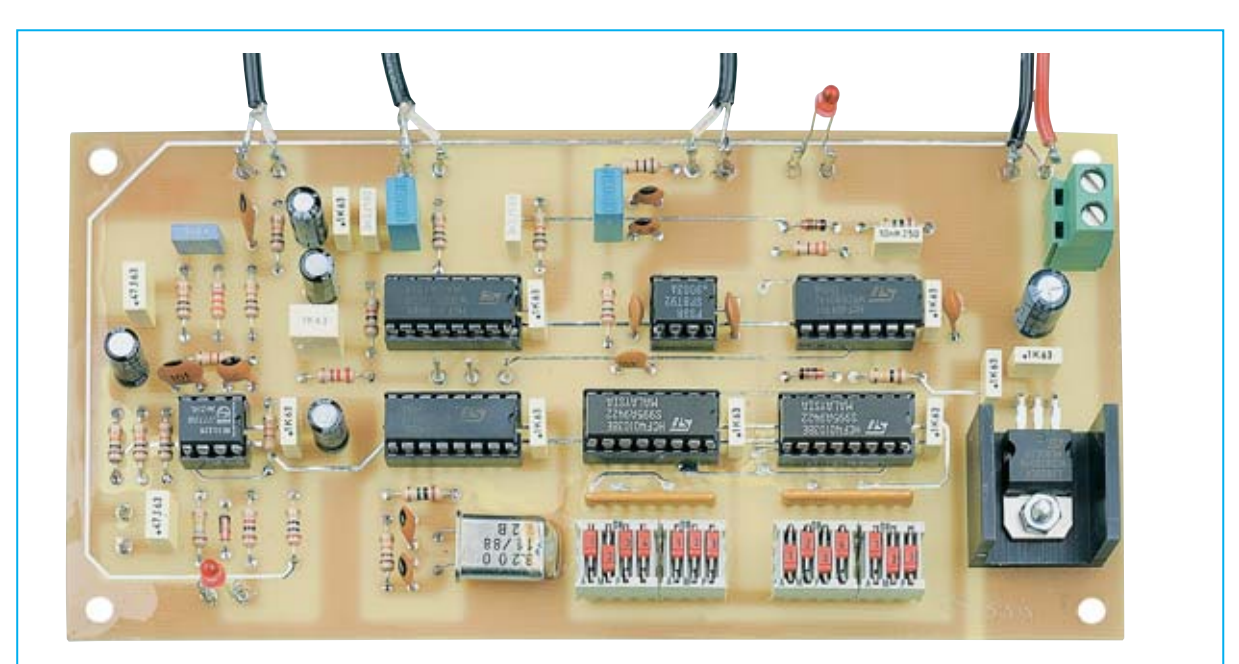

**Fig.14 Fotografía del circuito impreso LX.1604 (PLL) con todos sus componentes montados. En la clema de 2 polos situada a la derecha se aplica la tensión de alimentación de 12 voltios, respetando la polaridad (ver Fig.10). Antes de aplicar los 12 voltios de alimentación al PLL hay que posicionar las palancas de los Módulos A-B en el factor de división deseado.**

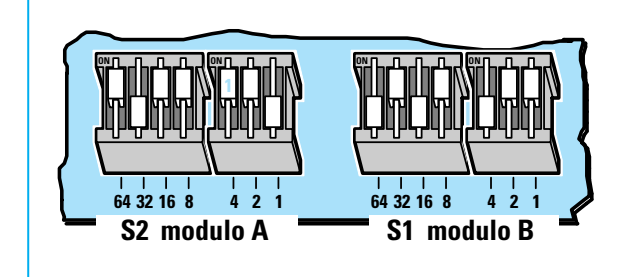

**Fig.15 Para obtener el Factor de División deseado hay que mover hacia abajo las palancas que en las que en las Tablas aparece un NO (ver Figs.6-7-8). Esta imagen muestra las posiciones adecuadas para conseguir una frecuencia de 95.550 KHz (ver Fig.6).**

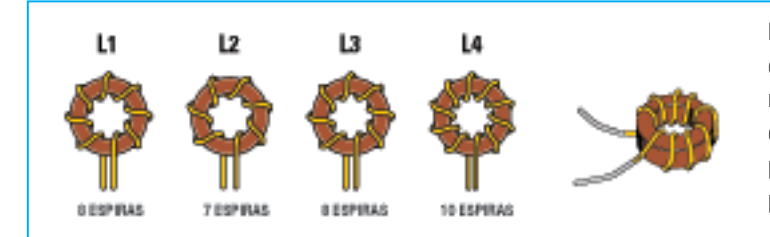

**Fig.16 Aquí se muestra como se han de envolver las espiras sobre los cuatro núcleos toroidales. Los extremos de los cables de cobre deben rasparse y estañarse para poderlos soldar correctamente a las pistas del circuito impreso.**

exacta de **12,5 KHz**, es decir igual a la frecuencia de referencia proporcionada por el **oscilador** de **cuarzo**, el integrado **IC6** fija la **tensión** que sale del terminal **13** para que la frecuencia generada por el **VCO** permanezca **estable** en el valor requerido.

Cuando el **PLL** logra "enganchar" la frecuencia del **VCO** se enciende el diodo LED **DL1**, conectado al terminal **1** a través de la NAND **IC5/D**.

Si este diodo LED **no se enciende** significa que se ha cometido un **error**, por ejemplo porque se ha montado el diodo varicap **DV2** al **revés** o porque se ha ajustado el compensador **C1** de tal forma que se ha salido del rango de frecuencia de la bobina **L1** o porque se han **invertido** los terminales del diodo LED **DL1** o bien porque **no** se haya **raspado** el esmalte aislante presente en los cables de los **núcleos toroidales**.

Para modular este **VCO** en **FM** hay que utilizar un segundo **diodo varicap** (**DV1**) conectado, mediante las resistencias **R2-R7-R31**, al terminal de salida del operacional **IC9/B** presente en la etapa de **modulación**.

El operacional **IC9/B**, utilizado como **preamplificador**, procede a variar, a través de la señal **BF** que sale de su terminal de salida **1**, la capacidad del **diodo varicap DV1** y, por tanto, la **frecuencia** de **sintonía** del **VCO** en algunos **KHz**.

Para conseguir una **modulación FM** de **+/-75 KHz** hay que aplicar a la entrada del operacional una señal **BF** que alcance un valor de unos **300 milivoltios p/p** ya que si fuera menor escuchemos un sonido muy **débil** con los **receptores FM**. Para evitar este inconveniente podremos aumentar la **ganancia** de la etapa preamplificadora modificando el valor de la resistencia **R27** de **47.000 ohmios** conectada entre la **entrada inversora** y el terminal de **salida**. Puesto que la **ganancia** de esta etapa se calcula dividiendo el valor de **R27** entre el valor de **R26** y sumando luego **1**, la señal se amplifica: **(47.000 : 10.000) + 1 = 5,7 veces**

Si el valor del **R27** se aumenta de los actuales **47.000 ohmios** a **150.000 ohmios** obtendremos una **ganancia** de:

**(150.000: 10.000) + 1 = 16 veces** 

De igual forma, utilizando para **R27** un valor de **100.000 ohmios** se obtiene una **ganancia** de **11 veces**.

En la entrada del integrado **IC9/B** se puede aplicar un **micrófono**, la señal obtenida de la toma de **auriculares** de un amplificador **Hi-Fi** o de un reproductor **CD**.

El operacional **IC9/A** se utiliza como detector de **supramodulación**. Si la señal **BF** que llega al **diodo varicap DV1** supera el máximo valor permitido se enciende el **diodo LED DL2** como aviso de que hay que **reducir** la amplitud de la señal **BF** aplicada a la entrada de **IC9/B**.

Para alimentar la etapa **RF** del **VCO**, incluyendo el **modulador FM**, es necesaria una tensión **continua** no estabilizada de unos **12 voltios**, mientras que para alimentar las etapas del **PLL** se precisa una **tensión estabilizada** de **5 voltios** que se obtiene del integrado estabilizador **L7805** (ver **IC8**).

Cuando se monten las diferentes etapas en el circuito impreso **no** hay que preocuparse de controlar cuales se alimentan a **12 voltios** y cuales se alimentan a **5 voltios** ya que las **pistas de cobre** del circuito impreso hacen llegar a cada etapa la tensión requerida.

## **REALIZACIÓN PRÁCTICA**

Para realizar este proyecto son necesarios dos circuitos impresos (ver Fig.10). El circuito impreso **LX.1603** soporta todos los componentes

de la etapa **RF** del **VCO**, mientras que el circuito impreso **LX.1604** soporta todos los componentes de la etapa **PLL** y de **modulación**, incluido el **estabilizador** de tensión.

Antes de iniciar el montaje de los componentes del circuito impreso **LX.1603** aconsejamos envolver las **espiras** sobre los **núcleos toroidales NT30.0** de color **marrón** y de **8 mm** de diámetro (ver Fig.16) utilizando los siguientes datos:

**L1**: Envolver sobre el núcleo toroidal **8 espiras** utilizando cable de cobre esmaltado de **0,4 mm** de diámetro. Las espiras deben espaciarse de tal forma que cubran toda la circunferencia.

**L2**: Envolver sobre el núcleo toroidal **7 espiras** utilizando cable de cobre esmaltado de **0,4 mm** de diámetro. Las espiras deben espaciarse de tal forma que cubran toda la circunferencia.

**L3**: Envolver sobre el núcleo toroidal **8 espiras** utilizando cable de cobre esmaltado de **0,4 mm** de diámetro. Las espiras deben espaciarse de tal forma que cubran toda la circunferencia.

**L4**: Envolver sobre el núcleo toroidal **10 espiras** utilizando cable de cobre esmaltado de **0,4 mm** de diámetro. Las espiras deben espaciarse de tal forma que cubran toda la circunferencia.

Después de haber envuelto en cada núcleo las **espiras** requeridas hay que raspar los

extremos del cable para **eliminar** la capa de **esmalte aislante** de protección.

La bobina **L1** se monta en el circuito impreso en posición **horizontal** mientras que las bobinas **L2-L3-L4** se montan en posición **vertical**.

Cerca de la bobina **L2** hay que montar las impedancias **JAF1-JAF2**. Una vez instaladas se puede continuar con las **resistencias**, condensadores **cerámicos** y con los tres condensadores **electrolíticos**, respetando en estos la **polaridad + /-**.

Llegado este punto se pueden montar los diodos varicap **DV1-DV2** (color **gris**), orientando el lado de su cuerpo rodeado por una **franja negra** hacia la bobina **L1**, y el diodo schottky **DS1** (color **azul**), orientando su franja de referencia hacia **C2**.

El montaje puede continuar con la instalación de los compensadores: **C1** (**15 pF**) es el más **pequeño** y es de color **azul**, mientras que **C12- C16-C17** (**65 pF**) tienen un cuerpo más **grande** y son de color **amarillo**.

A continuación se pueden montar **el** FET **FT1**, orientando su lado **plano** hacia el condensador electrolítico **C6**, y el transistor metálico **TR1**, orientando la pequeña **muesca** que sobresale de su cuerpo hacia la derecha (ver Fig.10). El transistor metálico **TR2**, que tiene dimensiones

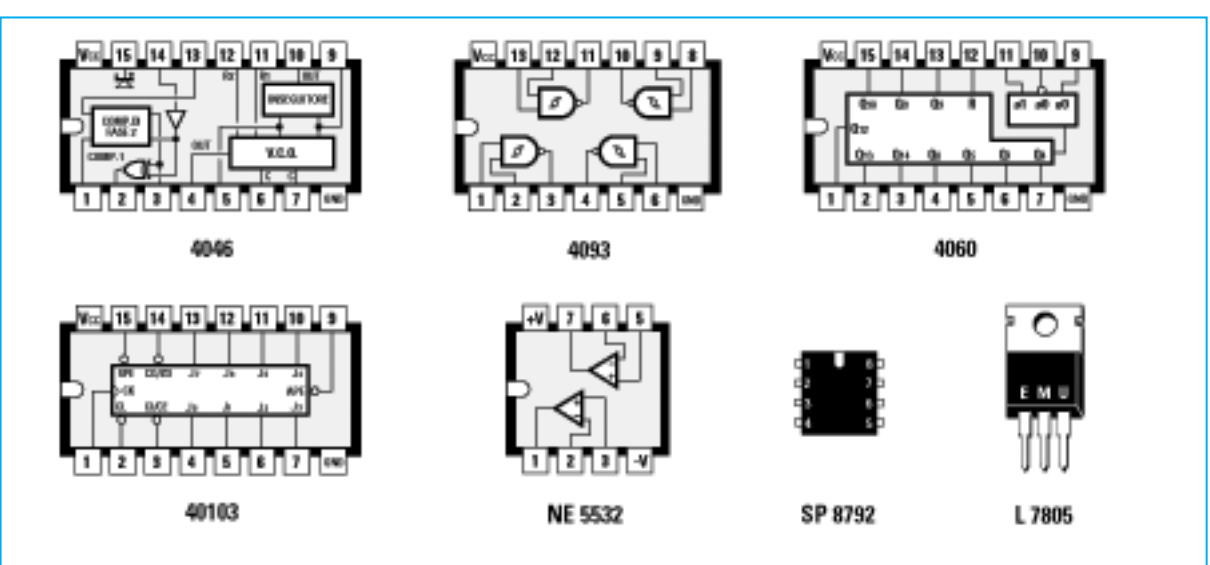

**Fig.17 Conexiones de los circuitos integrados utilizados, vistas desde arriba y con la muesca de referencia orientada hacia la izquierda, a excepción del Prescaler SP.8792 que se muestra con la muesca orientada hacia arriba. El estabilizador L.7805 se muestra frontalmente.**

mayores, se monta orientando la **muesca** que sobresale de su cuerpo hacia la impedancia **JAF2**.

Los cuerpos del **FET** y de los dos **transistores** no deben hacer contacto con el circuito impreso, han de estar separados unos **4-5 mm**.

Es el momento de motar el minúsculo **amplificador monolítico IC1**, soldando directamente sus **4 terminales** a las pistas de cobre del circuito impreso.

**NOTA IMPORTANTE**: Este minúsculo amplificador cuenta con **4 terminales** dispuestos en cruz. Localizar el terminal de **salida** puede ser dificultoso ya que el **punto** de referencia resulta **poco visible**.

Como se puede observar en la Fig.11, en algunos casos sobre el cuerpo del amplificador hay una **A** serigrafiada y a la derecha hay un pequeñísimo **punto negro** en relieve que identifica el terminal de **salida**.

Sobre el cuerpo de otros **MAV.11** no aparece ninguna letra, en cambio al lado del terminal de **salida** hay un pequeñísimo **punto negro** o **blanco**. Hay una última posibilidad, encontrar serigrafiado un número **11** y al lado del terminal de **salida** un **punto blanco**.

El terminal situado en el lado opuesto al de **salida** es el terminal de **entrada**. Los otros dos terminales corresponden a **masa**. Después de haber soldado todos los componentes en el circuito impreso **LX.1603** hay que montar en el cuerpo del transistor **TR2** la pequeña **aleta de refrigeración**. Para realizar esta operación hay que **abrir**la aleta ligeramente con un destornillador para que entre, a presión, en el cuerpo del transistor.

Completado el montaje del circuito impreso del **VCO** se puede dejar aparte, de momento, para montar los componentes del circuito impreso **LX.1604**.

Para empezar aconsejamos montar los **7 zócalos** para los **integrados** y para los **dipswitch S1-S2**, necesarios para programar la **frecuencia**. Debido a que no existen **dipswitch** de **7 palancas** hemos utilizado **dipswitch** de **4** y de **3 palancas**. Cuando instaléis estos dip-switch en el circuito impreso hay que prestar atención a los números impresos en las palancas. Hay que montarlos de forma que se lea **1-2-3-4** y **1-2-3** (ver Fig.15).

Completada esta operación se pueden montar las **resistencias**, incluyendo las dos **redes R11-R12** de **10.000 ohmios**, orientando hacia la **izquierda** el lado de su cuerpo marcado por el **punto** de **referencia** (ver Fig.10).

El montaje puede continuar con la instalación de los **diodos** de **silicio**, orientando su lado marcado por una **franja negra** como se muestra en el esquema práctico de montaje (ver Fig.10).

A continuación se pueden montar los **condensadores**, comenzando por los **cerámicos**, conti-

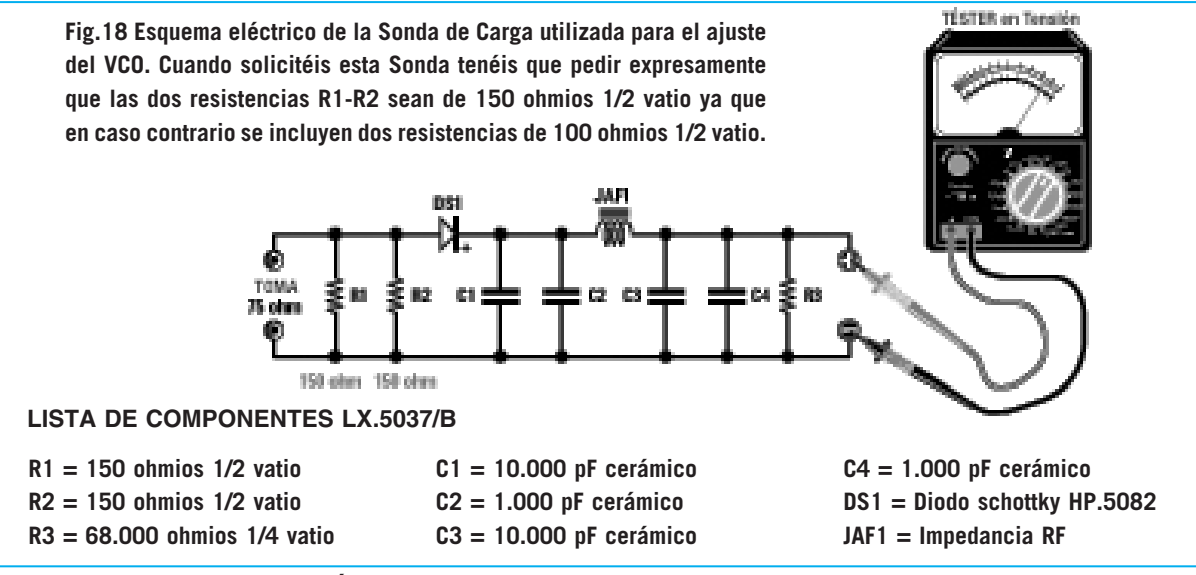

*20 / Nº 242 - NUEVA ELECTRÓNICA*

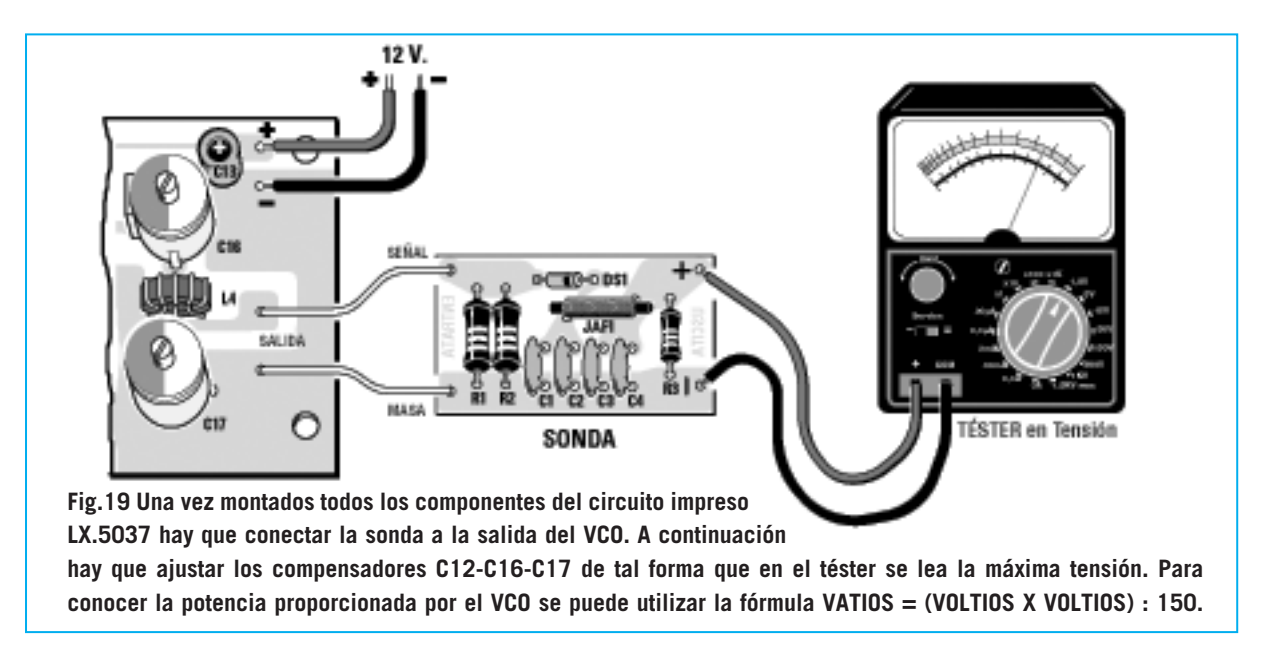

nuando con los de **poliéster** para acabar con los **electrolíticos**, respetando en estos últimos la **polaridad** de sus **terminales + /-**.

Ahora se puede montar la **impedancia JAF3** (**0,27 microhenrios**) y la **impedancia JAF4** (**47 milihenrios**).

Llegado este punto se puede montar el integrado estabilizador **IC8**, fijando en su cuerpo la pequeña **aleta** de refrigeración en forma de **U**. Para completar el montaje hay que instalar el **cuarzo** de **3,2 MHz**, la **clema** para la entrada de la tensión de **12 voltios** de alimentación y los dos **diodos LED DL1-DL2**, insertando el terminal más largo en correspondencia con la serigrafía de la letra **A**.

Es el momento de introducir los **integrados** en sus correspondientes **zócalos**, orientando hacia la **derecha** la muesca de referencia en forma de **U** presente sobre su cuerpo (ver Fig.10).

#### **CONECTAR la etapa VCO a la etapa PLL**

Para este circuito **no** hemos previsto ningún **mueble contenedor** ya que para modificar la frecuencia base hay que manipular los **dipswitch A-B** por lo que sería necesario quitar y poner continuamente la tapa, a menos que se trabaje con una **frecuencia fija**. Inicialmente se pueden fijar los dos circuitos impresos sobre una base de madera o plástico y después elegir un mueble contenedor metálico o de plástico. Como se puede ver en la Fig.10 para conectar los dos circuitos impresos se utiliza **cable coaxial** (tipo **RG.174**), a excepción de las conexiones de alimentación. Al conectar los cables coaxiales hay que soldar su **malla protectora** al terminal de **masa**. Para los dos cables de alimentación de **12 voltios** hay que respetar la polaridad de las señales **+/-**.

También se puede utilizar cable coaxial **RG.174** para la **entrada** de la **señal BF** y para la toma **hembra TV** que conecta a la **antena dipolo**.

Alguien puede objetar que el cable **RG.174** tiene una **impedancia** característica de **52 ohmios** y que para la conexión entre la **toma TV** y el **dipolo emisor** hemos aconsejado utilizar **cable TV** de **75 ohmios**: El trozo utilizado para conectar la etapa **VCO** a la **toma TV** es tan corto que no puede causar ninguna pérdida **RF**.

Para **ajustar** todos los **compensadores** de la etapa **VCO** hay que conectar a su salida una **sonda** de **carga** de **75 ohmios**, circuito que podréis realizar vosotros mismos siguiendo las indicaciones que exponemos a continuación.

#### **REALIZACIÓN de la SONDA de CARGA**

Para realizar la **sonda** de **carga** de **75 ohmios** hacen falta **2** resistencias de **150 ohmios** (ver Fig.18), que, conectadas en **paralelo**, ofrecen un valor de **75 ohmios** (idéntico al valor de la **impedancia** del **cable coaxial** utilizado para **TV**).

La señal **RF** presente en los contactos de las resistencias es rectificada por el diodo **DS1**, un diodo **schottky HP.5082** o **1N.5711**, y nivelada por los condensadores **C1-C2-C3-C4** para poder ser medida con un **téster**.

Para la realización práctica de esta sonda se puede tomar como referencia el esquema práctico mostrado en la Fig.19.

Leyendo en el **téster** conectado a la **sonda** de **carga** el valor de la tensión proporcionado por el **VCO** se puede calcular el valor de la **potencia** suministrada utilizando la siguiente fórmula:

#### **Vatios = (voltios x voltios) : (ohmios + ohmios)**

Suponiendo que en el **téster** se lee una tensión de **7 voltios**, el **VCO**proporciona una **potencia RF** de: **(7 x 7) : (75 + 75) = 0,32 vatios** 

En la práctica el valor de la **potencia** suministrada es ligeramente **mayor** ya que en el cálculo no hemos tenido en cuenta la **caída de tensión** de unos **0,4-0,5 voltios** del diodo rectificador incluido en la **sonda** de **carga**.

## **AJUSTE de los COMPENSADORES del VCO**

Una vez conectada la **sonda** de **carga** a la salida del **VCO** hay que elegir la **frecuencia** a la que se desea transmitir. Para seleccionarla hay que actuar sobre las **palancas** de los conmutadores **A-B**.

Supongamos que deseáis transmitir a una frecuencia de **95.550 KHz**:

El **módulo A** debe programarse con **peso 94** (95-1)

El **módulo B** debe programarse con **peso 43** (44-1)

Para conseguir un **peso** de **94** hay que posicionar las **palancas** del conmutador **A** como se indica en la Fig.15 (ver **S2**).

Para conseguir un **peso** de **43** hay que posicionar las **palancas** del conmutador **B** como se indica en la Fig.15 (ver **S1**).

Para comenzar el ajuste hay que girar el cursor del **compensador C1** a **mitad** de **recorrido**. A

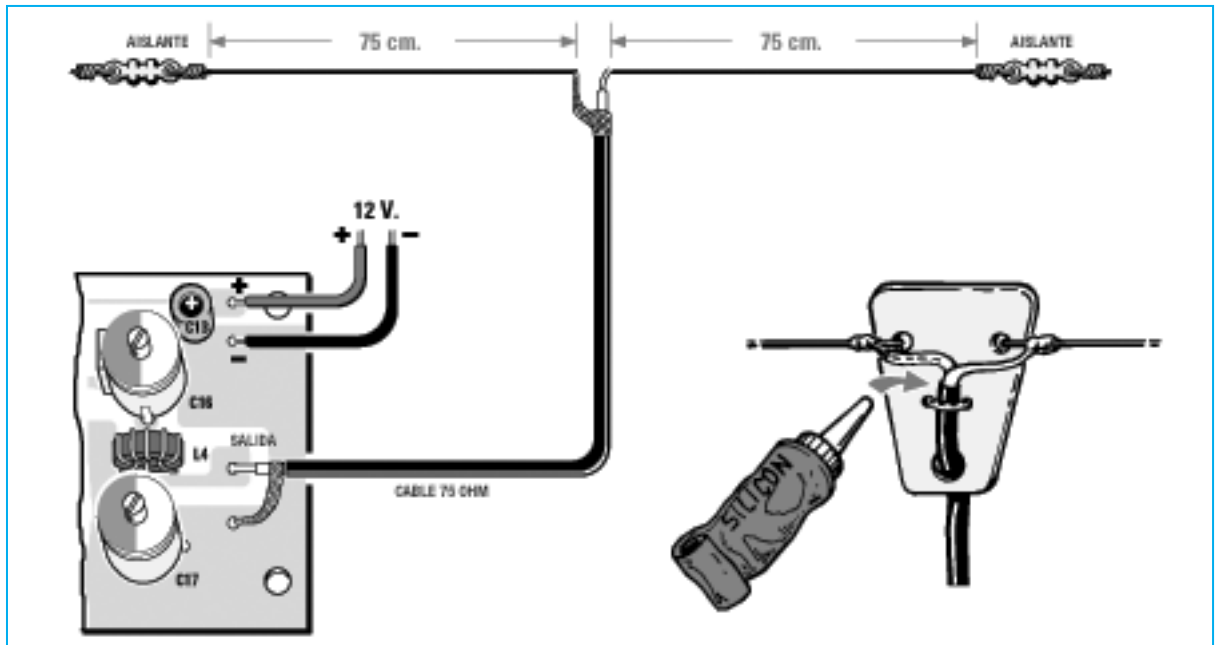

**Fig.20 Para emitir la señal del PLL a una distancia de algunas decenas de metros basta con dejar conectada a la salida la Sonda de Carga (ver Fig.19). Para transmitir a una distancia mayor hay que utilizar una antena Dipolo compuesta por dos tramos de cable de cobre de 75 cm de longitud conectados a un cable coaxial TV de cualquier longitud. En los extremos del dipolo hay que aplicar dos aislantes (trozos de plástico). También en el centro del dipolo hay que utilizar un trozo de plástico sobre el que hay que fijar el cable con adhesivo o silicona (ver parte inferior).**

continuación hay que alimentar el circuito, el diodo LED **DL1** debe **encenderse** confirmando así que el **VCO** proporciona la **frecuencia** programada.

Si el diodo LED **no** se enciende hay que girar **lentamente** el cursor del compensador **C1** hasta que se encienda.

Para un correcto ajuste también se puede medir, con un **téster**, la tensión **continua** presente en **TP1**, girando el cursor del compensador **C1** de modo que se lea una tensión de unos **2-3 voltios**.

Para continuar el **ajuste** hay que girar el **cursor** del compensador **C12** hasta que el téster conectado a la **sonda** de **carga** indique el **valor máximo** (ver Fig.19).

Si inicialmente se obtiene solo una **tensión** de **2-3 voltios** no hay que preocuparse ya que todavía **no** se han **ajustado** los compensadores **C16-C17**. Puede ocurrir que la **tensión** medida por el **téster** sea mayor de **6 voltios**, en este caso los compensadores **C16- C17** estarán **casualmente** ajustados al valor requerido.

A continuación hay que girar el **cursor** del compensador **C16** hasta encontrar la posición correspondiente a la **máxima tensión** en la salida. Después hay que girar el **cursor** del compensador **C17** hasta encontrar la posición correspondiente a la máxima **tensión** en la salida, unos **7 voltios**.

Por último hay que **retocar** de nuevo, en el orden indicado, los cursores de los compensadores **C12-C16-C17** para ver si se puede conseguir en la **salida** algún **milivoltio** más.

Para realizar el **ajuste** es aconsejable utilizar un pequeño destornillador de **plástico** ya que los **metálicos** introducen una pequeña **capacidad parásita** al tocarlos con las manos.

Dejando la **sonda** de **carga** conectada a la salida del **VCO** se puede verificar, con un **receptor FM** común, si en la frecuencia de **95,55 MHz** se capta la señal **BF** aplicada a la entrada.

Una vez **completado** el **ajuste** hay que desconectar la **sonda** de **carga** de la salida del **VCO** y conectar en su lugar un **dipolo** (ver Fig.20).

**NOTA**: No es aconsejable hacer funcionar el **VCO** sin que a su salida esté conectada la **sonda** de **carga** o la **antena dipolo** mostrada en la Fig.20.

#### **EL DIPOLO EMISOR**

Para **irradiar** la señal generada por el transmisor a una distancia discreta es necesario conectar en el extremo del **cable coaxial** para **TV** un **dipolo** compuesto por **dos brazos** de cable de cobre de **75 cm** de longitud (ver Fig.20).

En el centro de los dos brazos hay que aplicar un **cable coaxial** como el utilizado en las instalaciones de **TV**. La longitud de este cable no es crítica, se puede usar desde un **pequeño trozo** de cable hasta llegar a **40-50 metros**.

#### **PRECIO DE REALIZACIÓN**

**LX.1603**: Precio de todos los componentes necesarios para realizar la **etapa VCO**, incluido el circuito impreso, **FET**, **transistor**, **compensadores**, **núcleos toroidales**, **cable** de cobre para las bobinas, **bornes** y **aleta** de **refrigeración** para el transistor **TR2** (ver Figs.10-13)............................................39,35**€**

**LX.1604**: Precio de todos los componentes necesarios para realizar la **etapa PLL**, incluido el circuito impreso, **integrados**, **zócalos**, **cuarzo** de **3,2 MHz** y los **dip-switch** necesarios para los **módulos A-B** (ver Figs.10-14)................39,35**€**

**LX.5037/B**: Precio de todos los componentes necesarios para realizar la **Sonda de Carga**, incluido el circuito impreso (ver Figs.18-19) ...........................................................3,45**€**

**LX.1603**: Circuito impreso......................7,60**€**

**LX.1604**: Circuito impreso....................16,15**€**

#### **ESTOS PRECIOS NO INCLUYEN I.V.A**.

**Aunque es arriesgado hacer previsiones,**<br>
nos encontraremos los cajones llenos<br>
de **transistores** va que las Industrias se seguramente dentro de algún tiempo de **transistores** ya que las Industrias se dedican cada vez más a fabricar **circuitos integrados** complejos y cada vez menos a fabricar componentes simples. Por este motivo cada vez será más difícil hallar esquemas que utilicen transistores individuales.

Ahora bien, desde el punto de vista didáctico es imposible entender cómo funciona un conjunto de muchísimos transistores (circuito integrado) sin entender como funciona uno de forma aislada. Aunque los integrados desarrollan efectivamente funciones muy complejas, es importante entender como funcionan los componentes **simples** que incluyen en su interior para saber lo que hace el conjunto.

De hecho hemos consultado a varios profesores de **Institutos Técnicos** que nos hemos probado exhaustivamente y que se pueden utilizar en cualquier aplicación.

En los esquemas que presentamos encontraréis las **referencias** de los **transistores** incluidos en el kit, no obstante utilizando cualquier otro transistor de **baja potencia**, tanto europeo como japonés o americano, los esquemas funcionan igualmente.

Ya que estos circuitos también pueden ser realizados por quien tenga poca experiencia, creemos útil proporcionar algunos consejos. Evidentemente para quienes tengan experiencia pueden parecer superfluos:

- Verificar con atención la **polaridad** del transistor utilizado, ya que si el esquema precisa un transistor **NPN** y se instala en su lugar un **PNP**, o viceversa, el preamplificador **no** funcionará.

- Verificar la disposición de los terminales **E-B-C** ya que si se instala un transistor que tiene la

# **10 SENCILLOS ESQUEMAS**

**En Electrónica se recurre cada vez más a la utilización de complejos circuitos integrados capaces de desarrollar cualquier función, lo que ocasiona que los esquemas sencillos que utilizan pocos componentes cada vez escaseen más. Por este motivo hemos creído conveniente presentar una gran variedad de esquemas de preamplificadores BF que utilizan componentes simples.**

han confirmado este hecho y, al igual que nosotros, piensan que no solo es conveniente, sino **necesario**, no dejar de trabajar con esquemas que utilicen componentes sencillos.

Por estas razones hemos decido publicar un artículo que utilice diferentes componentes simples para realizar **circuitos prácticos** que además puedan utilizarse para profundizar en su funcionamiento. Como resultado vamos a exponer una serie de sencillos **preamplificadores** en **clase A** de **baja distorsión** que distribución de terminales de modo diferente respecto al instalado en el circuito impreso el preamplificador **no** funcionará.

- En todos los esquemas propuestos hemos elegido un valor de tensión de alimentación de **12 voltios**. No obstante el valor utilizado puede oscilar entre **9 voltios** y **18 voltios**.

- Si se alimenta el preamplificador con una tensión de **9 voltios** en la **salida** se obtiene una señal con una amplitud **menor** a la indicada en las **características técnicas**,

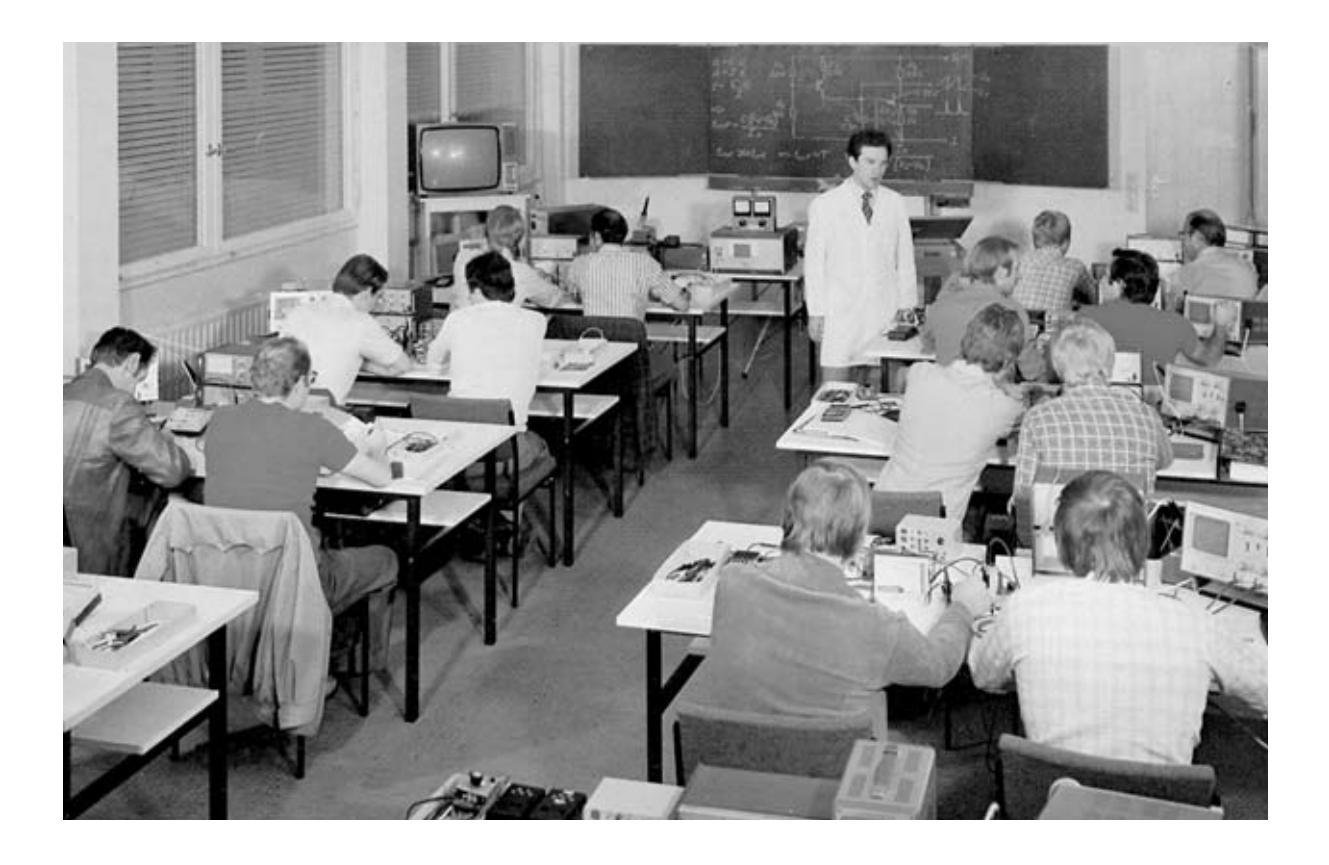

# **de PREAMPLIFICADORES BF**

mientras que si se alimenta con una tensión de **15-18 voltios** en la **salida** se obtiene una señal con una amplitud **mayor**.

- El **trimmer** de **100.000 ohmios** presente en todas las entradas se utiliza exclusivamente para **ajustar** la amplitud de la señal a amplificar. En efecto, si se supera el **nivel máximo** de **entrada** (ver **Tablas** de **características técnicas**) en salida aparecerá una señal **distorsionada**. Si **no** disponéis de un osciloscopio para controlar la amplitud de la señal aplicada a la entrada, habrá que controlar la distorsión **escuchando** los sonidos reproducidos.

- Para aplicar la señal al terminal de **Entrada** y para obtener la señal del terminal de **Salida** aconsejamos utilizar **cables apantallados**, conectando su **malla** de **protección** al terminal conectado a la **masa** del circuito impreso, como

se muestra en los esquemas de montaje práctico.

- Si la señal preamplificada tiene un ligero **zumbido** hay que verificar que no se haya conectado la **malla** de **pantalla** al terminal de la **señal** en lugar de conectarla a **masa**. Si una vez realizada esta comprobación continúa el zumbido es aconsejable encerrar el preamplificador dentro de un pequeño **contenedor metálico** para **apantallarlo**, no olvidando conectar el **metal** del contenedor al terminal de **masa** del circuito impreso.

- Cuando se conecte la **alimentación** al preamplificador hay que verificar que al terminal identificado con el símbolo **+** se aplique **polaridad positiva** y que al terminal identificado con el símbolo **-** se aplique **polaridad negativa**.

#### **PREAMPLIFICADOR con 2 transistores NPN (LX.1590)**

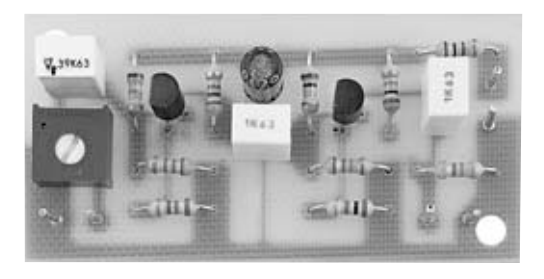

**Fig.1 Fotografía del preamplificador montado.**

#### **CARACTERÍSTICAS TÉCNICAS**

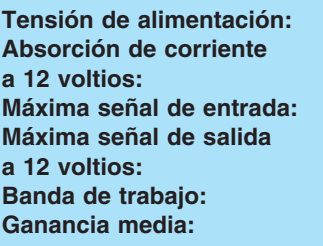

**Tensión de alimentación: 9 a 18 voltios** 

**a 12 voltios: 4 miliamperios** 130 milivoltios p/p

**a 12 voltios: 8 voltios p/p Banda de trabajo: 10 Hz a 150 KHz Ganancia media: 60 veces**

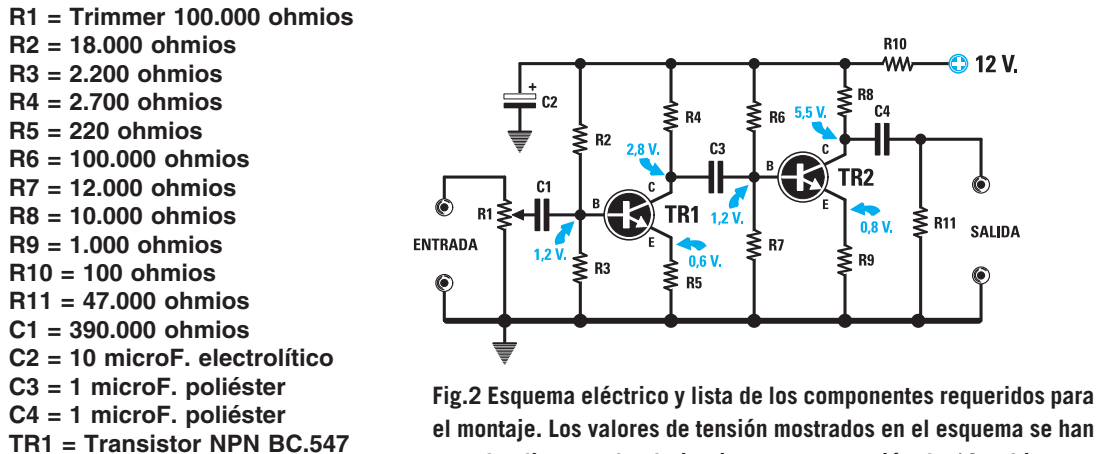

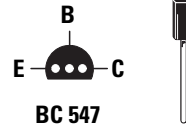

**TR2 = Transistor NPN BC.547**

**Fig.3 Conexiones de los terminales E-B-C del transistor BC.547, vistas desde abajo.**

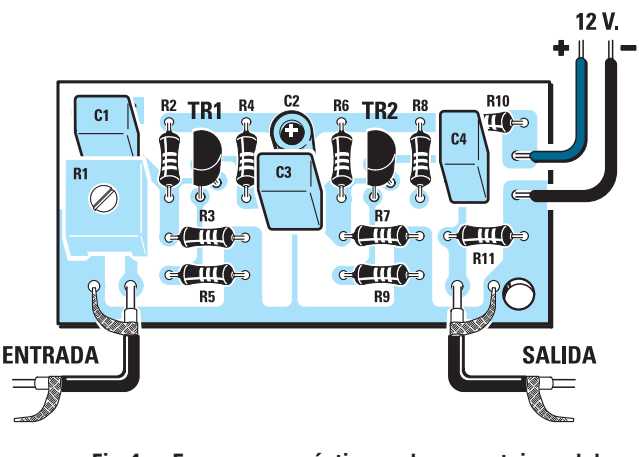

**Fig.4 Esquema práctico de montaje del preamplificador LX.1590.**

*26 / Nº 242 - NUEVA ELECTRÓNICA*

**el montaje. Los valores de tensión mostrados en el esquema se han tomado alimentando el circuito con una tensión de 12 voltios.**

> Esquema de un preamplificador clásico compuesto por dos transistores **NPN**. Este circuito proporciona una **ganancia** de unas **60 veces**, siendo adecuado para amplificar señales muy débiles que no superen el valor de **130 milivoltios pico/pico**, valor que corresponde a:

#### **130 : 2,828 = 46 milivoltios eficaces**

En el kit se incluyen dos transistores **NPN** tipo **BC.547**. Estos transistores se pueden reemplazar por cualquier otro transistor de baja potencia **NPN** que tenga la misma disposición de terminales **E-B-C** (ver Fig.3).

#### **PRECIO de REALIZACIÓN**

**LX.1590**: Todos los componentes mostrados en la fotografía y en el esquema práctico de la Fig.4, **incluido** el circuito impreso y cable apantallado para conectar las señales de entrada y salida .....................................6,85 **€**

**LX.1590**: Circuito impreso.....................1,90 **€ ESTOS PRECIOS NO INCLUYEN I.V.A.**

#### **PREAMPLIFICADOR con 2 transistores NPN (LX.1591)**

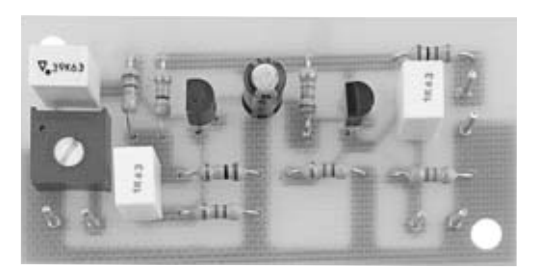

**Fig.1 Fotografía del preamplificador montado.** 

**R1 = Trimmer 100.000 ohmios R2 = 470.000 ohmios R3 = 150.000 ohmios R4 = 100.000 ohmios R5 = 22.000 ohmios R6 = 4.700 ohmios R7 = 4.700 ohmios R8 = 100 ohmios R9 = 47.000 ohmios C1 = 390.000 pF poliéster C2 = 10 microF. electrolítico C3 = 1 microF. poliéster C4 = 1 microF. poliéster TR1 = Transistor NPN BC.173 TR2 = Transistor NPN BC.173**

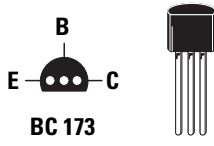

**Fig.3 Conexiones de los terminales E-B-C del transistor BC.173, vistas desde abajo.**

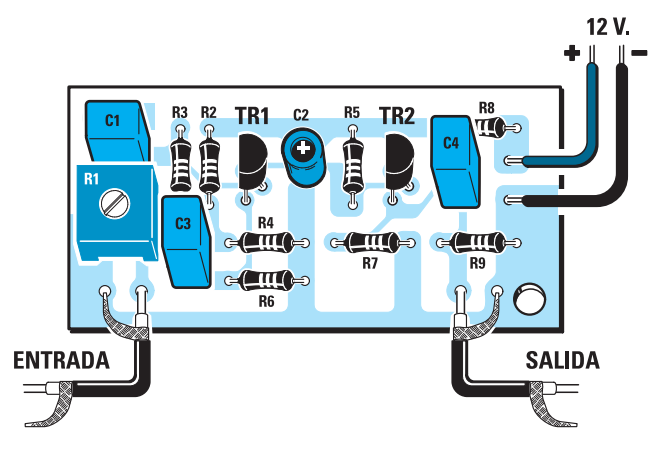

**Fig.4 Esquema práctico de montaje del preamplificador LX.1591.**

#### **CARACTERÍSTICAS TÉCNICAS**

**Tensión de alimentación: 9 a 18 voltios Absorción de corriente a 12 voltios: 1,5 miliamperios Máxima señal de entrada: 2 voltios p/p Máxima señal de salida a 12 voltios:** 8 voltios p/p<br> **Banda de trabaio:** 10 Hz a 300 KHz **Banda de trabajo: Ganancia media: 4 veces**

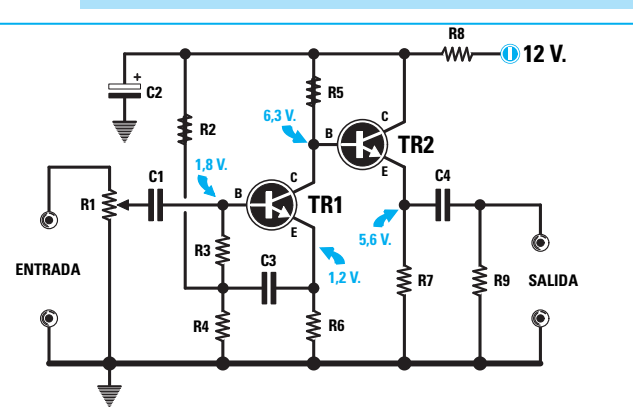

**Fig.2 Esquema eléctrico y lista de los componentes requeridos para el montaje. Si se quiere reducir la banda pasante a 20 KHz hay que conectar un condensador de 68 nanofaradios entre la Base y el Emisor de TR2.**

> Esquema de un preamplificador compuesto por dos transistores **NPN** conectados **directamente**, es decir sin ningún condensador. La salida se obtiene del **Emisor** de **TR2**. Este circuito es adecuado para amplificar señales de **media potencia** ya que tiene una ganancia de **4 veces**. Si a la entrada se aplica una señal con amplitud mayor de **2 voltios p/p** hay que atenuarla girando el cursor del trimmer **R1**.

> En el kit se incluyen dos transistores **NPN** tipo **BC.173**. Estos transistores se pueden reemplazar por cualquier otro transistor de baja potencia **NPN** que tenga la misma disposición de terminales **E-B-C** (ver Fig.3).

#### **PRECIO de REALIZACIÓN**

**LX.1591**: Todos los componentes mostrados en la fotografía y en el esquema práctico de la Fig.4, **incluido** el circuito impreso y cable apantallado para conectar las señales de entrada y salida .....................................6,85 **€ LX.1591**: Circuito impreso.....................1,90 **€ ESTOS PRECIOS NO INCLUYEN I.V.A.**

#### **PREAMPLIFICADOR con 2 transistores NPN (LX.1592)**

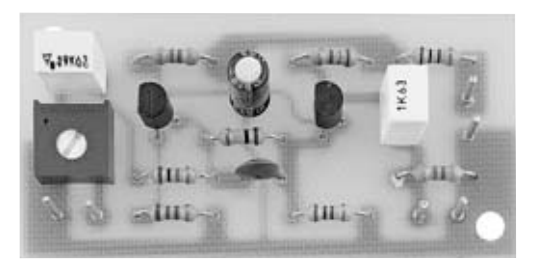

**Fig.1 Fotografía del preamplificador montado.**

#### **CARACTERÍSTICAS TÉCNICAS**

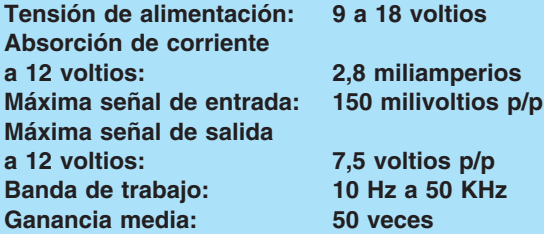

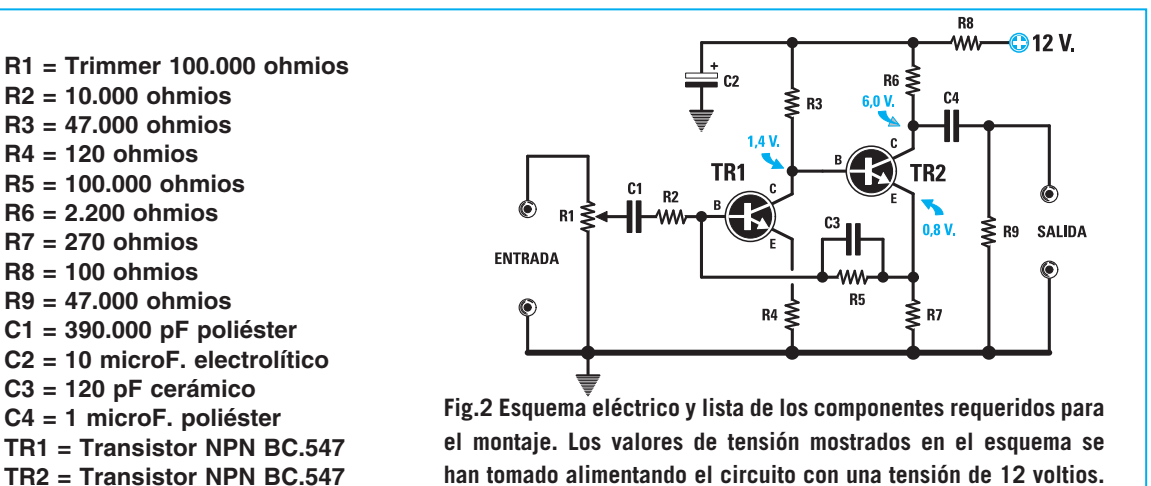

Esquema de un preamplificador compuesto por dos transistores **NPN** conectados **directamente**. La salida se obtiene del **Colector** de **TR2**. Este circuito es adecuado para amplificar señales de **baja**-**media potencia** ya que tiene una ganancia de **50 veces**.

Si a la entrada se aplica una señal con amplitud mayor de **150 milivoltios p/p** hay que atenuarla girando el cursor del trimmer **R1**.

En el kit se incluyen dos transistores **NPN** tipo **BC.547** o equivalentes.

#### **PRECIO de REALIZACIÓN**

**LX.1592**: Todos los componentes mostrados en la fotografía y en el esquema práctico de la Fig.4, **incluido** el circuito impreso y cable apantallado para conectar las señales de entrada y salida ....................................6,85 **€**

**LX.1592**: Circuito impreso .....................1,90 **€**

**ESTOS PRECIOS NO INCLUYEN I.V.A.**

**Fig.3 Conexiones de los terminales E-B-C del transistor BC.547, vistas desde abajo.**

R

**BC 547** 

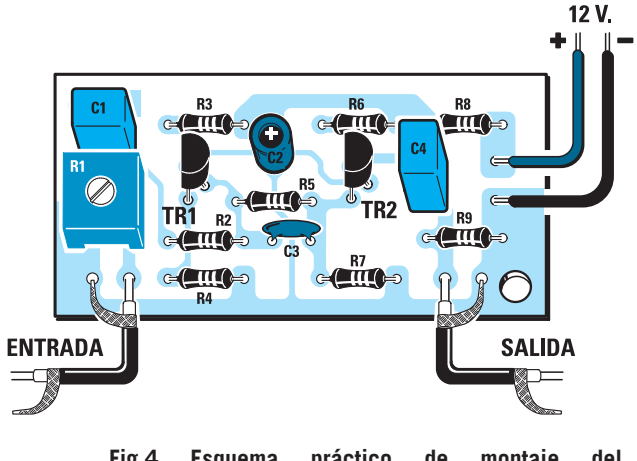

**Fig.4 Esquema práctico de montaje del preamplificador LX.1592.**

#### **PREAMPLIFICADOR con 2 transistores NPN (LX.1593)**

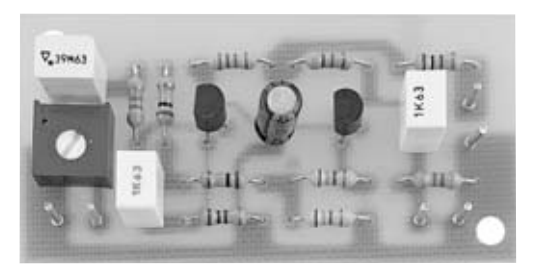

**Fig.1 Fotografía del preamplificador montado.**

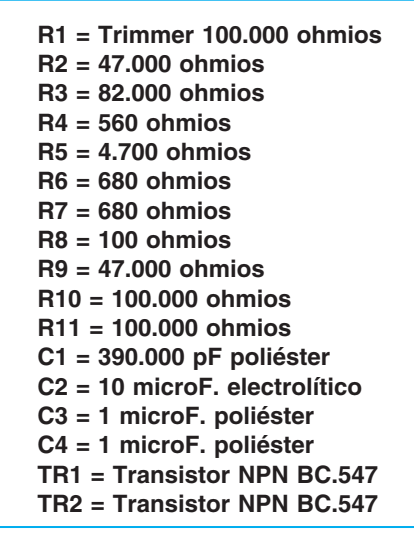

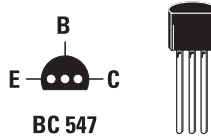

**Fig.3 Conexiones de los terminales E-B-C del transistor BC.547, vistas desde abajo.**

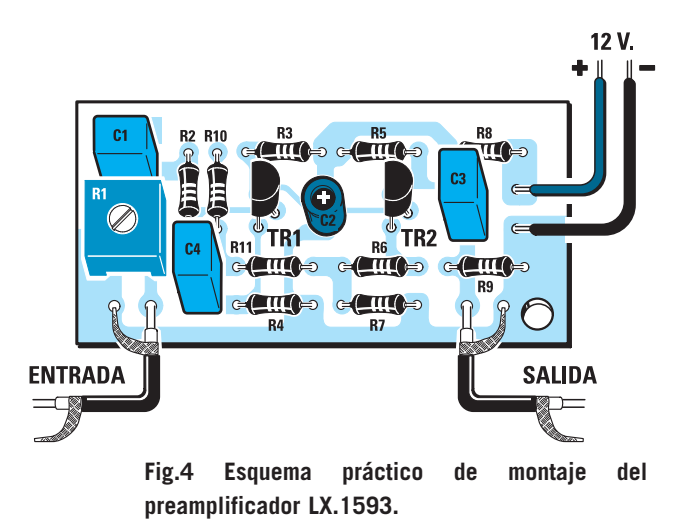

#### **CARACTERÍSTICAS TÉCNICAS**

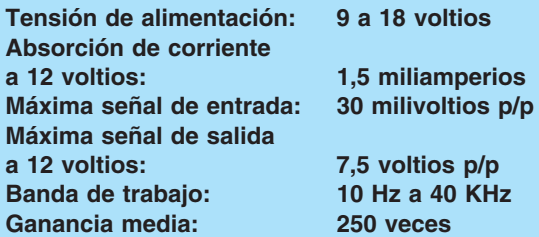

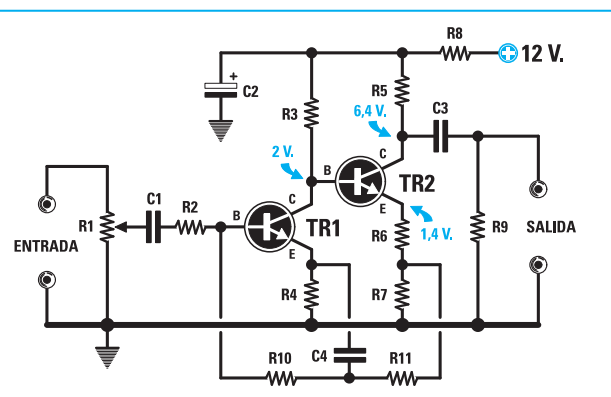

**Fig.2 Esquema eléctrico y lista de los componentes requeridos para el montaje. Los valores de tensión mostrados en el esquema se han tomado alimentando el circuito con una tensión de 12 voltios.**

Esquema de un preamplificador de elevada ganancia compuesto por dos transistores **NPN** tipo **BC.547** (o equivalentes) conectados directamente. Este circuito proporciona una **ganancia** de unas **250 veces**, siendo adecuado para amplificar señales muy débiles que no superen el valor de **30 milivoltios pico/pico**, valor que corresponde a:

**30 : 2,828 = 10,6 milivoltios eficaces** 

En el kit se incluyen dos transistores **NPN** tipo **BC.547**. Estos transistores se pueden reemplazar por cualquier otro transistor de baja potencia **NPN** que tenga la misma disposición de terminales **E-B-C** (ver Fig.3).

#### **PRECIO de REALIZACIÓN**

**LX.1593**: Todos los componentes mostrados en la fotografía y en el esquema práctico de la Fig.4, **incluido** el circuito impreso y cable apantallado para conectar las señales de entrada y salida .....................................6,85 **€ LX.1593**: Circuito impreso.....................1,90 **€ ESTOS PRECIOS NO INCLUYEN I.V.A.**

#### **PREAMPLIFICADOR con 2 transistores NPN (LX.1594)**

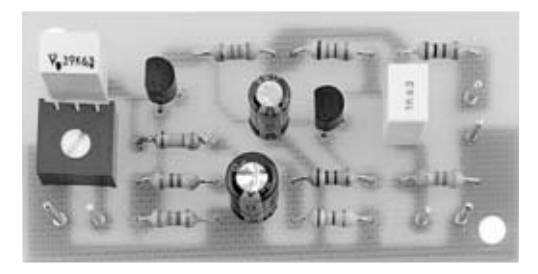

**Fig.1 Fotografía del preamplificador montado.** 

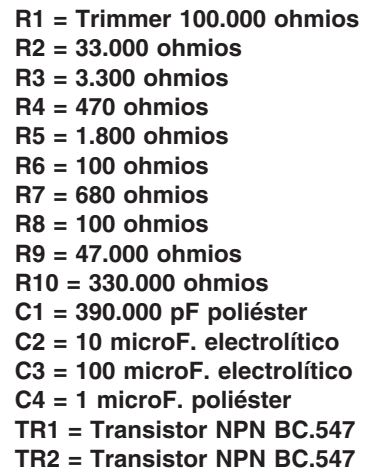

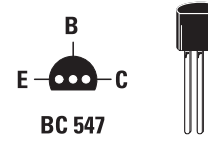

**Fig.3 Conexiones de los terminales E-B-C del transistor BC.547, vistas desde abajo.** 

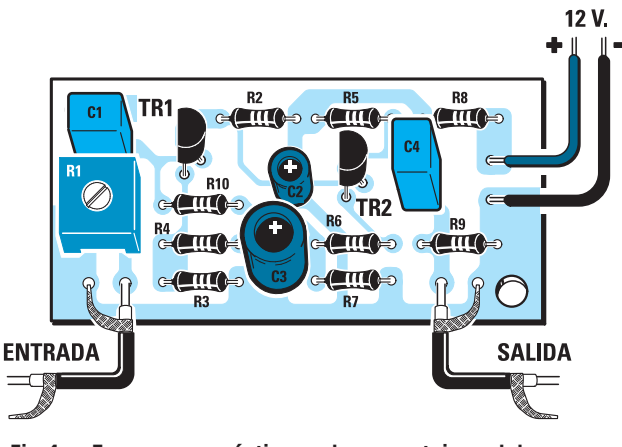

**Fig.4 Esquema práctico de montaje del preamplificador LX.1594.**

*30 / Nº 242 - NUEVA ELECTRÓNICA*

#### **CARACTERÍSTICAS TÉCNICAS**

**Tensión de alimentación: 9 a 18 voltios Absorción de corriente Máxima señal de entrada: 50 milivoltios p/p Máxima señal de salida a 12 voltios: 6 voltios p/p Banda de trabajo:** 10 Hz a 12<br>Ganancia media: 120 veces Ganancia media:

**a 12 voltios: 2,8 miliamperios**

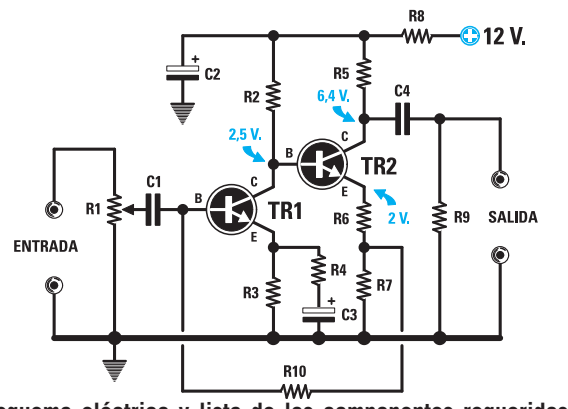

**Fig.2 Esquema eléctrico y lista de los componentes requeridos para el montaje. Para reducir la banda pasante a 40 KHz hay que conectar un condensador de 100 pF en paralelo a la resistencia R10.**

> Esquema de un preamplificador compuesto por dos transistores **NPN**. Este circuito proporciona una **ganancia** de unas **120 veces**, siendo adecuado para amplificar señales débiles que no superen el valor **50 milivoltios pico/pico**, valor que corresponde a:

#### **50 : 2,828 = 17,6 milivoltios eficaces**

En el kit se incluyen dos transistores **NPN** tipo **BC.547**. Estos transistores se pueden reemplazar por cualquier otro transistor de baja potencia **NPN** que tenga la misma disposición de terminales **E-B-C** (ver Fig.3).

#### **PRECIO de REALIZACIÓN**

**LX.1594**: Todos los componentes mostrados en la fotografía y en el esquema práctico de la Fig.4, **incluido** el circuito impreso y cable apantallado para conectar las señales de entrada y salida.....................................6,85 **€ LX.1594**: Circuito impreso.....................1,90 **€**

**ESTOS PRECIOS NO INCLUYEN I.V.A.**

#### **PREAMPLIFICADOR con 2 transistores NPN (LX.1595)**

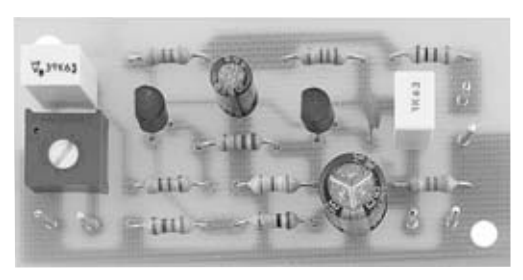

**Fig.1 Fotografía del preamplificador montado.** 

**R1 = Trimmer 100.000 ohmios**

**R2 = 4.700 ohmios R3 = 27.000 ohmios R4 = 47.000 ohmios R5 = 330 ohmios R6 = 100.000 ohmios R7 = 3.300 ohmios R8 = 390 ohmios R9 = 100 ohmios R10 = 47.000 ohmios C1 = 390.000 pF poliéster C2 = 10 microF. electrolítico C3 = 150 pF cerámico C4 = 1 microF. poliéster C5 = 220 microF. electrolítico TR1 = Transistor NPN BC.547 TR2 = Transistor NPN BC.547**

#### **CARACTERÍSTICAS TÉCNICAS**

**Tensión de alimentación: 9 a 18 voltios Absorción de corriente a 12 voltios: 2 miliamperios Máxima señal de entrada: Máxima señal de salida Banda de trabajo: Ganancia media: 225 veces**

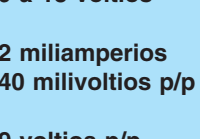

**a 12 voltios: 9 voltios p/p** 

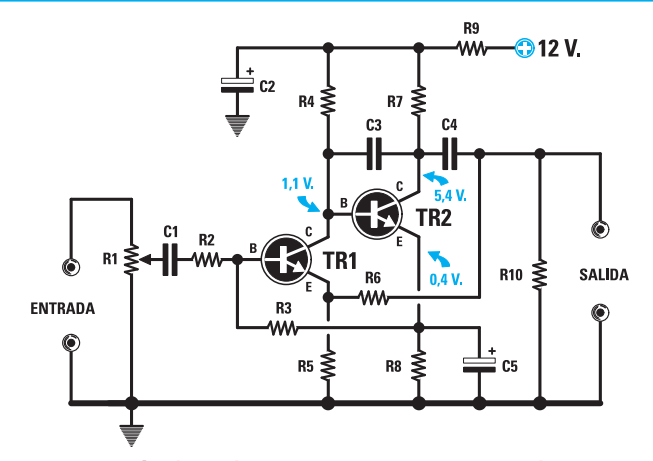

**Fig.2 Esquema eléctrico y lista de los componentes requeridos para el montaje. Los valores de tensión mostrados en el esquema se han tomado alimentando el circuito con una tensión de 12 voltios.**

> Esquema de un preamplificador compuesto por dos transistores **NPN**. Este circuito proporciona una **ganancia** de unas **225 veces**, siendo adecuado para amplificar señales muy débiles que no superen el valor de **40 milivoltios pico/pico**, valor que corresponde a:

**40 : 2,828 = 14,1 milivoltios eficaces** 

En el kit se incluyen dos transistores **NPN** tipo **BC.547**. Estos transistores se pueden reemplazar por cualquier otro transistor de baja potencia **NPN** que tenga la misma disposición de terminales **E-B-C** (ver Fig.3).

#### **PRECIO de REALIZACIÓN**

**LX.1595**: Todos los componentes mostrados en la fotografía y en el esquema práctico de la Fig.4, **incluido** el circuito impreso y cable apantallado para conectar las señales de entrada y salida .....................................6,85 **€ LX.1595**: Circuito impreso.....................1,90 **€**

#### **ESTOS PRECIOS NO INCLUYEN I.V.A.**

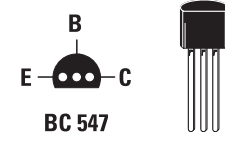

**Fig.3 Conexiones de los terminales E-B-C del transistor BC.547, vistas desde abajo.**

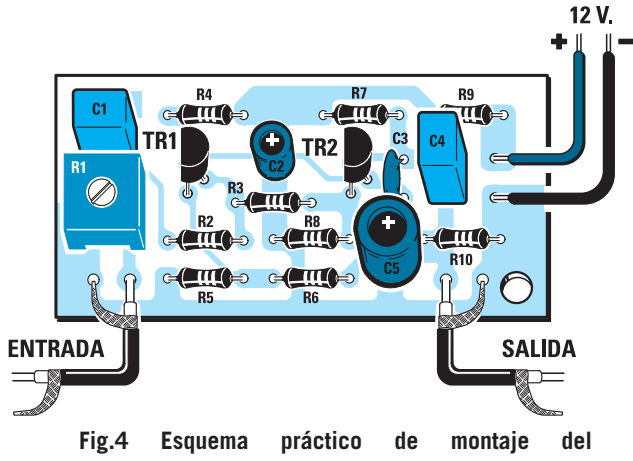

**preamplificador LX.1595.**

#### **PREAMPLIFICADOR con 2 transistores NPN (LX.1596)**

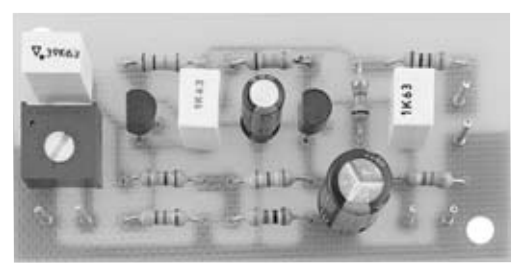

**Fig.1 Fotografía del preamplificador montado.**

## **CARACTERÍSTICAS TÉCNICAS**

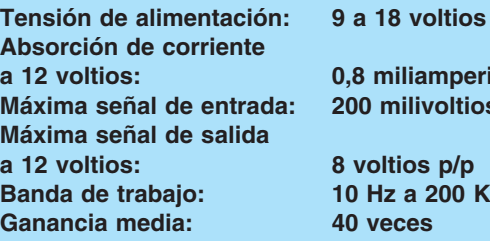

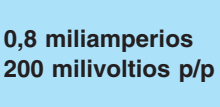

**a 12 voltios: 8 voltios p/p Banda de trabajo: 10 Hz a 200 KHz 40 veces** 

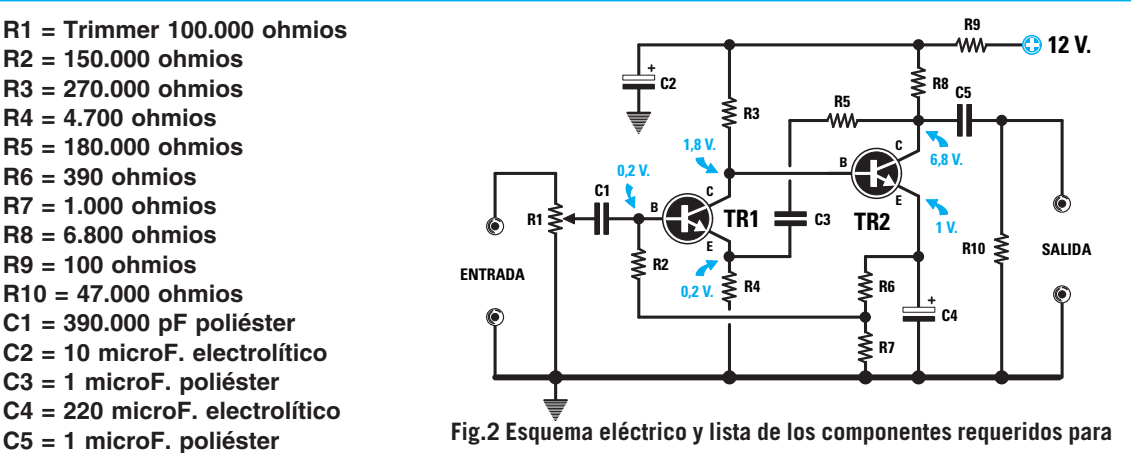

**el montaje. Para reducir la banda pasante a 40 KHz hay que conectar un condensador de 22 pF en paralelo a la resistencia R5.**

> Esquema de un preamplificador compuesto por dos transistores **NPN** muy parecido al **LX.1595**. Este circuito proporciona una **ganancia** de unas **40 veces**, siendo adecuado para amplificar señales que no superen el valor de **200 milivoltios pico/pico**, valor que corresponde a: **200 : 2,828 = 70,7 milivoltios eficaces**

En el kit se incluyen dos transistores **NPN** tipo **BC.547**. Estos transistores se pueden reemplazar por cualquier otro transistor de baja potencia **NPN** que tenga la misma disposición de terminales **E-B-C** (ver Fig.3).

#### **PRECIO de REALIZACIÓN**

**LX.1596**: Todos los componentes mostrados en la fotografía y en el esquema práctico de la Fig.4, **incluido** el circuito impreso y cable apantallado para conectar las señales de entrada y salida .....................................6,85 **€ LX.1596**: Circuito impreso .....................1,90 **€**

**ESTOS PRECIOS NO INCLUYEN I.V.A.**

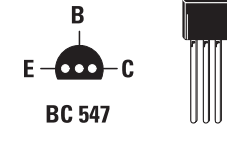

**TR1 = Transistor NPN BC.547 TR2 = Transistor NPN BC.547**

**Fig.3 Conexiones de los terminales E-B-C del transistor BC.547, vistas desde abajo.**

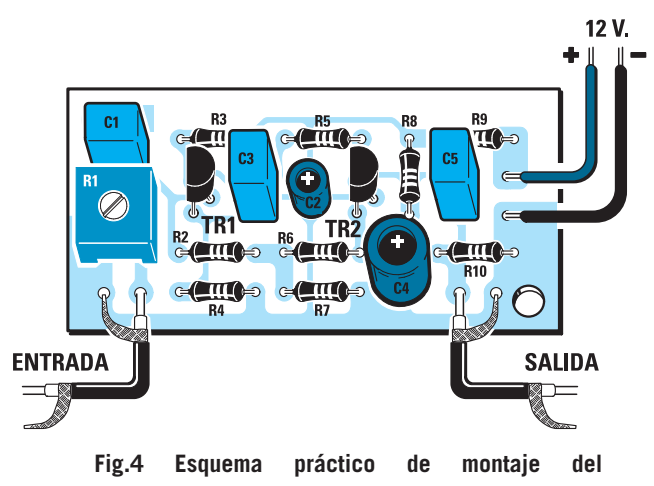

**preamplificador LX.1596.**

## **PREAMPLIFICADOR con 1 FET y un transistor PNP (LX.1597)**

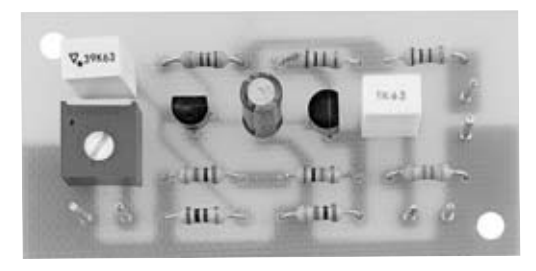

**Fig.1 Fotografía del preamplificador montado.**

**R1 = Trimmer 100.000 ohmios R2 = 1 megaohmio R3 = 560 ohmios R4 = 1.000 ohmios R5 = 10.000 ohmios R6 = 100 ohmios R7 = 1.000 ohmios R8 = 100 ohmios R9 = 47.000 ohmios C1 = 390.000 pF poliéster C2 = 10 microF. electrolítico C3 = 1 microF. poliéster FT1 = FET J.310 TR1 = Transistor PNP BC.327**

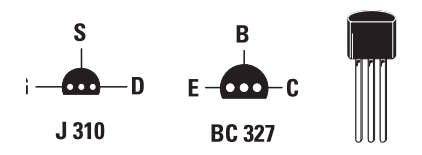

**Fig.3 Conexiones de los terminales G-S-D del FET J.310 y de los terminales E-B-C del transistor BC.327, vistas desde abajo.**

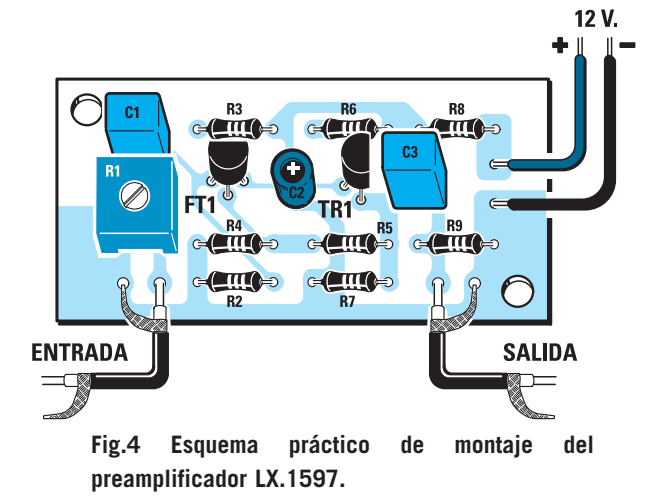

#### **CARACTERÍSTICAS TÉCNICAS**

**Tensión de alimentación: 9 a 18 voltios Absorción de corriente Máxima señal de entrada: 1,5 voltios p/p Máxima señal de salida Banda de trabajo: 10 Hz a 150 KHz Ganancia media: 6 veces**

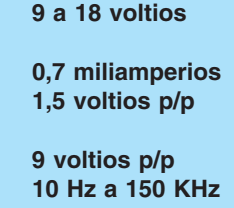

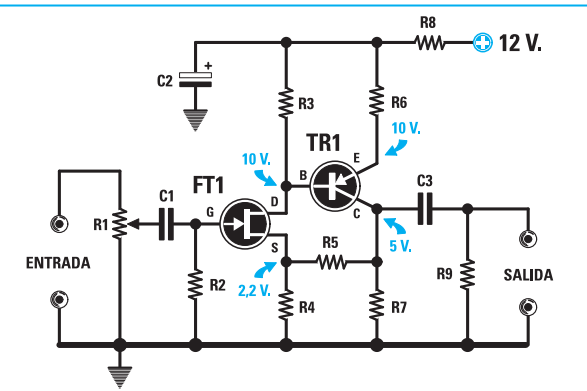

**Fig.2 Esquema eléctrico y lista de los componentes requeridos para el montaje. Para reducir la banda pasante a 40 KHz hay que conectar un condensador de 1 nF entre los terminales B-C de TR1.**

> Esquema de un preamplificador que utiliza como etapa de entrada un **FET** y un transistor **PNP** conectados directamente. Este circuito proporciona una **ganancia** de unas **6 veces**, siendo adecuado para amplificar señales de media potencia que no superen el valor de **1,5 voltios pico/pico**. La señal que se obtiene del **Colector** del transistor

> **TR1** puede alcanzar una amplitud máxima de **9 voltios pico-pico**, valor que corresponde a:

**9 : 2,828 = 3,18 voltios eficaces** 

En el kit se incluye un **FET** tipo **J.310** y un transistor **PNP** tipo **BC.237**. Este transistor se puede reemplazar por cualquier otro transistor **PNP** que tenga la misma disposición de terminales **E-B-C** (ver Fig.3).

#### **PRECIO de REALIZACIÓN**

**LX.1597**: Todos los componentes mostrados en la fotografía y en el esquema práctico de la Fig.4, **incluido** el circuito impreso y cable apantallado para conectar las señales de entrada y salida .....................................6,85 **€ LX.1597**: Circuito impreso .....................1,90 **€ ESTOS PRECIOS NO INCLUYEN I.V.A.**

#### **PREAMPLIFICADOR con 2 FET (LX.1598)**

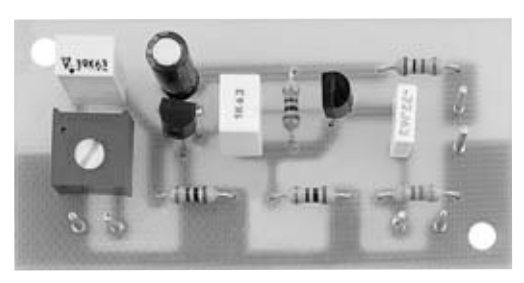

**Fig.1 Fotografía del preamplificador montado.** 

#### **CARACTERÍSTICAS TÉCNICAS**

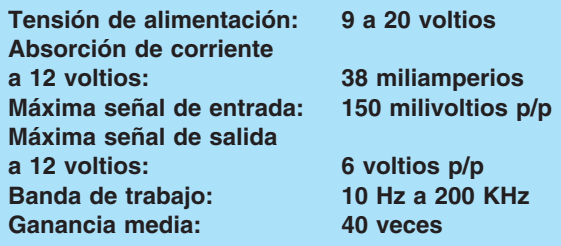

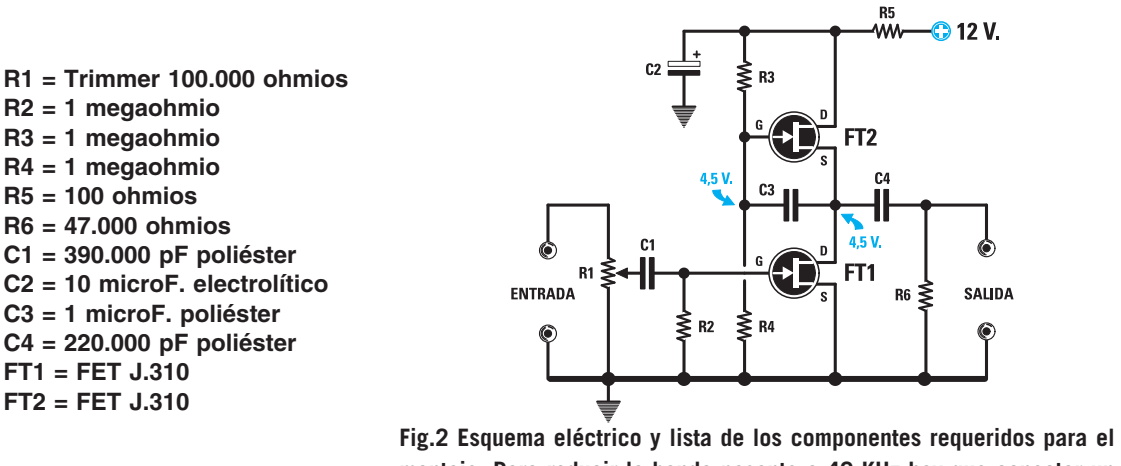

**montaje. Para reducir la banda pasante a 40 KHz hay que conectar un condensador de 390 pF entre los terminales G-D del FET FT1.**

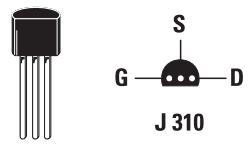

**Fig.3 Conexiones de los terminales G-S-D del FET J.310, vistas desde abajo.**

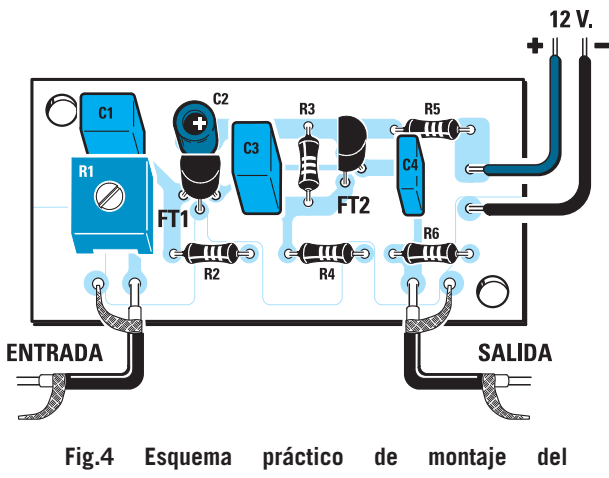

**preamplificador LX.1598.**

*34 / Nº 242 - NUEVA ELECTRÓNICA*

Esquema de un preamplificador compuesto por dos **FET**. Este circuito proporciona una **ganancia** de unas **40 veces**, siendo adecuado para amplificar señales que no superen el valor de **150 milivoltios pico/pico**, valor que corresponde a:

#### **150 : 2,828 = 53,0 milivoltios eficaces**

En el kit se incluyen dos **FET** tipo **J.310**. Estos FET se pueden reemplazar por cualquier otro que tenga la misma disposición de terminales **G-S-D** (ver Fig.3).

#### **PRECIO de REALIZACIÓN**

**LX.1598**: Todos los componentes mostrados en la fotografía y en el esquema práctico de la Fig.4, **incluido** el circuito impreso y cable apantallado para conectar las señales de entrada y salida .....................................7,70 **€**

**LX.1598**: Circuito impreso.....................1,90 **€**

**ESTOS PRECIOS NO INCLUYEN I.V.A.**

#### **PREAMPLIFICADOR con 2 FET (LX.1599)**

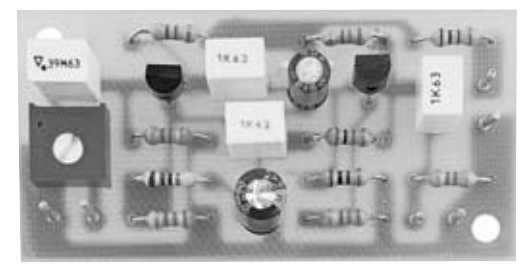

**Fig.1 Fotografía del preamplificador montado.**

**R2 = 47.000 ohmios R3 = 4.700 ohmios R4 = 3.300 ohmios R5 = 150 ohmios R6 = 1 megaohmio R7 = 10.000 ohmios R8 = 3.300 ohmios R9 = 3.300 ohmios R10 = 100 ohmios R11 = 47.000 ohmios C1 = 390.000 pF poliéster** 

**C3 = 1 microF. poliéster** 

**C5 = 1 microF. poliéster C6 = 1 microF. poliéster FT1 = FET J.310 FT2 = FET J.310**

#### **CARACTERÍSTICAS TÉCNICAS**

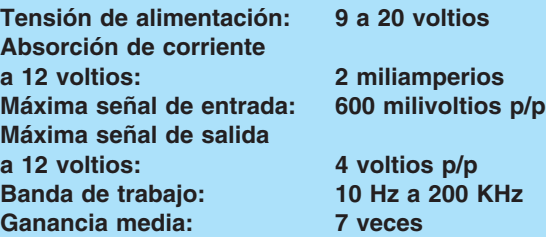

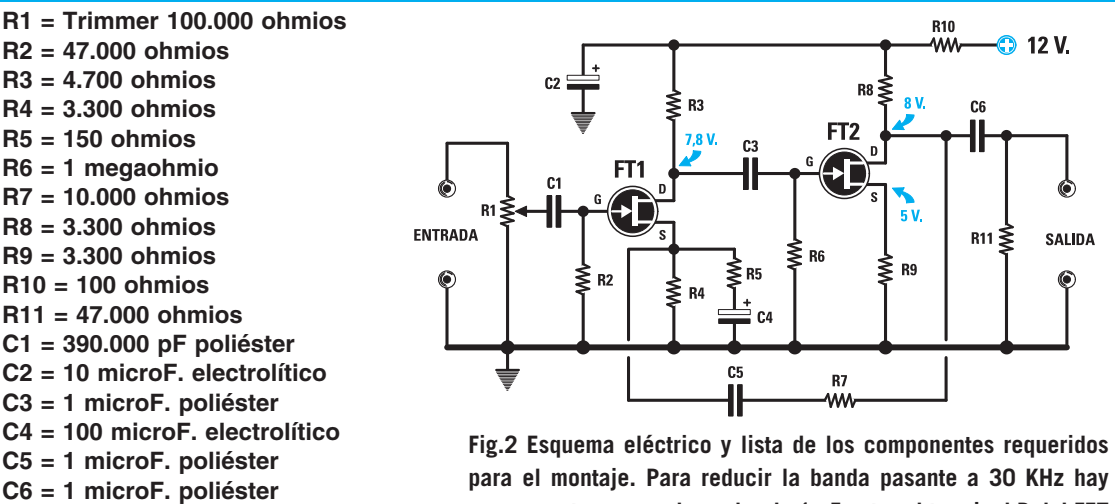

**que conectar un condensador de 1 nF entre el terminal D del FET FT1 y el terminal D del FET FT2.**

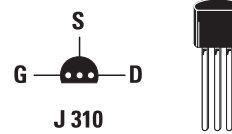

**Fig.3 Conexiones de los terminales G-S-D del FET J.310 vistas desde abajo.**

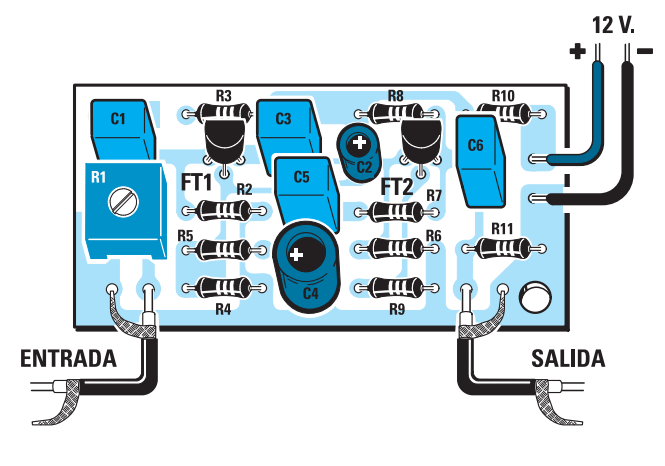

**Fig.4 Esquema práctico de montaje del preamplificador LX.1599.**

Esquema de un preamplificador compuesto por dos **FET**. Este circuito proporciona una **ganancia** de unas **7 veces**, siendo adecuado para amplificar señales de media potencia que no superen el valor de **600 milivoltios pico/pico**, valor que corresponde a:

#### **600 : 2,828 = 212 milivoltios eficaces**

En el kit se incluyen dos **FET** tipo **J.310**. Estos FET se pueden reemplazar por cualquier otro que tenga la misma disposición de terminales **G-S-D** (ver Fig.3).

#### **PRECIO de REALIZACIÓN**

**LX.1599**: Todos los componentes mostrados en la fotografía y en el esquema práctico de la Fig.4, **incluido** el circuito impreso y cable apantallado para conectar las señales de entrada y salida ...................................10,30 **€ LX.1599**: Circuito impreso.....................1,90 **€**

#### **ESTOS PRECIOS NO INCLUYEN I.V.A.**

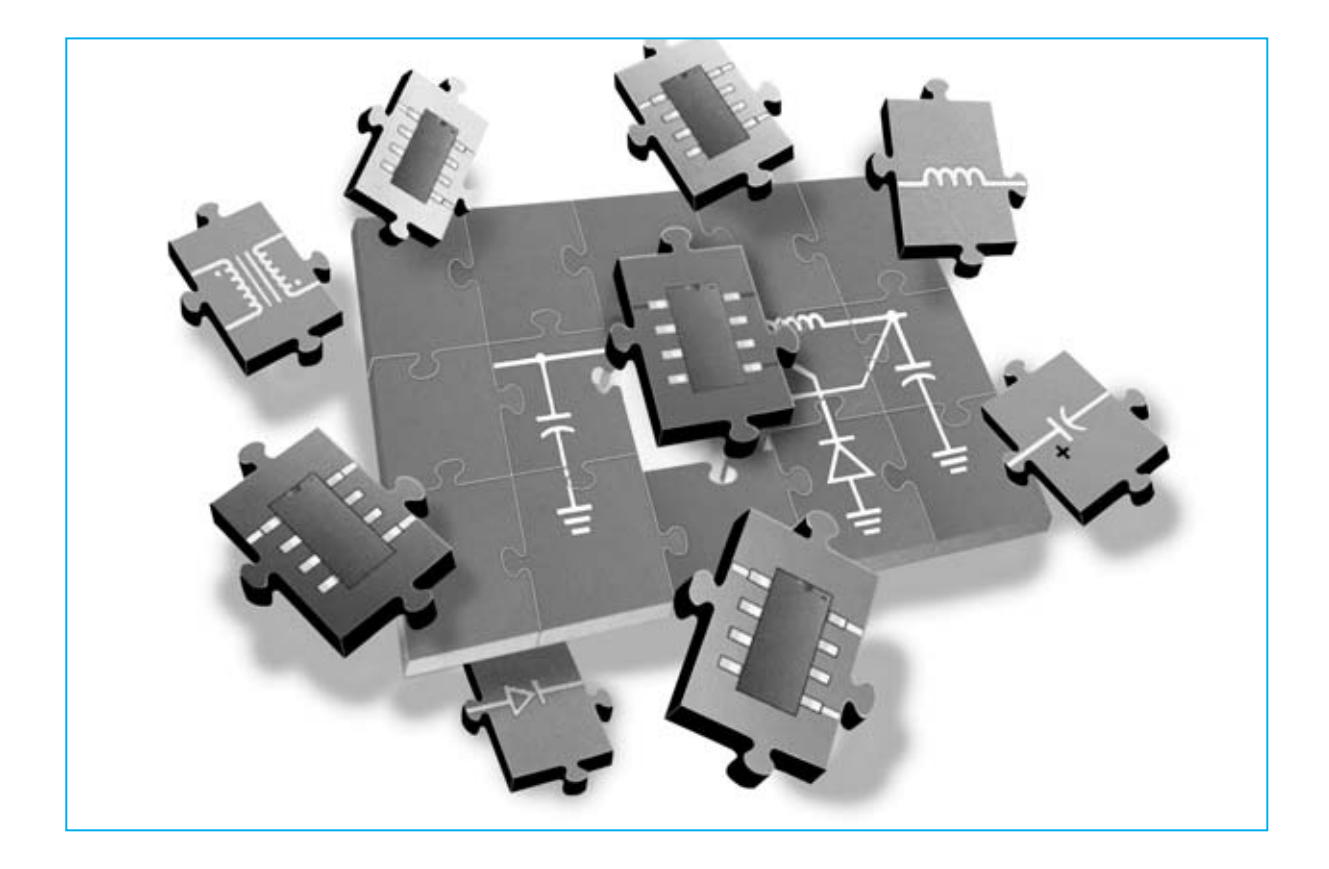

# **EL PROGRAMA**

**En revistas anteriores presentamos este potente programa capaz de calcular filtros paso-bajo, paso-alto y pasa-banda, además de visualizar sus curvas de comportamiento en diferentes formatos. En este segundo artículo, que se presenta en dos entregas dada su extensión, mostramos como se calcula la capacidad o la inductancia de un valor +j o -j, como se calcula una bobina y como se diseña una pista de circuito impreso para obtener un valor de inductancia concreto. Además analizamos detalladamente la calculadora que incluye el programa para realizar todos los cálculos relacionados con la RF.**

**Las personas que nos han solicitado el CD-<br>
<b>ROM** con el programa RFSim99 y que lo<br>
han instalado en su ordenador para trabajar<br>
con filtros nos han felicitado por haber difundido as personas que nos han solicitado el **CD-ROM** con el programa **RFSim99** y que lo han instalado en su ordenador para trabajar este programa tan **potente**, ya que a muchas personas les ha permitido resolver problemas de otra forma prácticamente irresolubles.

Con el programa **RFSim99** se pueden realizar muchas más operaciones de las presentadas en el primer artículo (ver Revistas **N.238** y **N.239**). Con este segundo artículo, dividido en dos entregas por motivos de espacio, completamos **todas las funciones**. Estas funciones adicionales, al igual que las primeras, no son solo útiles para los **técnicos diseñadores**, también lo son para los **estudiantes** de **Institutos Técnicos** y aún más para los **aficionados**, que pueden diseñar **fácilmente** complejos circuitos electrónicos sin tener que manejar las decenas de complejas fórmulas matemáticas utilizadas para el diseño de filtros.

Hay que tener en cuenta que con la sola **lectura** de los artículos no se apreciará completamente la potencia y versatilidad del programa, esto sucederá cuando lo instaléis en vuestro ordenador y lo utilicéis, en un primer momento siguiendo nuestras instrucciones para aprender a utilizarlo, y posteriormente por vuestra cuenta.

Antes de empezar el desarrollo específico del artículo vamos a exponer un **breve resumen** de las funciones desarrolladas en el primer artículo, ya que no todo el mundo tiene a su disposición las revistas correspondientes (Revistas **N.238** y **N.239**).

Para las personas que no tengan experiencia en el uso del ordenador aconsejamos seguir el proceso de instalación del programa que hemos explicado pormenorizadamente en el primer artículo, proceso que genera los **tres iconos** de acceso al programa en el **Escritorio** de Windows (ver Fig.1).

Una vez instalado **RFSim99** en el ordenador, para **ejecutar** el programa solo hay que hacer **doble click** sobre el icono **RFSim99**. Automáticamente aparecerá en la parte superior de la pantalla la imagen mostrada en la Fig.2.

Haciendo click sobre el icono **[16] Filter Assistant** se abre una ventana configurable que incluye un pequeño **esquema** con valores de **capacidad** e **inductancia** (ver Fig.3).

Se trata de un filtro con unos valores predeterminados para **10 MHz**. Es un **esquema inicial** a partir del cual se ajustan los valores para diseñar un filtro con las características que se deseen simplemente cambiando los valores inicialmente establecidos.

Bajo el dibujo del esquema eléctrico se encuentran los valores modificables que podemos ajustar (ver Fig.3):

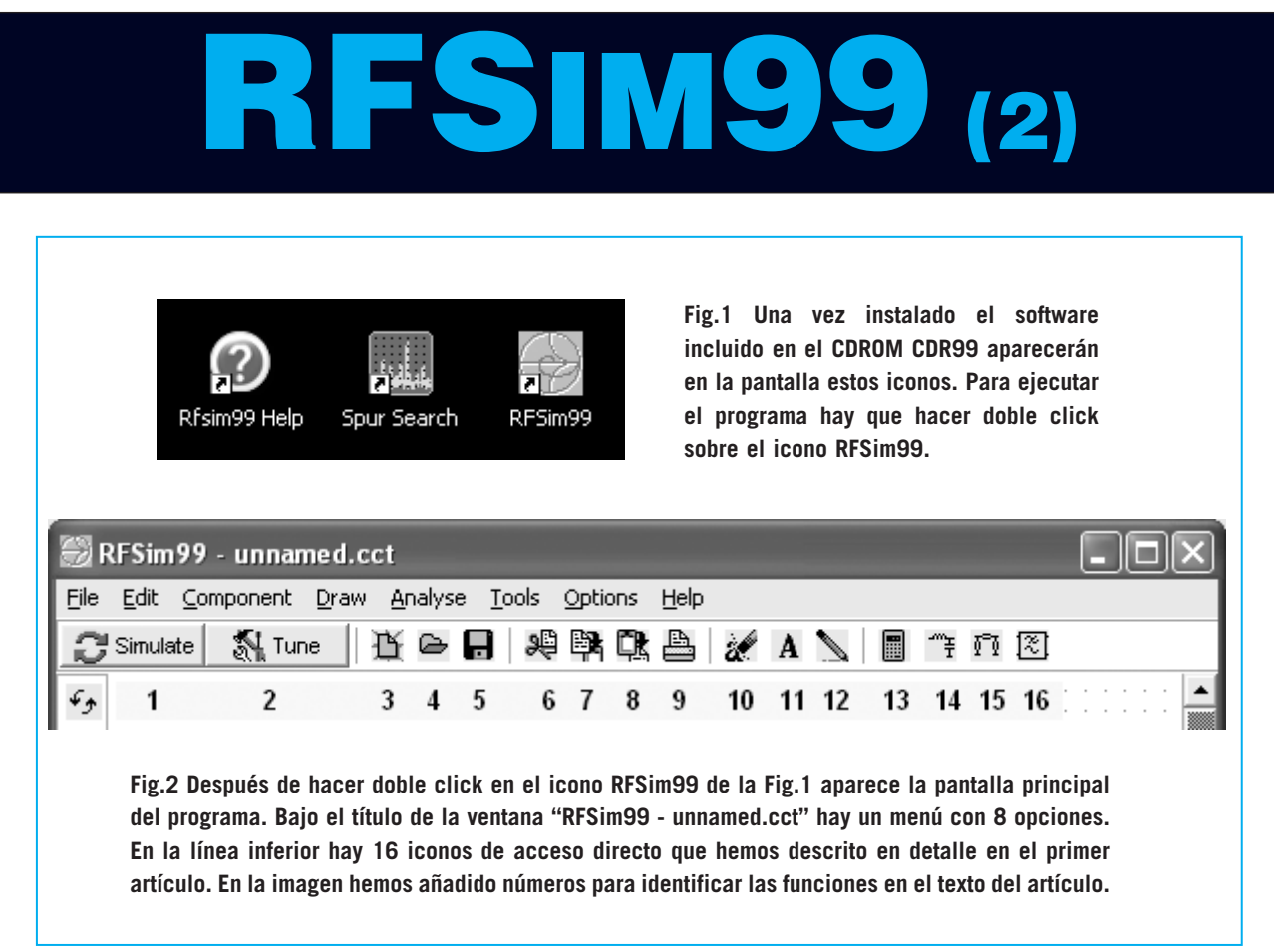

**Filter Type** (**Tipo de filtro**): Hay que seleccionar **Butterworth** o **Chebyshev**.

**Topology** (**Topología)**: Hay que seleccionar una opción entre **Low Pass** (paso-bajo), **High Pass** (paso-alto) y **Band Pass** (pasa-banda).

**First Branch** (**Rama principal**): En este apartado se selecciona la disposición de componentes del filtro. Las opciones son **Series** (serie o filtro en **T**) y **Parallel** (paralelo o filtro en **?**).

**Center Frequency** (**Frecuencia central**): Esta opción se utiliza **exclusivamente** para **filtros pasa-banda** indicando la frecuencia central del filtro. Si se selecciona otro tipo de filtro la casilla permanece **inactiva** y su contenido aparece difuminado.

**Bandwidth** (**Ancho de banda**): Valor de la **frecuencia de corte** en el caso de haber seleccionado un filtro **paso-bajo** o **paso-alto**. Si se ha seleccionado un filtro **pasa banda** el valor corresponde al **ancho de banda** del filtro. El valor y la unidad (KHz, MHz, GHz) se han de escribir desde el teclado, teniendo presente que la letra precedente a **Hz** ha de escribirse en **mayúsculas**.

**Number of Poles** (**Número de polos**): Normalmente en este apartado aparece el número **3**, que corresponde a un filtro de **3 polos** con el que se consigue una **atenuación** de **18 dB x octava**. Los valores válidos son los números incluidos entre **1** y **15**, si bien los más comunes son **3**, **4**, **5** y **6**. Con el número **4** se consigue una **atenuación** de **24 dB x octava**, con el número **5** se consigue una **atenuación** de

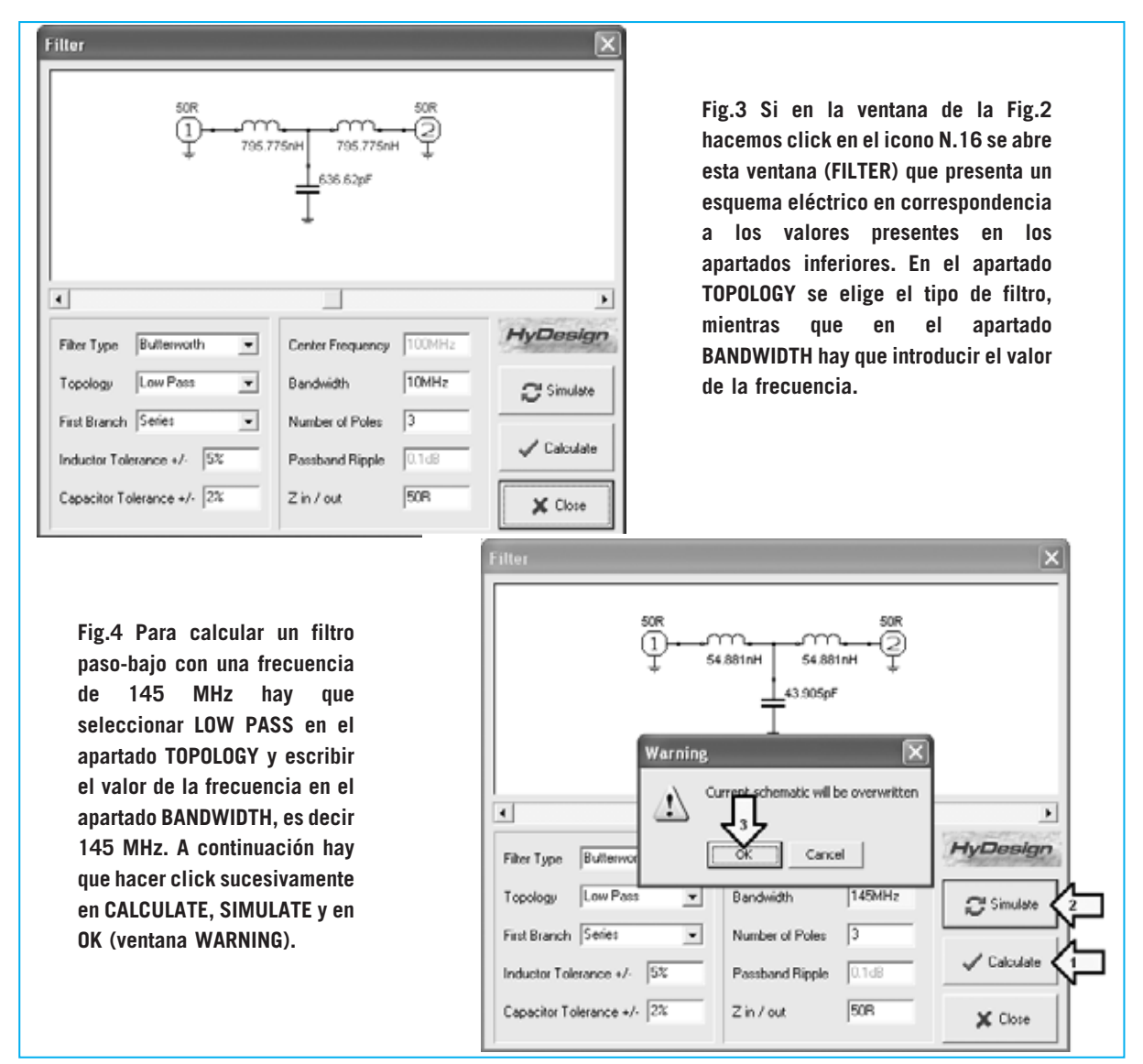

**Fig.5 Al cerrar la ventana FILTER se muestra la curva de comportamiento del filtro, como se observa en esta imagen. Para ver la frecuencia de corte hay que mover el cursor de la barra de desplazamiento horizontal inferior (marcado con dos flechas indicadoras) hasta hacer coincidir los dos puntos en el punto central de corte de las dos curvas.**

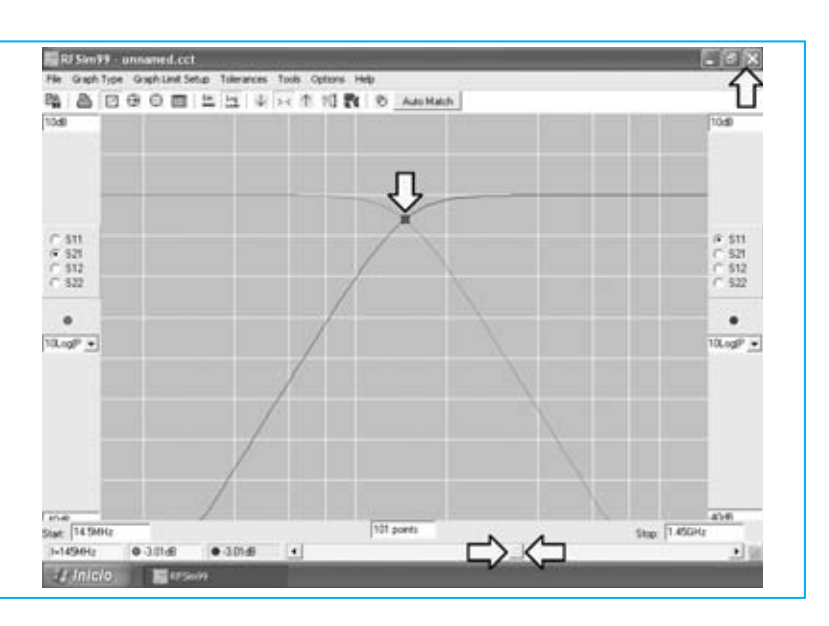

**30 dB x octava**, mientras que con el número **6** se consigue una **atenuación** de **36 dB x octava**.

#### **GRÁFICO de comportamiento de un FILTRO**

Para diseñar un filtro con unas características concretas solo hay que ajustar los valores anteriormente expuestos, por ejemplo para un filtro **paso-bajo** de **145 MHz** hay que escribir este número en la opción **Bandwidth** (ver Fig.4) y seleccionar **Low Pass** en la opción **Topology**. A continuación hay que hacer click en **Calculate** (ver flecha N.1), luego sobre **Simulate** (ver flecha N.2) y, por último, en la opción **OK** del recuadro **Warning** (ver flecha N.3).

Una vez realizadas estas operaciones aparecerá automáticamente en la pantalla el **gráfico** de **comportamiento** del filtro (ver Fig.5).

Si se desea que el gráfico ocupe **toda la pantalla** hay que hacer click sobre el pequeño icono en forma de rectángulo (**maximizar**) situado en la parte superior-derecha, entre el icono **X** (**cerrar**) y el icono **\_** (**minimizar**). Para hacer **desaparecer** el gráfico de la pantalla hay que hacer click sobre el icono con forma de **X** (**cerrar**).

#### **MODIFICAR los valores del FILTRO**

Como se puede observar, para realizar un filtro **paso-bajo** con una frecuencia de **145 MHz** hacen falta dos **inductancias** de **54,881 nanohenrios** y un **condensador** de **43,905**

**picofaradios**, es decir valores **no estandarizados** (ver Fig.4).

Para las **inductancias** es posible encontrar o realizar valores de **54-55 nanohenrios**, mientras que para el **condensador** se podrían utilizar varias opciones: Utilizar un condensador con valor estándar de **47 picofaradios**, conectar en paralelo **dos condensadores** de **22 pF** para obtener un valor de **44 picofaradios** o bien utilizar un condensador de **39 pF**.

Modificando el valor de un componente cambia la **curva** de comportamiento del filtro. Para realizar esta operación hay que proceder como se indica a continuación:

- Cuando aparezca la ventana mostrada en la Fig.5 hay que **cerrarla**. Al desaparecer la curva de la pantalla se visualiza el **esquema eléctrico** del filtro (ver Fig.6).

- Haciendo click sobre el botón **Tune** (ver parte superior-izquierda) nuevamente aparecerá el gráfico mostrado en la Fig.5.

- Si volvemos a **cerrar** nuevamente el gráfico volverá aparecer el esquema eléctrico, pero esta vez el **cursor** del **ratón** ha cambiado de forma ya que tiene al lado la palabra **Tune** (ver Fig.6).

- Ahora hay que llevar el cursor del ratón sobre el **símbolo del componente** que se desea **modificar** y hacer **click**.

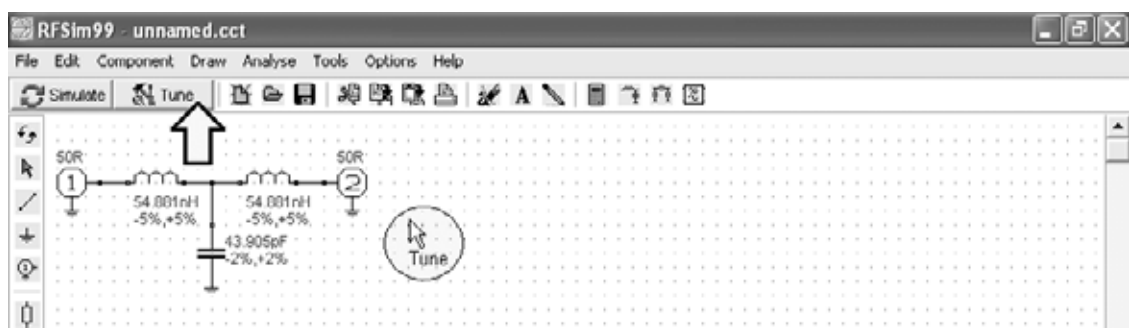

**Fig.6 Al cerrar el gráfico mostrado en la Fig.5 (haciendo click sobre el icono "X" de la parte superiorderecha) en la pantalla quedará únicamente el esquema eléctrico. Ahora, haciendo click en el icono TUNE, el cursor del ratón aparece con la palabra Tune asociada, permitiendo modificar el valor de las inductancias y de las capacidades del Filtro. Para diseñar filtros "reales" hay que cambiar los valores calculados por valores comerciales estandarizados.**

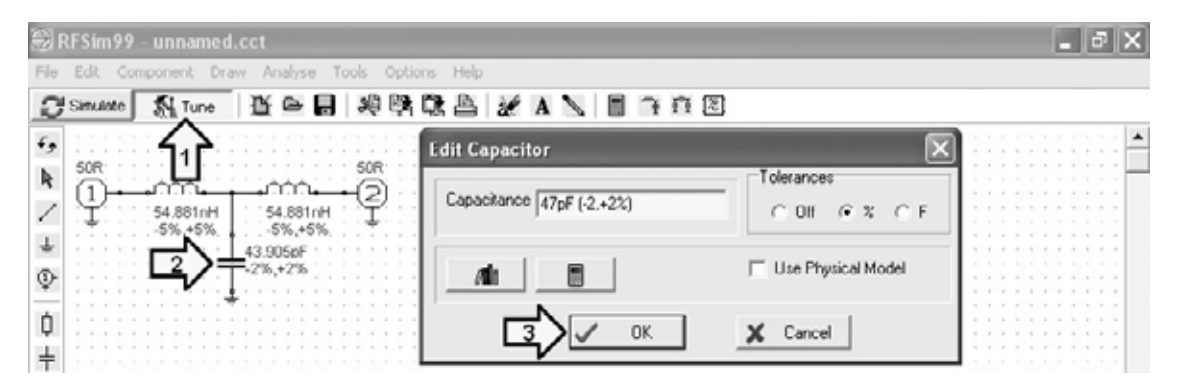

**Fig.7 Para modificar el valor del condensador de 43,905 pF hay que llevar el cursor del ratón sobre el símbolo gráfico del componente y hacer click, automáticamente aparece la ventana del EDIT CAPACITOR. En el apartado CAPACITANCE hay que escribir el valor estándar de 47 pF y, a continuación, hacer click en OK. Si no se abre la ventana CAPACITANCE significa que no se ha seleccionado correctamente el símbolo del condensador.**

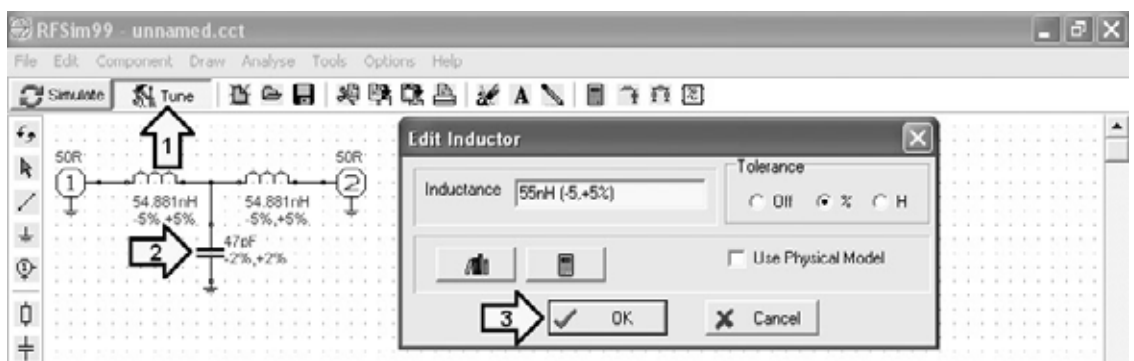

**Fig.8 Para modificar el valor de las inductancias de 54,88 nH hay que llevar el cursor del ratón sobre el símbolo gráfico del componente y hacer click, automáticamente aparece la ventana del EDIT INDUCTOR. En el apartado INDUCTANCE hay que escribir el valor estándar de 55 nH y, a continuación, hacer click en OK. Esta operación debe repetirse para ambas inductancias, de modo que en el esquema eléctrico aparezcan los nuevos valores.**

- Se puede comenzar reemplazando el valor del **condensador** de **43,905 pF** por **47 pF**, haciendo click sobre su símbolo eléctrico. Al lado aparece la ventana **Edit Capacitor** (ver Fig.7), en la que hay que **reemplazar** el número **43,905** por **47**, es decir el valor de la nueva capacidad. A continuación hay que hacer click en **OK**.

- Automáticamente aparecerá en pantalla el **gráfico** de **comportamiento** del filtro que responde al nuevo valor introducido (ver Fig.9). Al cerrar la ventana **Edit Capacitor** y la ventana del gráfico de comportamiento volveremos a la pantalla de edición del **esquema eléctrico**.

- Para reemplazar al valor de las **dos inductancias** de **54,881 nH** por las estándar de **55 nH** hay que proceder de forma análoga, esto

es, seleccionar **Tune**, hacer click sobre el **símbolo del componente** y modificar el valor en la ventana **Edit Capacitor**(ver Fig.8). A continuación hay que hacer click en **OK**. Este proceso se ha de realizar para cada una de las dos inductancias.

- Después de cada modificación aparece en la pantalla el **gráfico** de **comportamiento** del filtro que responde al nuevo valor introducido (ver Fig.9). Al cerrar la ventana **Edit Inductor** y la ventana del gráfico de comportamiento volveremos a la pantalla de edición del **esquema eléctrico**.

- Una vez obtenido el gráfico modificado con los nuevos valores de inductancia y capacidad, moviendo el **cursor** de la **barra** de **desplazamiento horizontal** inferior (marcado en las Figs.9-10 con dos flechas indicadoras)

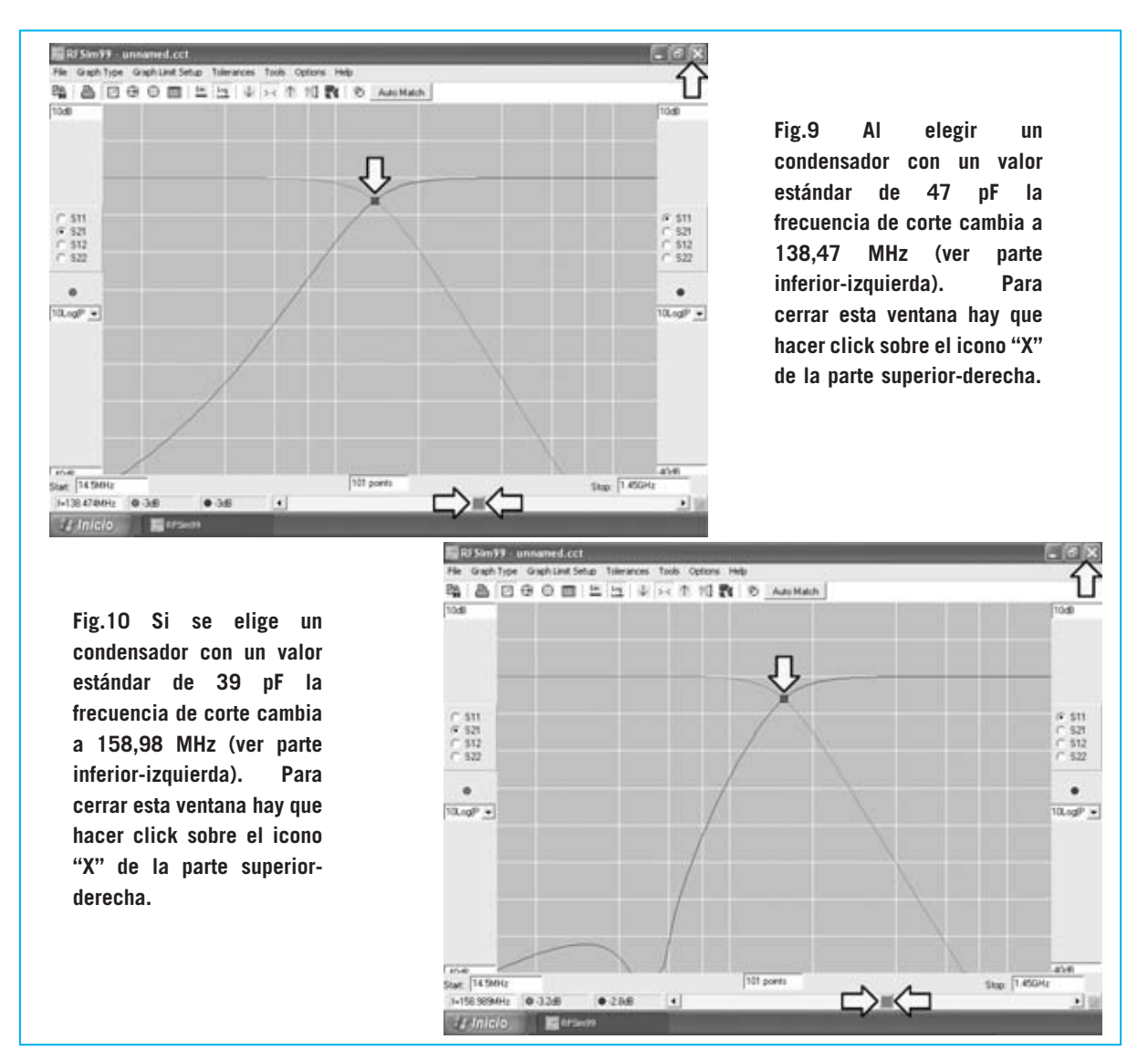

se desplazan en el gráfico los dos puntos indicadores correspondientes a la **frecuencia** seleccionada con la barra. Haciendo coincidir los dos puntos en el **punto central** de corte de las dos curvas se obtiene el valor de la **frecuencia de corte**.

- Inicialmente elegimos una frecuencia de corte de **145 MHz**, pero, al modificar el valor de la capacidad y de las inductancias, el valor se ha reducido a **138,474 MHz** (ver Fig.9). Si en vez de utilizar un condensador de **47 pF** utilizamos uno de **39 pF** la frecuencia de corte aumenta a **158,989 MHz** (ver Fig.10).

Para **desactivar** la función **Tune** basta con hacer click sobre el botón **Tune** de la pantalla principal.

**NOTA**: Si se quieren **mover** las diferentes **ventanas** de sitio basta con situar el cursor del ratón sobre la **barra del título** de la ventana, pulsar el botón izquierdo del ratón y desplazar la ventana al nuevo sitio elegido sin soltar el botón del ratón hasta que la ventana esté en el lugar deseado.

#### **CONSEJOS ÚTILES**

A continuación exponemos una **breves notas** muy útiles para comprender ciertos aspectos prácticos importantes.

Para nuestro ejemplo hemos elegido una **frecuencia de corte** de **145 MHz**. Es posible que al cambiar los valores de los condensadores que hemos propuesto, **47 pF** y **39 pF**, los valores que os presente el programa no coincidan exactamente con los veis aparecer en nuestras pantallas (**138,474 MHz** y **158,989 MHz**).

Si esto sucede es algo **normal**, ya que los componentes tienen una **tolerancia** que el programa **RFSIM99** también **simula**.

Además, si se monta de forma práctica un filtro, hay que tener en cuenta que los **circuitos impresos** tienen **capacidades parásitas**, que aunque son prácticamente despreciables, pueden hacer variar **ligeramente** el funcionamiento del filtro sobre el correspondiente al valor teórico propuesto.

#### **TUNE en gráficos de SMITH y coordenadas POLARES**

La función **Tune** que hemos descrito en relación a los gráficos de comportamiento del los filtros, puede utilizarse también para los **gráficos de Smith** y para las curvas de comportamiento del filtro en **coordenadas polares**.

Para conocer este tipo de gráficos a fondo es aconsejable leer el primer artículo sobre **RFSIM99** presentado en las Revistas **N.238** y **N.239**).

#### **VALORES de las IMPEDANCIAS "+j"Y "-j"**

Para pasar de la **curva** de comportamiento en **ejes X-Y** al **gráfico de Smith** (ver Fig.11) hay que hacer click sobre el **4º icono** de la **barra de iconos** (marcado con una flecha indicadora en la imagen).

Una vez que en pantalla está el **gráfico de Smith** en la parte derecha aparecen dos recuadros:

#### **Series Equivalent Parallel Equivalent**

con una serie de valores asociados. A continuación, a través de unos ejemplos prácticos, vamos a aclarar el significado de estas indicaciones, así como los valores de **impedancia** (**+j** y **–j**) de los recuadros situados a la **izquierda** del gráfico.

Cuando se habla de **impedancia** generalmente se acostumbra a asociarla a la **resistencia óhmica**, esto no es del todo cierto ya que está formada por un componente **resistivo** y por un componente **inductivo**.

También hay que tener presente que la **reactancia** es tipo **capacitivo** cuando delante de la letra **j** hay un signo **-** (**-j**), en cambio la **reactancia** es tipo **inductivo** cuando delante de la letra **j** hay un signo **+** (**+j**)

Por tanto, se puede deducir que la impedancia correspondiente a la **frecuencia** de sintonía puede tener un reactancia **capacitiva** (**-j**) o una reactancia **inductiva** (**+j**).

Para aclarar estas cuestiones exponemos a continuación una serie de ejemplos prácticos.

**Fig.11 Para ver el gráfico mostrado en la Fig.9 en formato de GRÁFICO DE SMITH hay que hacer click en el 4º icono de la barra de iconos (marcado en la imagen con una flecha indicadora). Si el filtro está calculado para 145 MHz en la columna izquierda aparecen los valores 10R y +j20R, mientras que en la columna derecha aparece el valor +j20R que corresponde a 21,95 nH.**

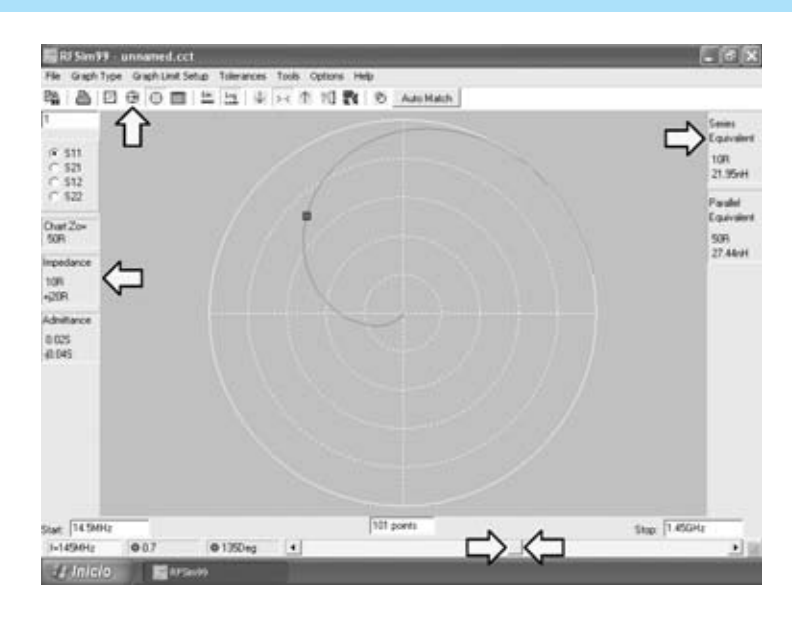

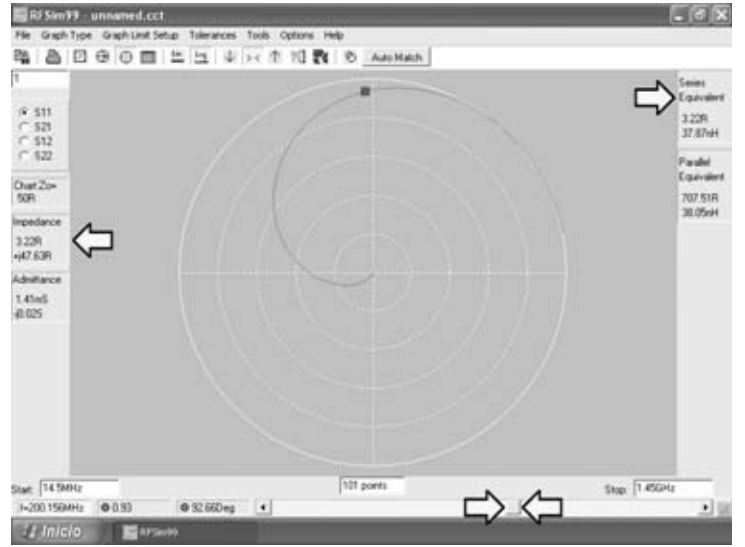

**Fig.12 Moviendo el cursor de la barra de desplazamiento horizontal inferior se puede ajustar la frecuencia a 200,156 MHz. En la columna izquierda aparecen los valores 3,22R y +j47,63R, mientras que en la columna derecha aparece el valor +j47,63R que corresponde a 37,87 nH.**

**Fig.13 Moviendo el cursor de la barra de desplazamiento horizontal inferior se puede ajustar la frecuencia a 79,683 MHz. En la columna izquierda aparecen los valores 36,64R y -j4,82R, mientras que en la columna derecha aparece el valor j4,82R que corresponde a una capacidad de 414,78 pF.**

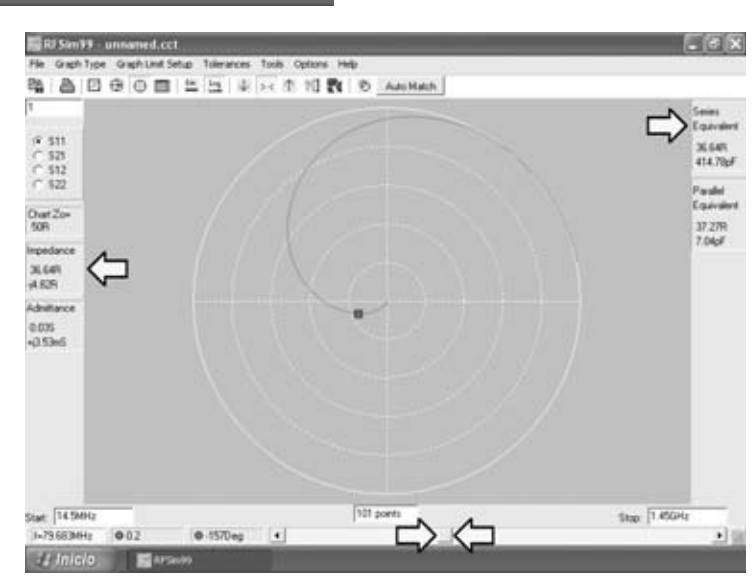

#### **EJEMPLO 1**

Partiendo del **gráfico de Smith** de la Fig.11 correspondiente a un filtro **paso-bajo** de **145 MHz**, en la columna de la **izquierda** se encuentran los siguientes valores:

**Chart Zo = 50R** (**impedancia** en **ohmios**) **10R** (componente **resistivo** en **ohmios**) **+j 20R** (reactancia **inductiva** en **ohmios**)

El valor positivo **+j 20R** indica que la **reactancia** es de tipo **inductivo**.

Para determinar el valor de **inductancia** al que corresponden estos **+j 20R** se puede utilizar cualquiera de las siguientes fórmulas:

**nH = (reactancia +j x 1000) : (6,283 x MHz)**

**mH = reactancia +j : (6,283 x MHz)**

Insertando en la primera fórmula los datos correspondientes a **+j** se obtiene:

**(20 x 1000):(6,283 x 145) = 21,95 nanohenrios**

Si ahora observamos la columna de la derecha, en el recuadro **Series Equivalent** se encuentran los siguientes valores:

**10 R 21,95 nH (nanohenrios)** 

Por tanto, para la **frecuencia** de **145 MHz** este circuito tiene un componente **resistivo** de **10 ohmios** y un componente **inductivo** de **21,95 nanohenrios**.

#### **EJEMPLO 2**

Ahora vamos a mover el **cursor** de la **barra** de **desplazamiento horizontal** inferior de tal forma que la indicación de la **frecuencia** presente en el lado **izquierdo** de la pantalla pase a **200,156 MHz** (ver Fig.12). Los valores presentes en la columna de la izquierda ahora son los siguientes:

**Chart Zo = 50R** (**impedancia** en **ohmios**)

**3,22R** (componente **resistivo** en **ohmios**)

**+j 47,63R** (reactancia **inductiva** en **ohmios**)

El valor positivo **+j 47,63R** indica que la **reactancia** es de tipo **inductivo**.

Para determinar el valor de **inductancia** al que corresponden estos **+j 47,63R** utilizamos la fórmula:

#### **nH = (reactancia +j x 1000) : (6,283 x MHz)**

Insertando en la fórmula los datos correspondientes se obtiene:

**(47,63 x 1000):(6,283 x 145) = 38,87 nanohenrios**

Si ahora observamos la columna de la derecha, en el recuadro **Series Equivalent** se encuentran los siguientes valores:

> **3,22 R 37,87 nH (nanohenrios)**

Por tanto, para una **frecuencia** de **200,156 MHz** este circuito tiene un componente **resistivo** de **3,22 ohmios** y un componente **inductivo** de **37,87 nanohenrios**.

#### **EJEMPLO 3**

A continuación vamos a mover de nuevo el **cursor** de la **barra** de **desplazamiento horizontal** inferior, de tal forma que la indicación de la **frecuencia** presente en el lado **izquierdo** de la pantalla pase a **79,683 MHz** (ver Fig.13). Los valores presentes en la columna de la izquierda ahora son los siguientes:

**Chart Zo = 50R** (**impedancia** en **ohmios**) **36,64R** (componente **resistivo** en **ohmios**) **-j 4,82R** (reactancia **capacitiva** en **ohmios**)

El valor negativo **-j 4,82R** indica que la **reactancia** es de tipo **capacitivo**.

Para determinar el valor al que corresponden estos **-j 4,82R** utilizamos la fórmula: **pF = 159.300 : (reactancia -j x MHz)**

Insertando en la fórmula los datos correspondientes se obtiene una **reactancia capacitiva** de: **159.300 : (4,82 x 79,683) = 414,76 pF** 

Si observamos la columna de la derecha, en el recuadro **Series Equivalent** se encuentran los siguientes valores:

$$
\begin{array}{c} \text{36,64 B} \\ \text{414,78 pF} \end{array}
$$

Por tanto, para una **frecuencia** de **79,683 MHz** este circuito tiene un componente **resistivo** de **36,64 ohmios** y un componente **capacitivo** de **414,78 pF**

**Fig.14 Si, partiendo de la ventana mostrada en la Fig.4, seleccionamos en el apartado FIRST BRANCH la opción PARALLEL, se presenta este esquema eléctrico, con 1 inductancia y 2 condensadores de valores diferentes al esquema mostrado en la Fig.4. La frecuencia también es de 145 MHz.** 

**Fig.15 Al cerrar el gráfico mostrado en la Fig.14 (haciendo click sobre el icono "X" de la parte superior-derecha) en la pantalla quedará únicamente el esquema eléctrico. Para reemplazar los valores de impedancia y de capacidad por valores estándares hay que proceder como se indica en las Figs.6-7-8. Al concluir aparece la**

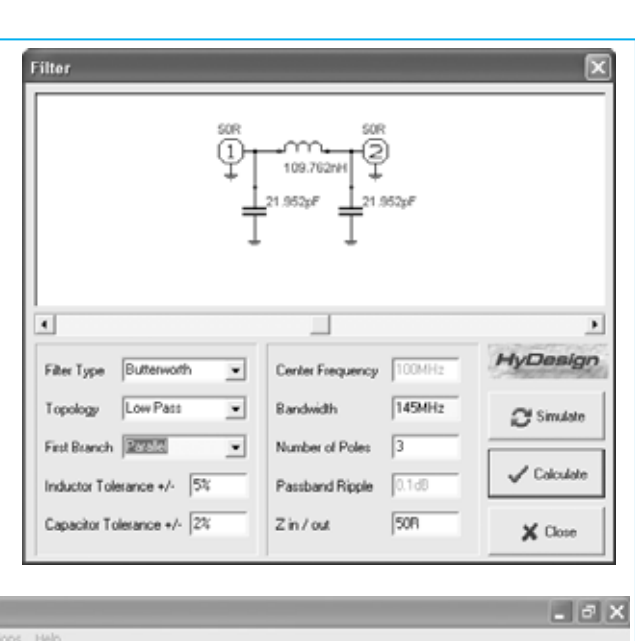

**ventana mostrada en la Fig.16.**

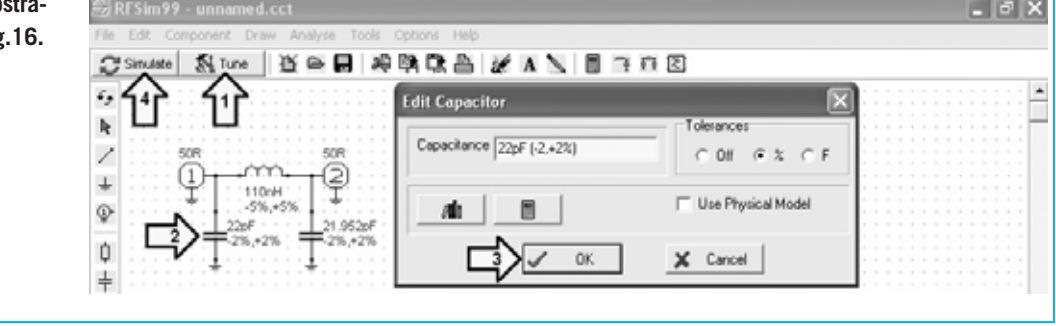

**NOTA:** Se puede observar que hay una pequeñísima diferencia entre el valor calculado (**414,76**) y el valor presentado (**414,78**). Esta diferencia está ocasionada por el **redondeo** en el cálculo, es totalmente **irrelevante**.

#### **EJEMPLO 4**

Como último ejemplo proponemos un filtro **paso-bajo** con una frecuencia de **145 MHz** pero, en la ventana "**Filter**", en lugar de seleccionar en la opción Rama Principal (**First-Branch**) Serie (**Series**) vamos a seleccionar Paralelo (**Parallel**).

Una vez introducidos los datos en la pantalla aparece el esquema eléctrico reproducido en la Fig.14 con los siguientes valores:

#### **Inductancia = 109,762 nH Condensadores = 21,952 pF**

A continuación vamos a cambiar los valores, con el procedimiento descrito en el primer artículo y repasado brevemente en este mismo artículo, a los siguientes (ver Fig.15):

#### **Inductancia: De 109,792 a 110 NH Condensadores: De 21,952 a 22 pF**

Después de hacer click en **Calculate**, luego sobre **Simulate** y, por último, en la opción **OK** del recuadro **Warning** (ver flecha N.3), aparecerá en la pantalla la curva de comportamiento del filtro.

Una vez obtenido el gráfico con los nuevos valores de inductancia y capacidad hay que mover el **cursor** de la **barra** de **desplazamiento horizontal** inferior hasta que coincidan los dos puntos en el **punto central** de corte de las dos curvas, obteniendo así el valor de la **frecuencia de corte** (ver Fig.16): **f = 145 MHz**.

Los valores presentes en la columna de la izquierda son los siguientes:

#### **Impedance**

**49,14R** (componente **resistivo** en **ohmios**) **-j 99,78R** (reactancia **capacitiva** en **ohmios**)

El valor negativo **-j 99,78R** indica que la **reactancia** es de tipo **capacitivo**.

Para determinar el valor al que corresponden estos **-j 99,78R** utilizamos la fórmula:

#### **pF = 159.300 : (reactancia -j x MHz)**

Insertando en la fórmula los datos correspondientes se obtiene una **reactancia capacitiva** de:

**159.300 : (99,78 x 79,683) = 11 pF** 

Si observamos la columna de la derecha, en el recuadro **Series Equivalent** se encuentran los siguientes valores:

**49,14 R 11 pF**

Por tanto, para una **frecuencia** de **145 MHz** este circuito tiene un componente **resistivo** de **49,19 ohmios** y un componente **capacitivo** de **11 pF**.

Moviendo el **cursor** de la **barra** de **desplazamiento horizontal** se pueden obtener **valores** para **diferentes frecuencias**.

**NOTA:** Si al realizar pruebas con otras frecuencias se observan pequeñas **diferencias** entre los valores calculados y los valores presentados, son totalmente irrelevantes (están ocasionadas por los **redondeos** en los cálculos).

#### **LA CALCULADORA de RFSim99**

**RFSim99** incluye una herramienta de **cálculo** muy potente y tremendamente útil para realizar cálculos relacionados con los **filtros**, **frecuencias** y **RF**. Haciendo click en el icono **N.13** del menú le reproducido en la Fig.2 se abre la ventana **RF Calculator** (ver Fig.18 ). Esta ventana dispone de **5 pestañas**:

#### **Resonance/Reactance Return Loss/VSWR Signal Level Thermal noise Freq/Wavelength**

En primer lugar vamos a trabajar con cálculos de **Frecuencia de resonancia**, para lo cual hay que

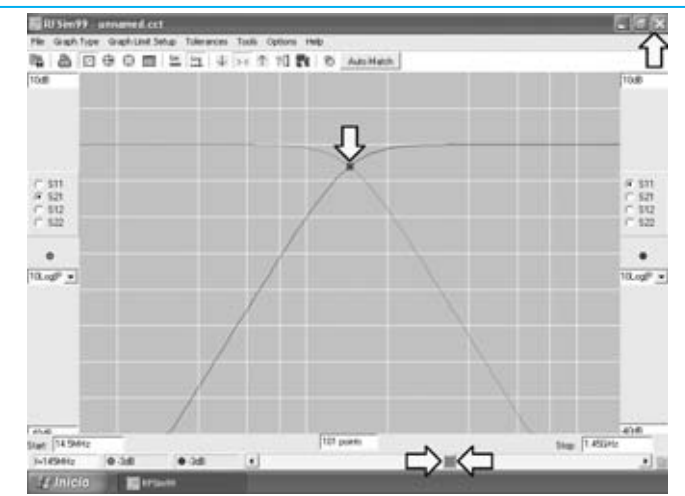

**Fig.16 Para ver la frecuencia de corte del filtro solo hay que mover el cursor de la barra de desplazamiento horizontal inferior (marcado en la imagen con dos flechas indicadoras). Para cerrar esta ventana hay que hacer click sobre el icono "X" de la parte superior-derecha.**

**Fig.17 Haciendo click sobre el icono del GRÁFICO DE SMITH aparece esta imagen. Moviendo el cursor de la barra de desplazamiento horizontal inferior a 145 MHz en la columna izquierda aparecen los valores 49,14R y j99,78R, que corresponden a 11 picofaradios (ver columna derecha).** 

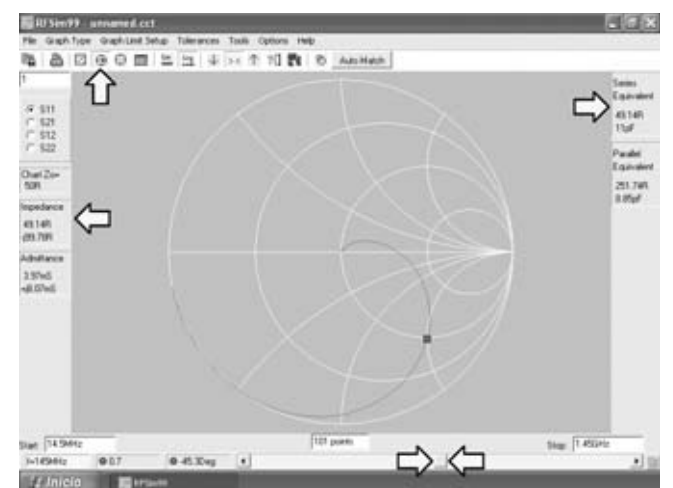

seleccionar la pestaña **Resonance/Reactance**. A continuación, llevando el **cursor** del ratón a **Resonant Frequency**, vamos a sustituir la frecuencia de **100 MHz** por **28 MHz** (ver Fig.19). Una vez introducido el nuevo valor hay que pulsar **ENTER** en el teclado. Automáticamente en la ventana se muestran los siguientes valores:

> **Reactance = 50 R Inductance = 284,205 nH Capacitance = 113,682 pF**

Estos son los valores **ideales** para que un circuito **L/C** resuene a una frecuencia de **28 MHz**. Esto valores **no** corresponden a los que hay disponibles de forma **estándar**, por lo que hay que **ajustarlos**.

Para ajustar el valor de la **inductancia** hay que sustituir, en el apartado **Inductance**, el valor de **284,205 nH** por **280 nH** (ver Fig.20). Una vez introducido el nuevo valor hay que pulsar **ENTER** en el teclado.

Para ajustar el valor de la **capacidad** hay que sustituir, en el apartado **Capacitance**, el valor de **113,682 pF** por **120 pF** (ver Fig.20). Una vez introducido el nuevo valor hay que pulsar **ENTER** en el teclado.

Una vez efectuados los cambios se presenta el valor correspondiente a la frecuencia para los nuevos valores: **27,457 MHz**. La diferencia entre el valor **inicial** (**28 MHz**) y el correspondiente a los valores **estándar** (**27,457 MHz**) es tan **pequeña** que resulta incluso más significativa la desviación introducida por las **tolerancias**.

**NOTA**: Al reemplazar los valores hay que tener mucho cuidado con las **unidades de medida**.

Veamos otro ejemplo de cálculo de **Frecuencia de resonancia**. Vamos a introducir una frecuencia de **146 MHz** (ver Fig.21). Una vez introducido el nuevo valor hay que pulsar **ENTER** en el teclado. Automáticamente en la ventana se muestran los siguientes valores:

**Reactance = 50 R Inductance = 54,505 nH Capacitance = 21,802 pF**

Estos son los valores **ideales** para que un circuito **L/C** resuene a una frecuencia de **146 MHz**. Esto valores **no**corresponden a los que hay disponibles de forma **estándar**, por lo que hay que **ajustarlos**.

Para la inductancia (**Inductance**) se puede elegir un valor de **54 nH** (ver Fig.22), pulsando **ENTER** después de cambiarlo. Para la capacidad (**Capacitance**) se puede elegir un valor estándar de **22 pF**, pulsando igualmente **ENTER** después de introducirlo.

Con estos valores la frecuencia de resonancia pasa a ser **146,02 MHz** (ver Fig.22), un valor más que aceptable en línea con el original de **146 MHz**.

Al realizar estas modificaciones también varía ligeramente la **reactancia XL-XC**, baja de un valor de **50R** a **49,543R**. También en este caso se trata de una **variación** que no tiene la menor importancia.

**NOTA**: Haciendo click sobre el icono con forma de **candado** situado a la derecha de cada apartado se **fija** el valor correspondiente permaneciendo **inalterado**.

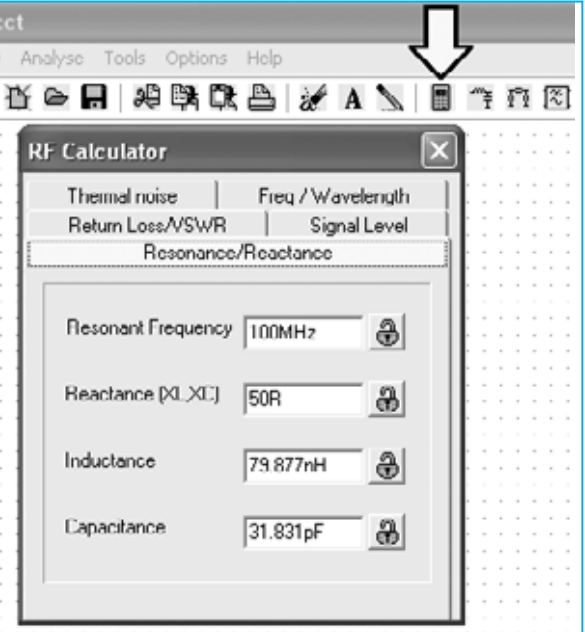

**Fig.18 Haciendo click sobre el icono con forma de calculadora (marcado con una flecha indicadora) aparece la ventana RF CALCULATOR, herramienta que incluye múltiples posibilidades de cálculo. Con la función RESONANCE/REACTANCE se pueden obtener los valores de inductancia y capacidad de un circuito de resonancia para una frecuencia determinada. En este ejemplo se ha utilizado una frecuencia de 100 MHz.**

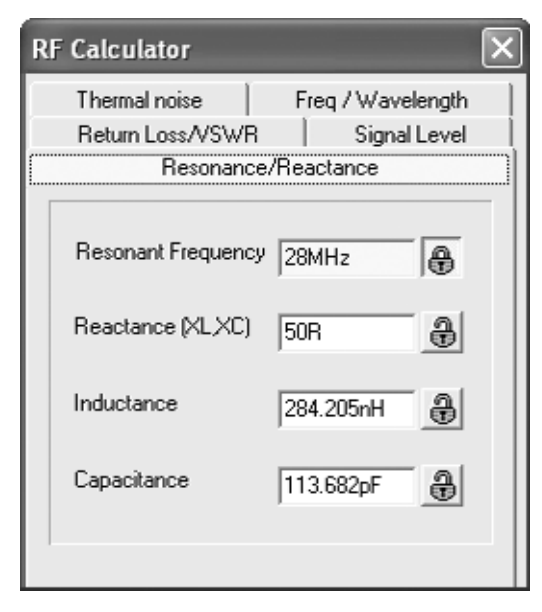

**Fig.19 Si en el apartado RESONANT FREQUENCY escribimos 28 MHz y luego pulsamos ENTER, la calculadora indicará que para trabajar a esta frecuencia de resonancia se necesita un circuito compuesto por una inductancia de 284,205 nH y por un condensador de 113,682 pF.** 

En los circuitos de sintonía siempre se conecta un **compensador** en **paralelo** a la **inductancia** para poder ajustar la **capacidad**. Utilizando esta calculadora se puede determinar fácilmente el **rango** de **frecuencias** al que se sintoniza el circuito conociendo el valor **mínimo** y el valor **máximo** de la **capacidad** del compensador.

Hay que tener presente que a los valores obtenidos con estos cálculos hay que **sumar** las **capacidades parásitas** de las **conexiones** y de las **pistas** de **cobre** del circuito impreso utilizado.

A título meramente informativo, exponemos a continuación las expresiones utilizadas por la calculadora para obtener los valores de **Frecuencia - Inductancia - Capacidad**:

**\_\_\_\_\_\_\_\_\_\_\_\_\_\_**

**Frec. (MHz) = 159.000 : √ nH x pF x 1.000 pF = 25.300.000 : (MHz x MHz x nH) nH = 25.300.000: (MHz x MHz x pF)**

Sin duda el uso de esta **Calculadora** es muy simple, permitiendo conocer de forma

 $\overline{\mathbf{x}}$ **RF Calculator** Thermal noise Freg / Wavelength Return Loss/VSWR Signal Level Resonance/Reactance Resonant Frequency 27.457MHz a Reactance (XLXC) 48.305R 8 Inductance 280<sub>nH</sub> **A** Capacitance 120<sub>pF</sub> A

**Fig.20 Introduciendo en el apartado INDUCTANCE un valor estándar de 280 nH y en el apartado CAPACITANCE un valor estándar de 120 pF, en el apartado RESONANT FREQUENCY aparecerá automáticamente un valor de 27,457 MHz, que es el valor de la frecuencia a la que resuena el circuito con los valores introducidos.**

inmediata el valor de la **frecuencia de sintonía** en función de la **inductancia** y de la **capacidad**.

#### **FUNCIÓN Signal Level**

La función **Signal Level** es otra de las herramientas de la calculadora de **RFSim99**. Haciendo click sobre la pestaña **Signal Level** se pueden realizar trasformaciones entre las diferentes unidades utilizadas para medir el nivel de una señal: **dBm**, **vatios** (o submúltiplos **mW** / **μW**), **tensión eficaz** (volts rms) o **tensión pico-pico** (Volts pk-pk).

Para utilizarla solo hay que introducir el **valor** deseado en **uno** de los **4** apartados y pulsar **ENTER**, automáticamente se presenta el valor convertido en el resto de unidades. Por ejemplo, si en el apartado **dBm** escribimos **10 dBm** (ver Fig.23), en cuanto se pulse **ENTER** aparecen los valores convertidos:

> **Watts = 0,01W (10 mW) Volts rms = 0,707 Vrms Volts pk-pk = 2 Vpk-pk**

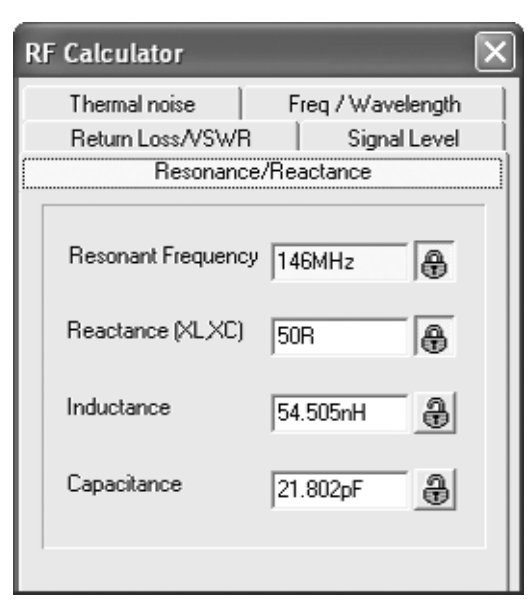

**Fig.21 Si en el apartado RESONANT FREQUENCY escribimos 146 MHz y luego pulsamos ENTER, la calculadora indicará que para trabajar a esta frecuencia de resonancia se necesita un circuito compuesto por una inductancia de 54,505 nH y por un condensador de 21,802 pF.** 

Si en el apartado **dBm** escribimos **15 dBm** (ver Fig.24), en cuanto se pulse **ENTER** aparecen los nuevos valores convertidos:

> **Watts = 0,032W (32 mW) Volts rms = 1,257 Vrms Volts pk-pk = 3,557 Vpk-pk**

Si ahora escribimos en el apartado **dBm** un valor de **-20 dBm** (ver Fig.25), en cuanto se pulse **ENTER** aparecen los nuevos valores convertidos:

**Watts = 10 uW (10 microvatios) Volts rms = 0,022 Vrms Volts pk-pk = 0,063 Vpk-pk** 

Las conversiones pueden realizarse en **cualquier sentido**, por ejemplo si en el recuadro **Watts** escribimos **330uW** (**330 microvatios**), en cuanto se pulse **ENTER** aparecen los nuevos valores convertidos (ver Fig.26):

**dBm = -4.815 Volts rms = 0,128 Vrms Volts pk-pk = 0,363 Vpk-pk** 

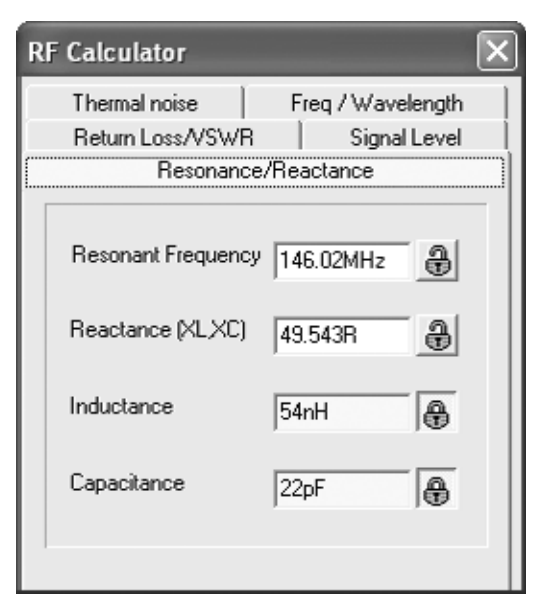

**Fig.22 Introduciendo en el apartado INDUCTANCE un valor estándar de 54 nH y en el apartado CAPACITANCE un valor estándar de 22 pF, en el apartado RESONANT FREQUENCY aparecerá automáticamente un valor de 146,02 MHz, que es el valor de la frecuencia a la que resuena el circuito con los valores introducidos.**

La calculadora realiza las conversiones de forma rápida y precisa. De hecho también se incluyen herramientas de uso mucho más **especifico**:

#### **Return Loss - VSWR Thermal noise Freq-Wavelength**

Al tratarse de herramientas específicamente diseñadas para **técnicos de RF** no vamos a desarrollar su uso en este artículo, ya que tienen escaso interés para el resto del público. No obstante precisamos que un técnico RF las encontrará útiles y las podrá utilizar de forma tan sencilla como la función **Signal Level**.

#### **CONTINÚA EN LA PRÓXIMA REVISTA**

#### **PRECIO DE REALIZACIÓN**

El programa **RFSim99**, incluido en el CDROM **CDR99**, libre de virus y preparado para autoejecución.......................................13,60 **€**

(**el precio no incluye I.V.A**).

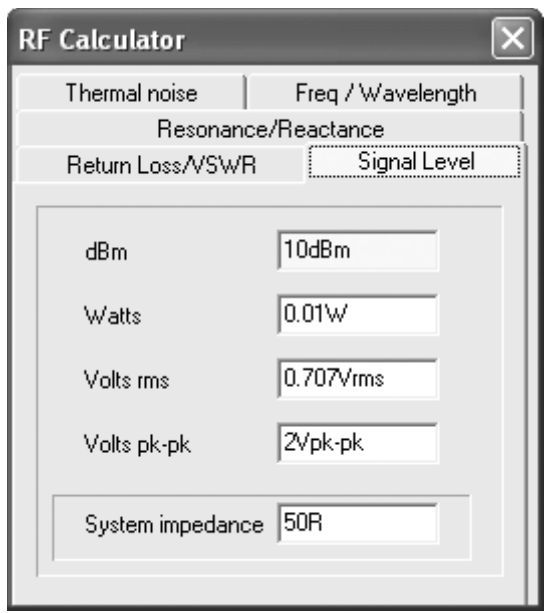

**Fig.23 Una vez seleccionada la función SIGNAL LEVEL, si en el apartado dBm escribimos 10 dBm y, a continuación, pulsamos ENTER, aparecen automáticamente los valores correspondientes en vatios (Watts), tensión eficaz (Volts RMS) y tensión pico-pico (Volts pk-pk).**

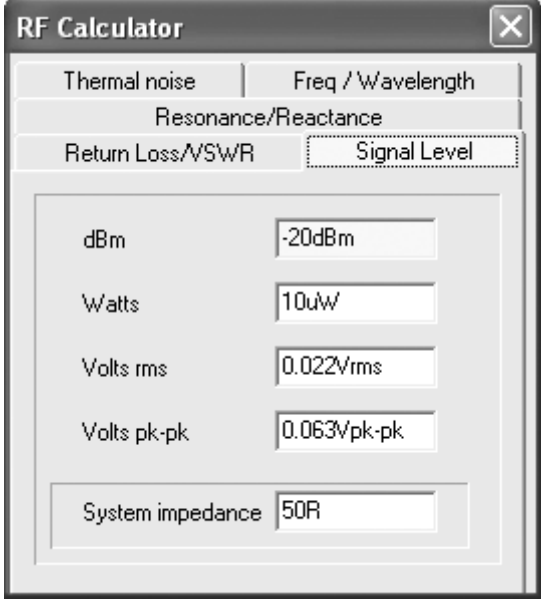

**Fig.25 Si en el apartado dBm escribimos un valor negativo, por ejemplo -20 dBm y, a continuación, pulsamos ENTER, también aparecen automáticamente los valores correspondientes: 10 microvatios, 0,022 voltios eficaces (rms) y 0,063 voltios pico-pico.**

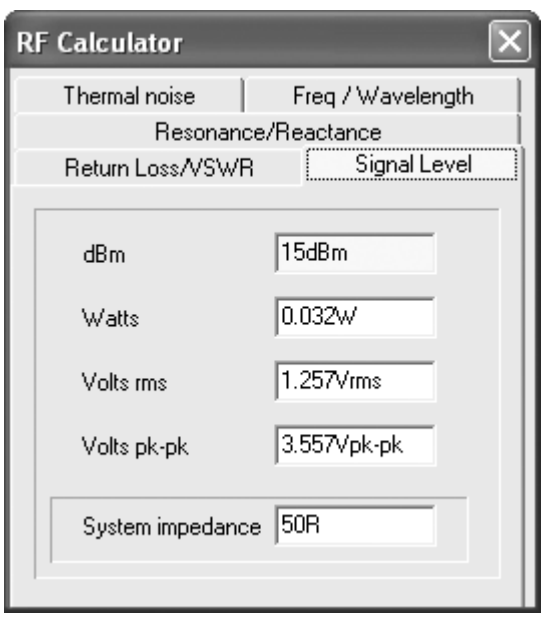

**Fig.24 Si en el apartado dBm escribimos 15 dBm y, a continuación, pulsamos ENTER, aparecen automáticamente los valores correspondientes en vatios (Watts), tensión eficaz (Volts RMS) y tensión pico-pico (Volts pk-pk).**

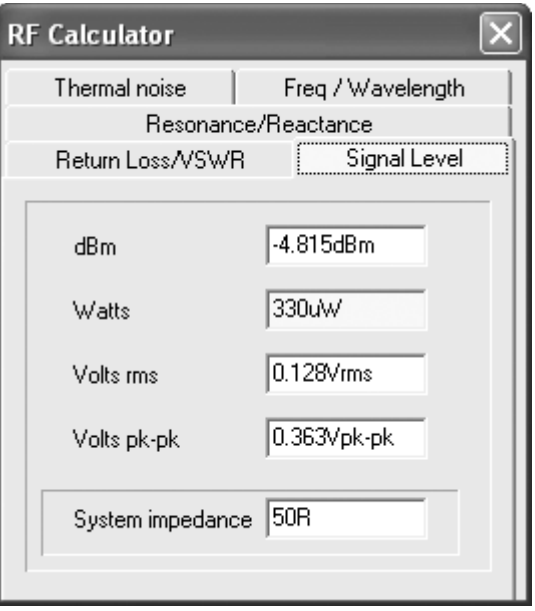

**Fig.26 Esta calculadora permite realizar las conversiones en cualquier sentido. En efecto, si en el apartado Watts escribimos 300 uW y, a continuación, pulsamos ENTER, aparecen automáticamente los valores correspondientes en el resto de apartados.**

# Stor AUTOSERVICIO de componentes electrónicos

> TV, VIDEO Y SONIDO PROFESIONAL.

> ANTENAS, SEMICONDUCTORES, KITS, SONORIZACIÓN...ETC.

> CABLES Y CONEXIONES INFORMÁTICAS.

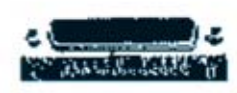

94 443 17 04

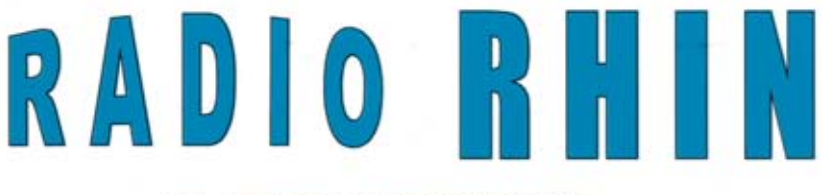

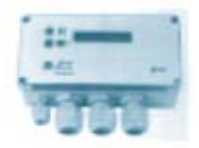

Fax: 94 443 15 50

**ALAMEDA URQUIJO 32** 48010 BILBAO

e-mail: radiorhin@elec.euskalnet.net

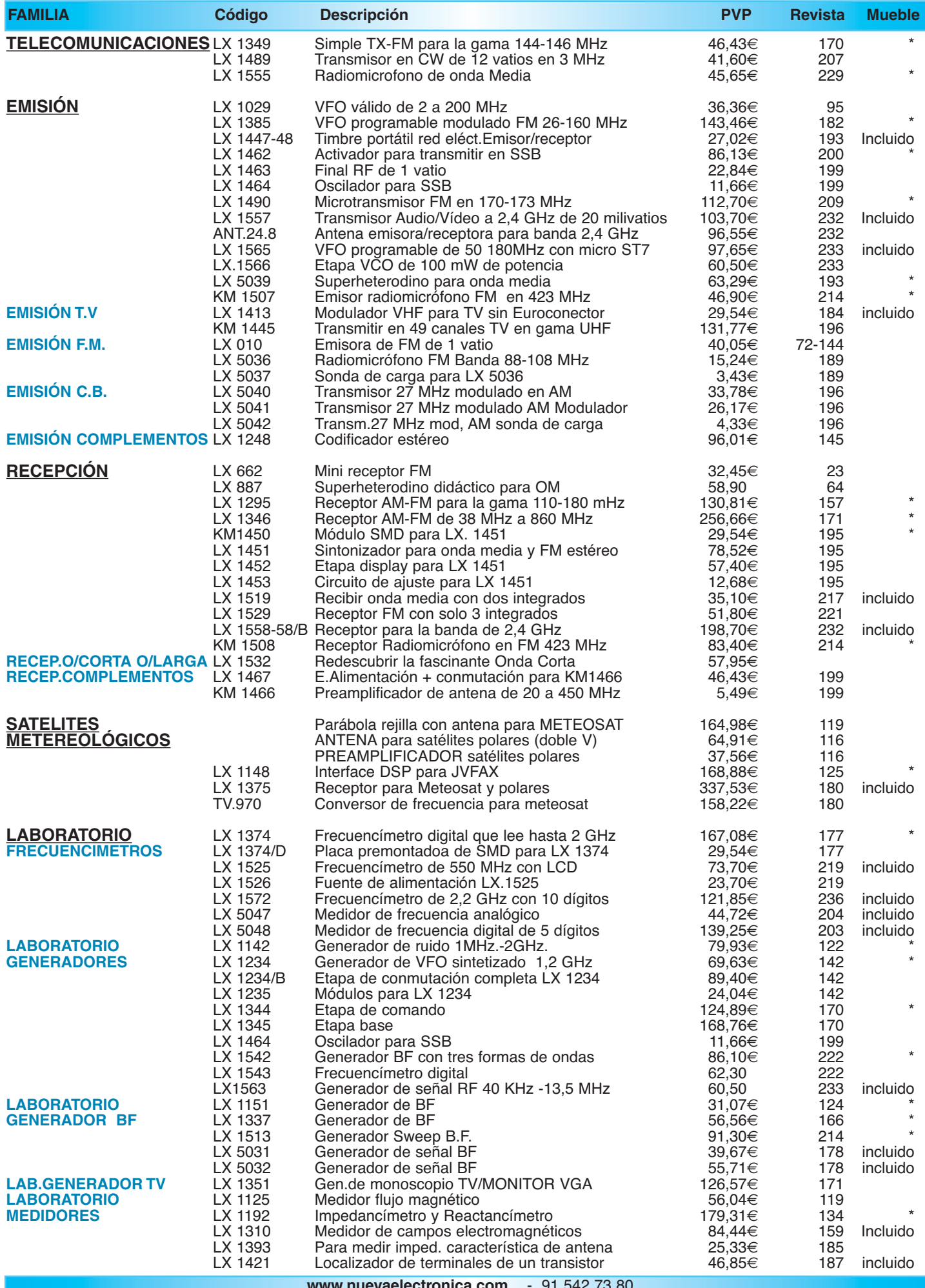

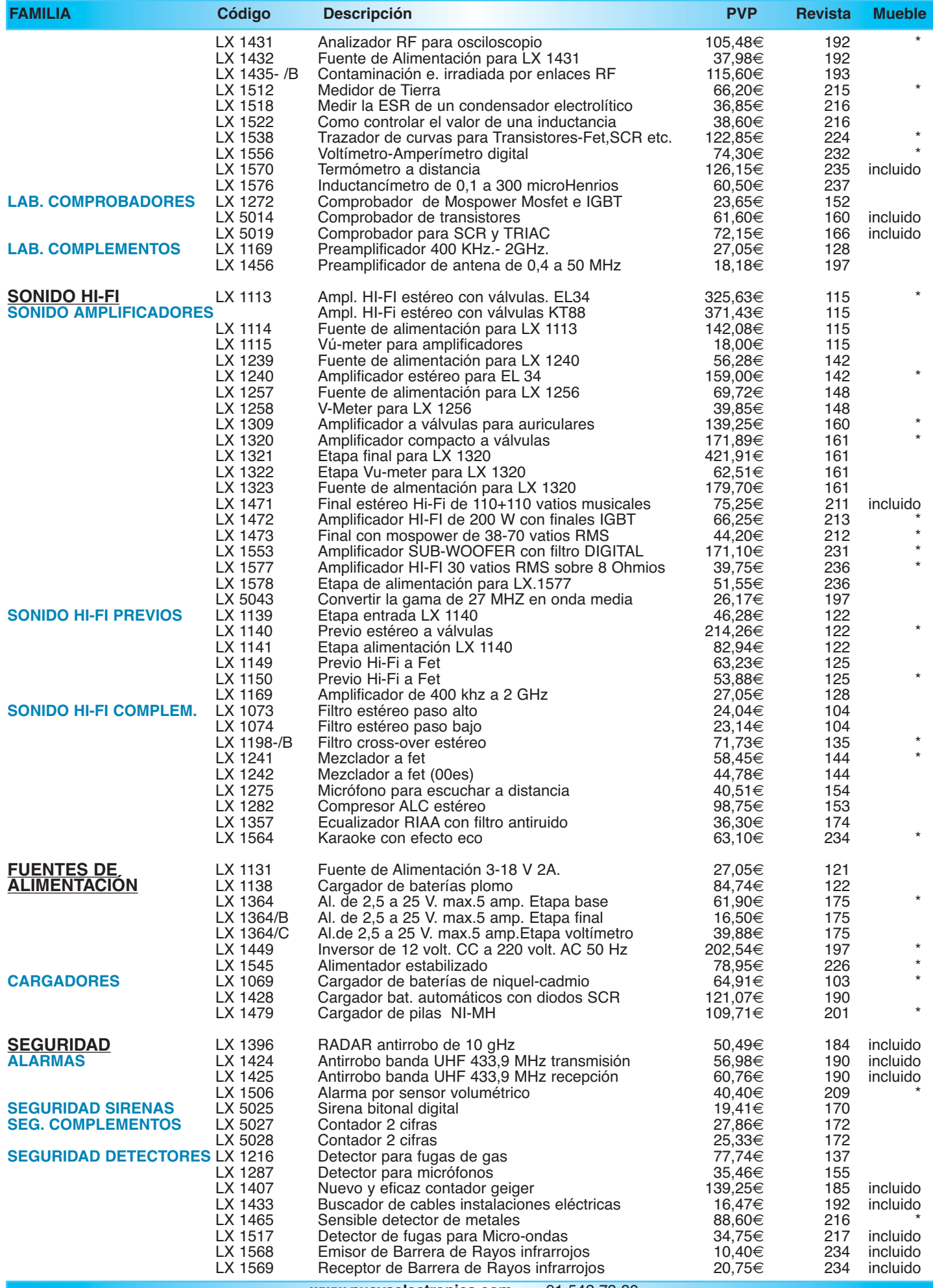

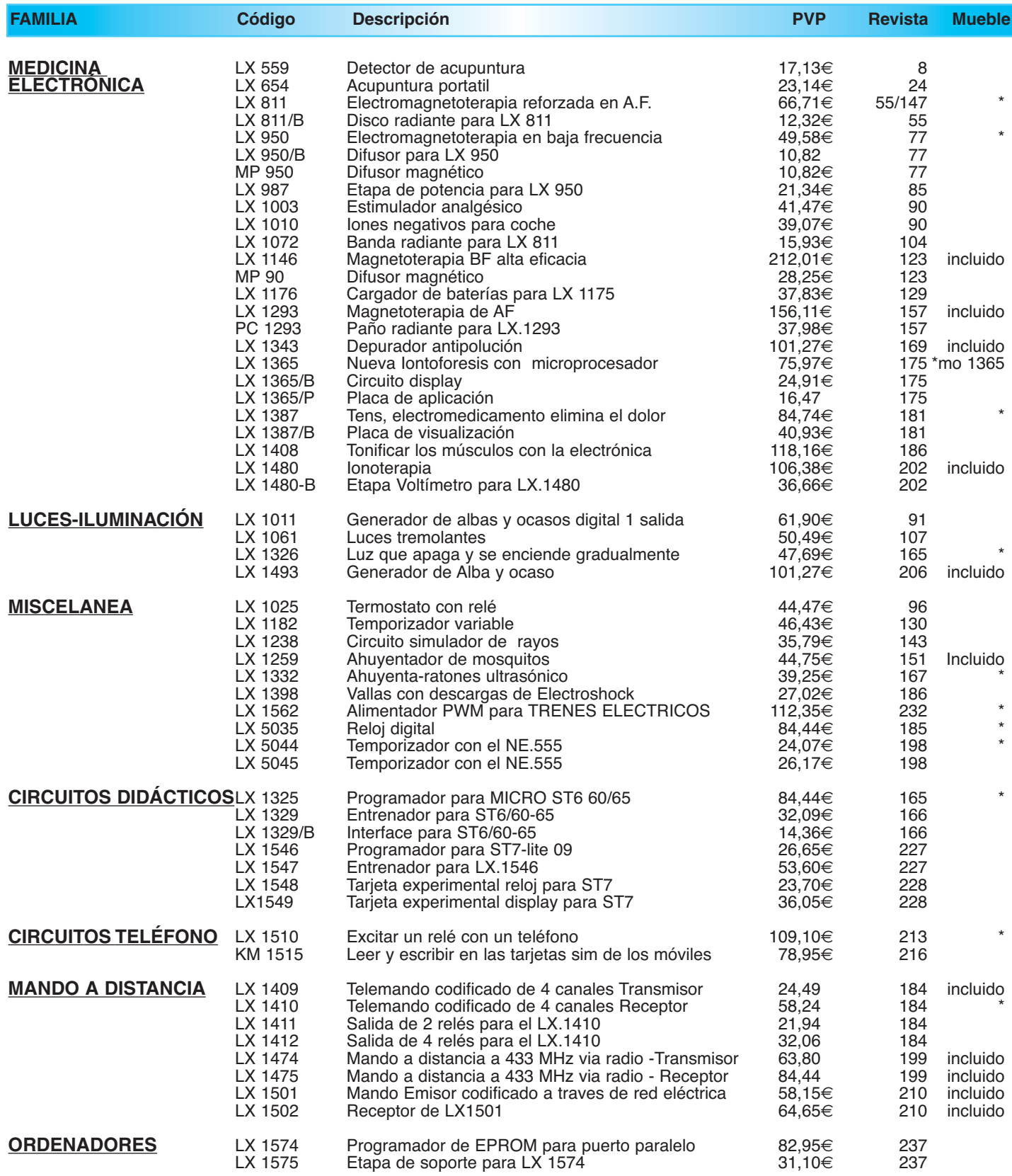

*¡MAS DE 800 MONTAJES DISPONIBLES! www.nuevaelectronica.com*

*Nº238 -* **ESTOS PRECIOS NO INCLUYEN I.V.A.** *Esta lista anula las anteriores.* **\* consultar precio del mueble 91 542 73 80**

# **IONTOFORESIS CON MICROPROCESADOR OFORESIS CON MICROPROCESADOR LX.1365**

**Para curar la artritis, ciática, lumbago y desgarros musculares muchos fisioterapeutas optan por utilizar Iontoforesis que, al introducir los fármacos en el organismo a través de la epidermis en lugar de hacerlo a través del estómago, hígado y riñones, permite evitar muchos efectos secundarios. La Iontoforesis también se utiliza para eliminar la antiestética celulitis.**

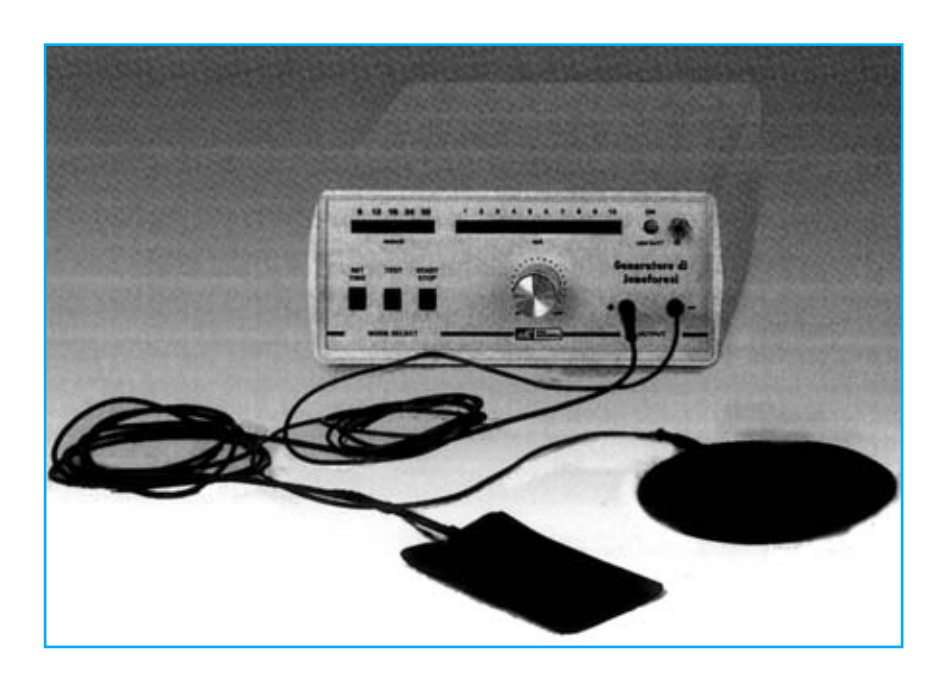

# **FUNCIONAMIENTO Y ESQUEMA ELÉCTRICO**

El **Generador de Iontoforesis LX.1365** ha sido adquirido por muchos **fisioterapeutas**, **médicos** y **esteticistas**. Dada su gran difusi n y la preocupaci n cada vez mayor que tenemos todos por la salud, hemos decidido publicar en esta secci n los kits de **electromedicina** m s populares, entre los que, sin duda, se encuentra este Generador de Iontoforesis de **tiempo** e **intensidad programable**.

Las aplicaciones electr nicas para medicina requieren **procesos de control** muy espec ficos y en muchos casos, como el que nos ocupa, aplicar **señales eléctricas** muy espec ficas a la **epidermis** a trav s de **placas de goma**. Estas razones motivan que la mayor a de estos dispositivos est n controlados por un **microprocesador** (ver **IC1** en el esquema el ctrico) expresamente programado para desarrollar las funciones requeridas.

Pasando a los detalles del esquema el ctrico, el pulsador **P1** se conecta a la patilla **18** del microprocesador **IC1**, cada vez que se pulse el **tiempo** de aplicaci n aumentar en **6 minutos** (**6-12-18-24-30**), al pasar de **30 minutos** comienza nuevamente por **6**. Una vez establecido el tiempo hay que seleccionar la corriente a aplicar, para ajustarla hay que mantener pulsado el bot n **Test** (**P2**), conectado a la patilla **19** de **IC1,** y girar el mando del potenci metro **R16** (el valor de la corriente seleccionada se visualiza a trav s de los diodos LED del panel con la referencia **1-2-3-4-5-6-7-8-9-10 mA**).

Una vez seleccionados los minutos y la corriente a aplicar hay que pulsar el bot n **Start/Stop** (**P3**) para empezar a aplicar la se al a las placas. Los **diodos LED** informar n, mediante su encendido, del **tiempo restante** para concluir la cuenta. Al llegar a cero la c psula piezoel ctrica **CP1** emitir una se al sonora. Despu s de haber pulsado el bot n **Start/Stop** se puede variar **manualmente** el valor de la corriente actuando sobre el potenci metro **R16** sin pulsar el bot n **Test**. Hay que tener en cuenta que hemos a adido al circuito una funci n **automática** que responde a objetivos que aconseja la Medicina: La corriente seleccionada no se aplica de forma instant nea, asciende desde 0 al valor seleccionado para aplicarla progresivamente.

Cuando el generador est en funcionamiento pulsando el bot n **Start/Stop** se oir n **5 pitidos** emitidos por **CP1** que avisan de la **interrupción** de la aplicaci n de la se al. Los diodos LED indicativos del valor de corriente se **apagarán** como aviso de que en las placas **no** hay ninguna tensi n. Adem s el **tiempo programado** se **anula**.

En el circuito hemos a adido una **función automática complementaria**: Una vez que se ha comenzado a aplicar el tratamiento, si se desconectan las **gomas** o los **bornes** de conexi n el circuito se **detiene** autom ticamente avisando con un **pitido** sonoro. En este caso el tiempo programado **no** se borra. Volviendo a conectar el borne o la placa y pulsando **P3 Start/Stop** la cuenta se **reanudará** hasta llegar al tiempo programado.

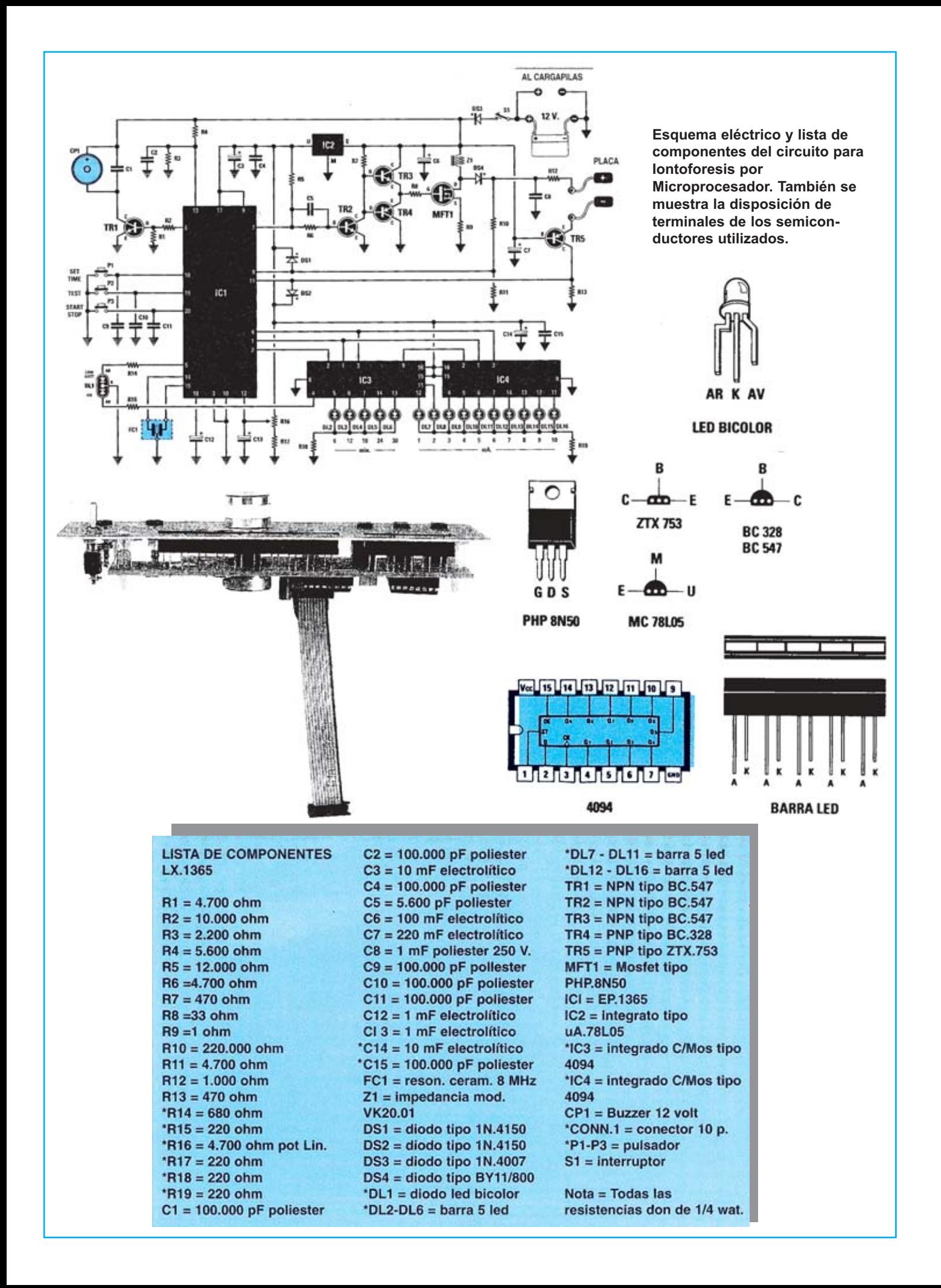

# **MONTAJE Y AJUSTE**

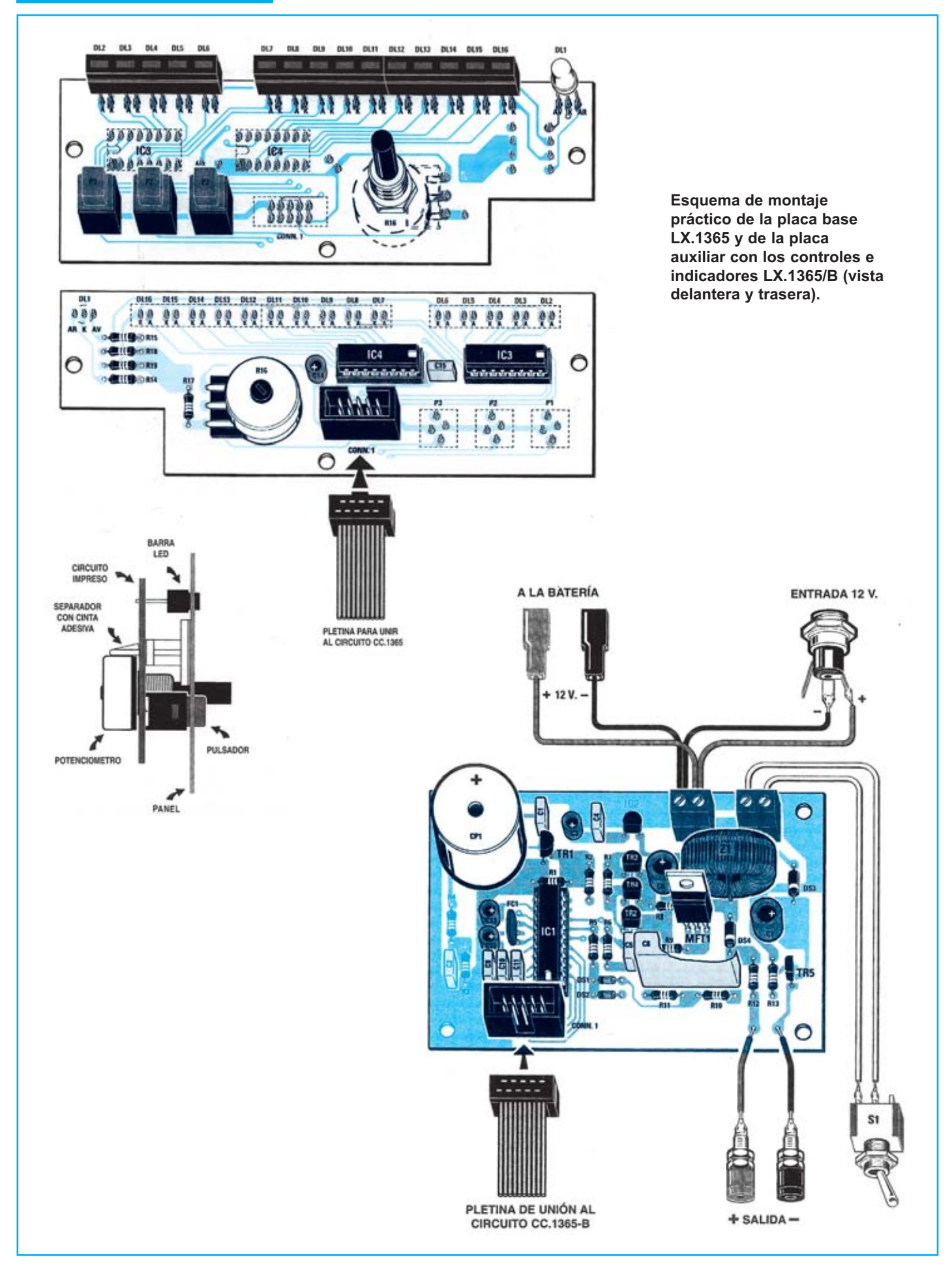

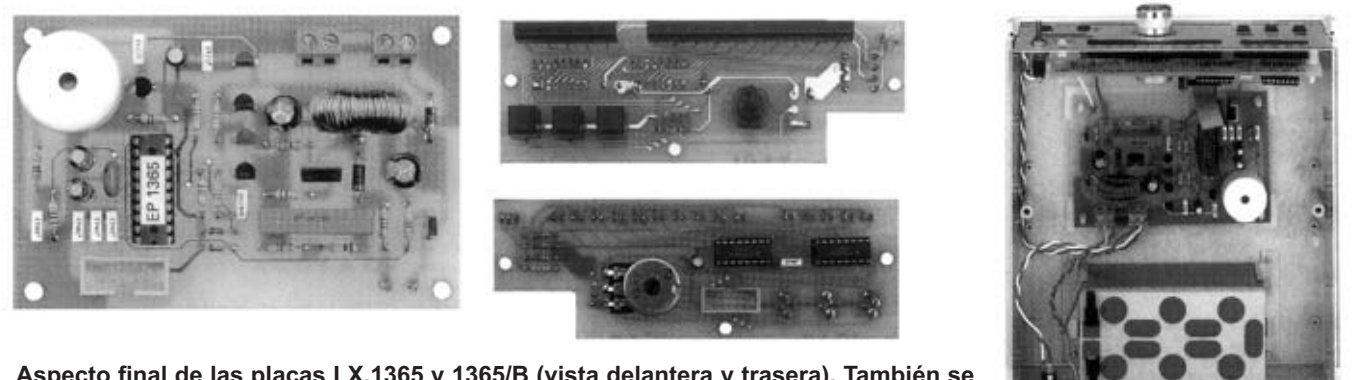

**Aspecto final de las placas LX.1365 y 1365/B (vista delantera y trasera). También se muestra el montaje en el mueble que ha de solicitarse expresamente ya que no está incluido en el kit.**

Para realizar el Generador de Iontoforesis se necesitan **dos circuitos impresos** de doble cara: El **LX.1365**, circuito que soporta los componentes principales, y el **LX.1365/B**, circuito que soporta los mandos de control y los indicadores luminosos. Para el montaje es importante tener presentes las siguientes consideraciones.

**Zócalos**: Al montar los **zócalos** para los circuitos integrados **IC1** (LX.1365), **IC3** e **IC4** (LX.1365/B) hay que respetar la muesca de referencia presente en la serigraf a del circuito impreso y no utilizar mucho esta o para no provocar cortocircuitos.

**Resistencias**: Cuando se monten las **resistencias** que incluyen los circuitos **R1-R13** (LX.1365), **R14-R15**, **R15- R18** (LX.1365/B) hay que controlar su valor hmico, si es preciso con la ayuda de una tabla de colores. En el caso del **potenciómetro lineal R16** (LX.1365/B) el valor se controla mediante la serigraf a impresa sobre su cuerpo, adem s hay que tener en cuenta que se instala directamente en el circuito impreso (ver esquema de montaje pr ctico).

**Condensadores**: Hay que controlar su valor por la serigraf a impresa en su cuerpo. Al montar los de **poliéster C1-C2**, **C4-C5**, **C8-C11** (LX.1365) y **C15** (LX.1365/B) no hay que preocuparse por la polaridad ya que carecen de ella. En cambio, al montar los condensadores **electrolíticos C3**, **C6-C7**, **C12-C13** (LX.1365) y **C14** (LX.1365/B) s hay que tener en cuenta la polaridad de sus terminales.

**Semiconductores**: Todos los semiconductores se alojan en la placa LX.1365. Al realizar el montaje de los **diodos** (**DS1-DS4**) hay que respetar su polaridad, para lo que hay que orientar su franja de color negra como se indica en el esquema de montaje pr ctico. Para el montaje de los **transistores** (**TR1**, **TR2**, **TR3**, **TR4** y **TR5**), del **circuito integrado IC2** y del **MOSFET MFT1**

hay que soldarlos respetando la disposici n de terminales, para lo cual hay que orientarlos como se indica en el esquema de montaje pr ctico.

**Diodos LED**: Todos los diodos LED se alojan en la placa LX.1365/B. Al montarlos hay que respetar la polaridad. Este circuito incluye **tres barras** de **5 diodos LED** (**DL2-DL6**, **DL7-DL11** y **DL12-DL16**) y un diodo LED bicolor (**DL1**) que se sueldan directamente al circuito impreso con la orientaci n mostrada en el esquema de montaje pr ctico.

**Conectores**: La placa LX.1365 incluye **dos clemas** de **2 polos** para la conexi n de la tensi n de alimentaci n (conectores a la bater a interna y al conector para la toma externa de 12 voltios) y para el interruptor de encendido (**S1**). Los **2 bornes** para la conexi n de las **placas de goma** se fijan en el panel del mueble y se sueldan al circuito impreso a trav s de dos cables. Para la conexi n con la placa LX.1365/B se incluye un conector de **10** terminales (**CONN.1**) que ha de soldarse orienta su muesca de referencia hacia la parte **inferior**. La placa LX.1365/B incluye un conector de **10** terminales (**CONN.1**) para la conexi n a la placa LX.1365 que ha de soldarse orienta su muesca de referencia hacia la parte **superior**.

**Interruptores y pulsadores**: El **interruptor** de encendido (**S1**) se fija con una tuerca en el panel frontal del mueble, posteriormente hay que soldarlo, con dos peque os trozos de cable, al circuito impreso (ver esquema de montaje). Los **pulsadores** (**P1**, **P2** y **P3**) se sueldan directamente en la cara de las pistas del circuito impreso.

**Circuitos integrados con zócalo**: Los integrados **IC1** (LX.1365), **IC3** e **IC4** (LX.1365/B) se han de introducir en sus correspondientes z calos haciendo coincidir las muescas de referencia en forma de **U** de los integrados con la de los z calos.

#### **PRECIOS Y REFERENCIAS**

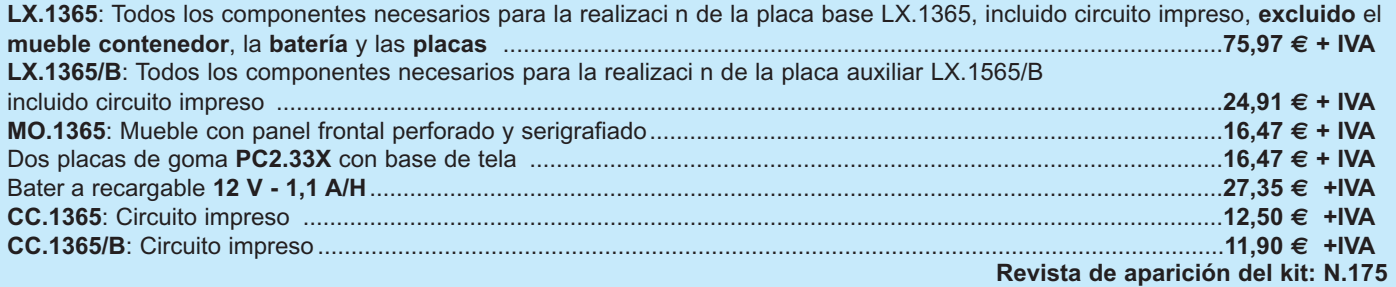

**Las descargas eléctricas generadas por este circuito son absolutamente inofensivas, al tocar la salida con las manos se advierte simplemente un molesto calambre. Debido a que los animales son muy sensibles a estas descargas de corriente, basta con conectar la salida de la bobina de Alta Tensión a una valla para mantenerlos alejados.**

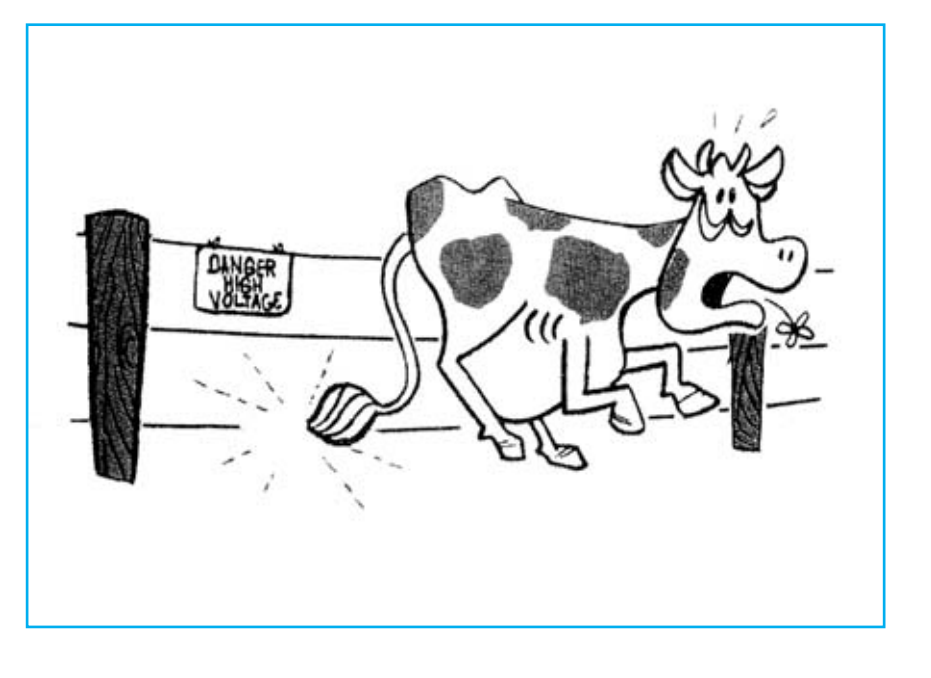

# **FUNCIONAMIENTO Y ESQUEMA ELÉCTRICO**

En primer lugar hay que tener en cuenta que las **descargas eléctricas** proporcionadas por este generador no son en absoluto peligrosas, ni para el hombre ni para los animales, por consiguiente se puede tranquilamente conectar el circuito a una **valla**. Las descargas generadas producen los mismos efectos que la descarga el ctrica que a menudo se produce cuando se baja del coche, descarga que **no** es peligrosa, aunque resulte bastante molesta.

Como se puede observar en el esquema el ctrico para realizar este circuito se necesita tan s lo un transistor, un Tiristor SCR, un DIAC, un transformador elevador y una **bobina** de **alta tensión** de coche. De todos estos componentes, el nico que **no** se suministra es la **bobina** de **alta tensión**, ya que resulta m s econ mico comprarla directamente en una tienda de recambios para autom viles o en un desguace, donde se puede adquirir por una cantidad rid cula. A este circuito se le puede conectar cualquier marca de bobinas.

El transistor **TR1**, conectado al bobinado del primario del transformador **T1**, act a como etapa osciladora con una frecuencia de **30-40 KHz**. Del secundario de este transformador se obtiene una tensi n de unos **250 voltios** con una baj sima corriente que se rectifica con el diodo **DS3** y se nivela con el condensador electrol tico **C4**.

A trav s de la resistencia bobinada **R6**, la tensi n se aplica al terminal de la **bobina auto** marcado con el signo + o con el n mero **15**. El terminal contrario, normalmente marcado con el signo - o con el n mero **1**, est conectado el **Ánodo** del tiristor **SCR1**. El terminal **K** (C todo) se conecta a **masa**, mientras que su terminal **G**ate (Puerta) se conecta al DIAC.

Cuando la tensi n en el condensador electrol tico **C5** alcanza un valor de unos **30 voltios**, el DIAC comienza a conducir activando as el terminal **G**ate (Puerta) de SCR1 que, al entrar en conducci n cortocircuita a **masa** el terminal - de la **bobina auto**. De este modo la tensi n almacenada en el condensador electrol tico **C4** se **descarga** en el primario de la **bobina auto** generando en la salida una descarga el ctrica de alta tensi n que se puede hacer llegar a los alambres de una cerca. El circuito no genera una descarga el ctrica continua sino **una** descarga por **segundo**.

La etapa osciladora puede alimentarse con una tensi n **continua** comprendida entre **10** y **15 voltios**, por tanto en el campo se podr usar para su alimentaci n la bater a de un coche. Ya que su absorci n est entorno a los **0,4 amperios**, la bater a permanecer cargada durante unas **150 horas**, manteniendo el circuito en funcionamiento solo durante la **noche** bastar con cargar la bater a cada **15 días**.

Se puede alimentar el circuito con los **220 voltios** de la tensi n de red, siempre que se utilice un alimentador estabilizado que suministre en salida una tensi n de **12 voltios** y una corriente m nima de **0,5 amperios**.

Si alguien piensa modificar el esquema el ctrico sustituyendo la **etapa osciladora** compuesta por el transistor **TR1** y por el transformador **T1** por un transformador con un **primario** de **220 voltios** y un **secundario** de **250 voltios**, es mejor que **no** lo haga, ya que cuando se cierre **SCR1** se encontrar en el secundario del transformador una elevada tensi n extra que al descargarse en el primario estropear a el transformador.

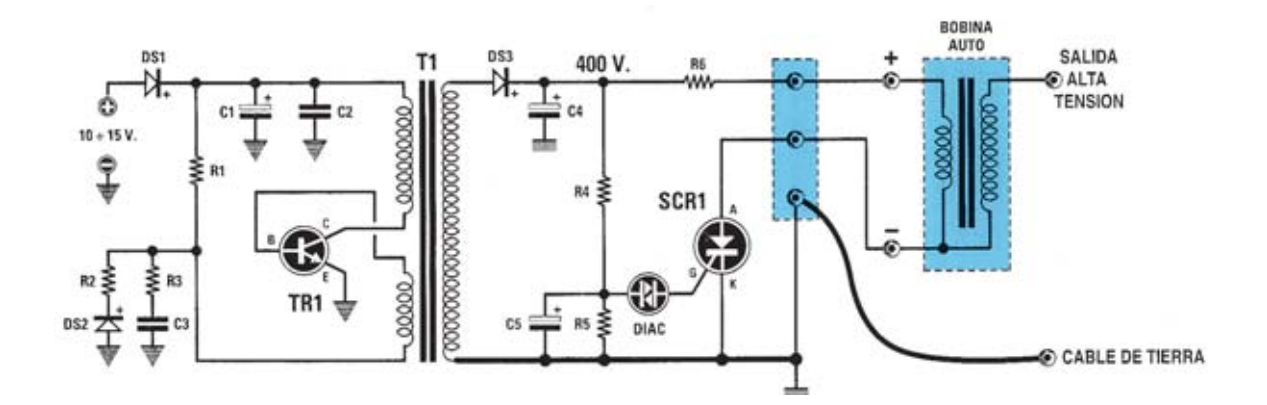

**Esquema eléctrico y lista de componentes del circuito LX.1398. También se muestra la disposición de terminales de los semiconductores utilizados.**

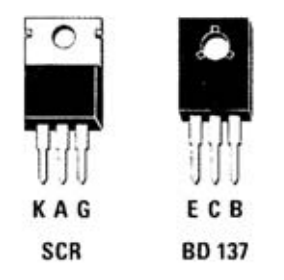

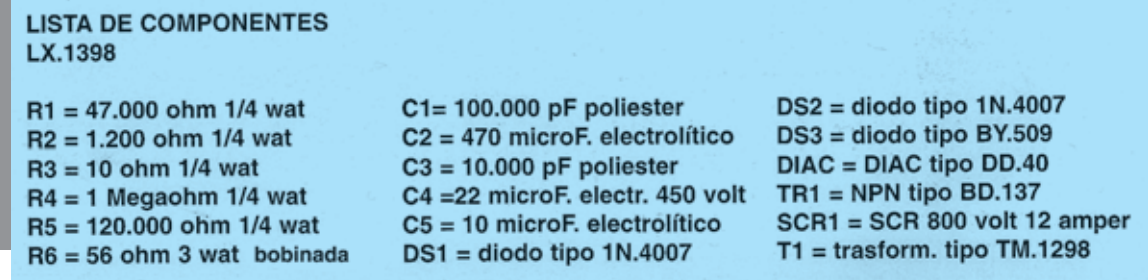

## **MONTAJE Y AJUSTE**

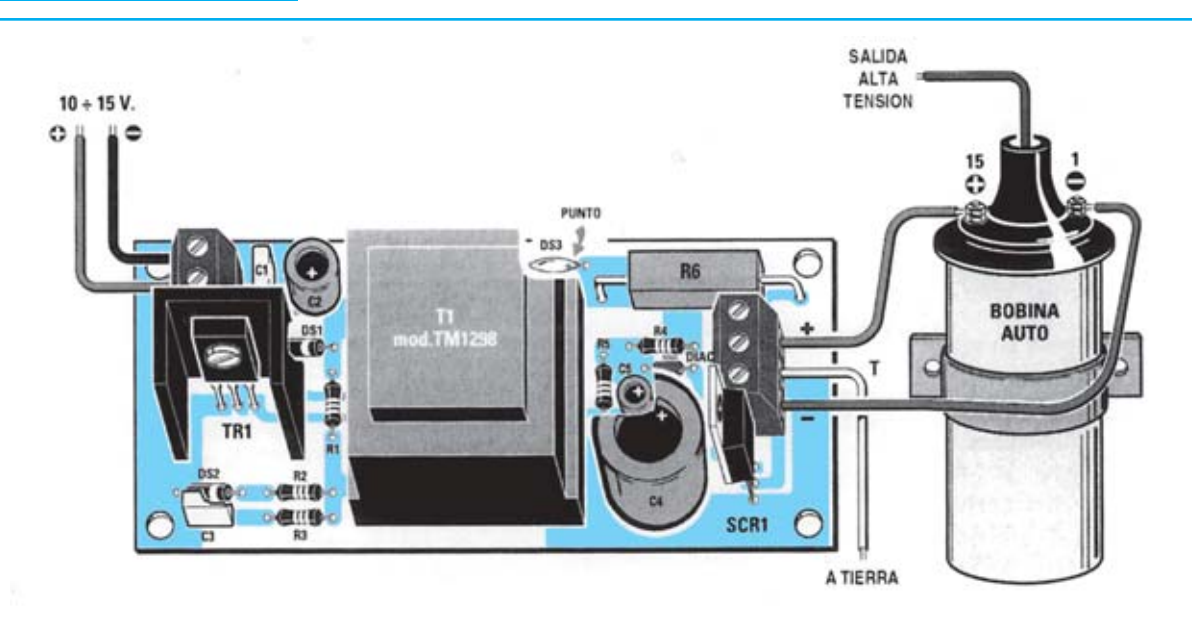

**Fig.2: Esquema práctico de montaje del generador de descargas eléctricas. Este circuito puede alimentarse con una batería de 12 voltios o bien con un alimentador estabilizado 12 voltios 0,5 amperios.**

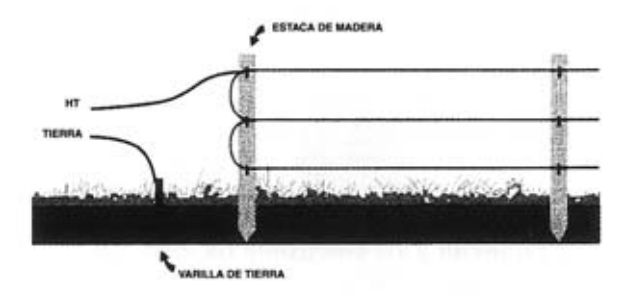

**Fig.4: Si las estacas de la cerca son de madera se puede poner en cada estaca dos o tres hilos metálicos sin usar ningún aislante. El hilo marcado como HT va conectado al terminal central de la bobina.**

**Fig.5: Si las estacas de la cerca son metálicas hay que aislarlas utilizando aislantes cerámicos o plásticos. Además conviene introducir la bobina dentro de un contenedor de plástico y colocarlo junto a las estacas.**

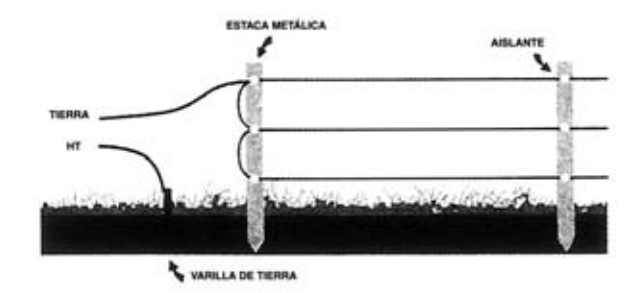

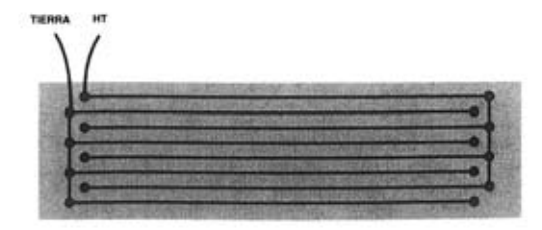

**Fig.6: Para proteger el alféizar de las palomas basta con extender en una tabla de madera una serie de hilos de cobre esmaltado separándolos 3-4 cm.**

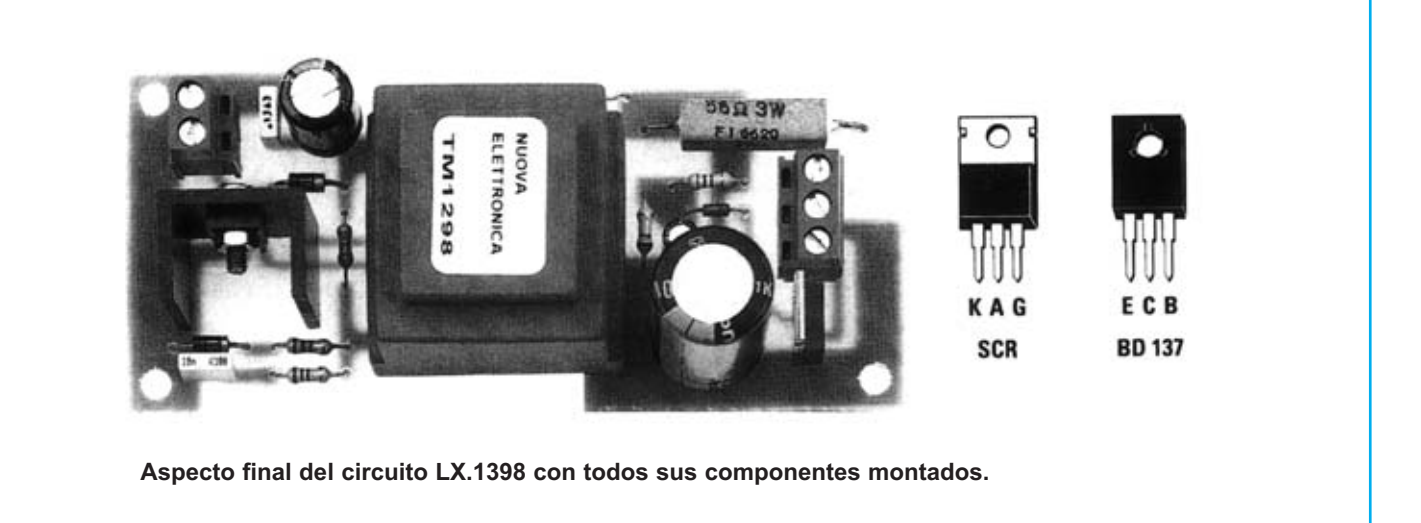

Para realizar el generador de descargas el ctricas de alta tensi n se necesita **un circuito impreso** de una cara: El **LX.1398**, circuito que soporta todos los componentes, a excepci n de la bobina de coche de alta tensi n (no incluida en el kit). Para el montaje es importante tener presentes las siguientes consideraciones.

**Resistencias**: Cuando se monten las **resistencias** que incluye el circuito (**R1-R6**) hay que controlar su valor hmico, si es preciso con la ayuda de una tabla de colores para **R1-R5**. La resistencia bobinada de potencia **R6** tiene impreso el valor directamente sobre su cuerpo.

**Condensadores**: Hay que controlar su valor a trav s de la serigraf a impresa en su cuerpo. Al montar los de **poliéster** (**C1**, **C3**) no hay que preocuparse por la polaridad ya que carecen de ella. En cambio, al montar los condensadores **electrolíticos** (**C2**, **C4-C5**) s hay que tener en cuenta la polaridad de sus terminales.

**Semiconductores**: Al realizar el montaje de los **diodos DS1-DS2** hay que respetar su polaridad, para lo que hay que orientar su franja de color **blanca** como se indica en el esquema de montaje pr ctico. La orientaci n de **DS3** se controla a trav s de un **punto** de referencia impreso sobre su cuerpo. El **DIAC** no tiene polaridad, por lo que puede montarse en cualquier sentido. Para el montaje del **transistor** (**TR1**) y del **Tiristor SCR** (**SCR1**) hay que soldarlos respetando la disposici n de terminales, para lo cual hay que orientarlos tal y como se indica en el esquema de montaje pr ctico. El **transistor** (**TR1**) ha de fijarse verticalmente con su **aleta** de **refrigeración** utilizando un **tornillo** y su **tuerca**.

**Conectores**: El circuito incluye **una clema** de **2 polos**, utilizada para conectar la tensi n de alimentaci n, y **una clema** de **3 polos**, utilizada para conectar la bobina de alta tensi n de coche y para la conexi n a tierra.

**Elementos diversos**: Adem s de los componentes ya relacionados, el circuito incluye un **transformador** (**T1**) que se monta directamente en el circuito impreso instal ndose en la nica orientaci n que permiten sus terminales de conexi n.

**MONTAJE EN EL MUEBLE**: En el kit no incluye mueble contenedor.

**AJUSTE Y PRUEBA**: Una vez que se disponga de la **bobina de coche** hay que conectarla al circuito como se indica en el esquema de montaje pr ctico. El hilo marcado con una **T**, conectado al borne central de la clema, se conecta a **tierra**. Para probar el circuito se puede acercar el cable de tierra a **1 cm** de la salida de la **bobina** de **alta tensión**, al alimentar el circuito se ver saltar la chispa cada segundo confirmando que el circuito funciona perfectamente.

**UTILIZACIÓN**: Para electrificar una cerca hay que enterrar a una profundidad de unos **5-10 cm** una **varilla metálica** a la que hay que conectar el cable de **tierra** que proviene del orificio central de la clema situada en el circuito impreso.

De la salida de la **bobina** de **alta tensión** se obtiene la tensi n que hay que conectar a los hilos met licos de las estacas de la valla. Si los estacas son de madera no es necesario aislar los hilos, si en cambio son met licas hay que aislarlos del metal con aislantes de cer mica o de pl stico.

Es aconsejable introducir el circuito, incluida la **bobina de coche**, dentro de una caja de pl stico. Esta se puede encontrar en cualquier tienda que venda material para instalaciones el ctricas.

#### **PRECIOS Y REFERENCIAS**

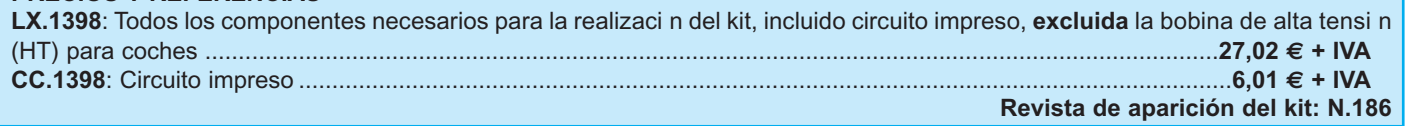

**Utilizando modernos sensores de presión se pueden realizar instrumentos capaces de medir la altitud de edificios, colinas o montañas, hasta un máximo de 1.999 metros. En este artículo se presenta un sencillo y muy útil altímetro.**

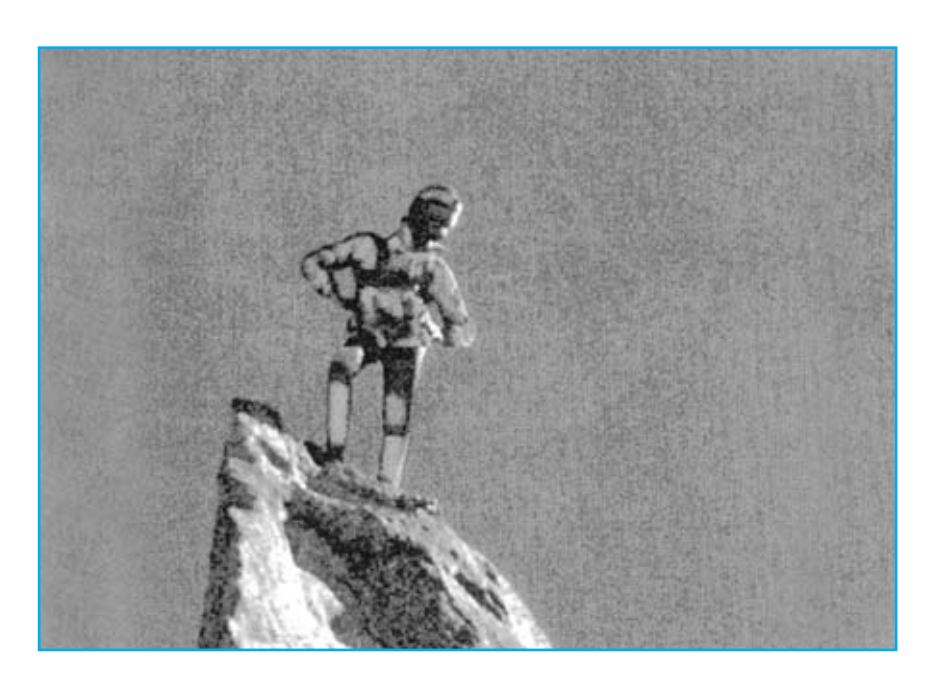

# **FUNCIONAMIENTO Y ESQUEMA ELÉCTRICO**

Este alt metro utiliza un sensor de precisi n **XFPM.115KP** de **Tohoku Fujkura**, una industria japonesa especializada en **sensores** de **presión** para **barómetros** y **altímetros**. En el interior del sensor hay un **enlace piezoeléctrico** que al variar la presi n modifica la tensi n de salida. En concreto, las tensiones que salen de este **sensor** a las distintas alturas para una **presión atmosférica media** se pueden observar en la tabla adjunta.

Como se puede notar, de **0** a **1.999 metros** hay una variaci n de tensi n de s lo **0,9176 voltios.** Por cada **metro** de variaci n de altitud hay una variaci n de tensi n de s lo **0,9176 : 1.999 = 0,000459 voltios**

Para medir estas tensiones se utiliza **milivoltímetro inversor** de **precisión**, en el que el n mero que aparece en el display **aumenta** de manera proporcional a la tensi n **decreciente** que llega a su entrada.

Antes de continuar hay que precisar que en una **localidad** que est a **200 metros** del nivel del mar, al ajustar el milivolt metro para que marque **000**, hay que tener en cuenta que luego habr que sumar siempre **200 metros** respecto a la altura que marque el display, por ejemplo si marca 50 metros: **50 + 200 = 250 metros**

En este circuito se utiliza como integrado estabilizador **negativo** el operacional **IC1/B**. Como se puede notar, la patilla **6** de **masa** del sensor **no** est conectada al **negativo** de la pila de **9 voltios**, sino a la patilla de salida **1** de **IC1/B**. El motivo para utilizar este operacional en vez de un estabilizador **negativo** normal del tipo **uA.7905** es que utilizando un integrado **uA.7905** se absorbe mucha m s corriente.

Puesto que de la patilla **32** del integrado **IC2** que gobierna el display **LCD**, sale una tensi n **estabilizada negativa** de **2,9 voltios** a n cuando la pila est medio descargada, se utilizan estos **2,9 voltios** como tensi n de referencia. El operacional **IC1/B** se utiliza como amplificador **inversor** con una **ganancia** de **1,73 veces**, por lo tanto de su patilla de salida **1** se obtiene una tensi n estabilizada **negativa** de **2,9 x 1,73 = 5,01 voltios,** tensi n que se aplica a la patilla **6** del **sensor**.

De la patilla **5** de este **sensor** sale una tensi n de **4,083 voltios** al **nivel** del **mar**, con una **presión** atmosf rica **media**, tensi n que baja a **3,165 voltios** a **1.999 metros**. Dicha tensi n se aplica a trav s de la resistencia **R2** a la patilla **no inversora 5** del operacional **IC1/A**, que se utiliza para **poner a cero** el **milivoltímetro**. De hecho, para hacer aparecer en el display del milivolt metro el n mero **000** cuando en la patilla **5** de **IC1/A** hay una tensi n de **4,083 voltios**, hay que aplicar a la patilla **inversora 6** una tensi n **positiva** que se encargue de llevar la patilla de entrada **30** de **IC2** al mismo valor de tensi n que hay en la patilla **32**. Cuando la tensi n de la salida del sensor **disminuye** al **aumentar** la altitud, el **número** que aparece en el display **aumenta**, porque la patilla **30** de la entrada de **IC2** es **inversora**.

El trimmer multigiro **R9** permite realizar la puesta a cero en la **altitud** donde nos encontramos, mientras que el peque o potenci metro **R5** permite ajustar el valor de la **presión atmosférica** que puede incidir en la medida.

El transistor **TR1** hace aparecer en el display la palabra **LO-BAT** cuando la pila de **9 voltios** tiene que ser sustituida porque est **descargada**.

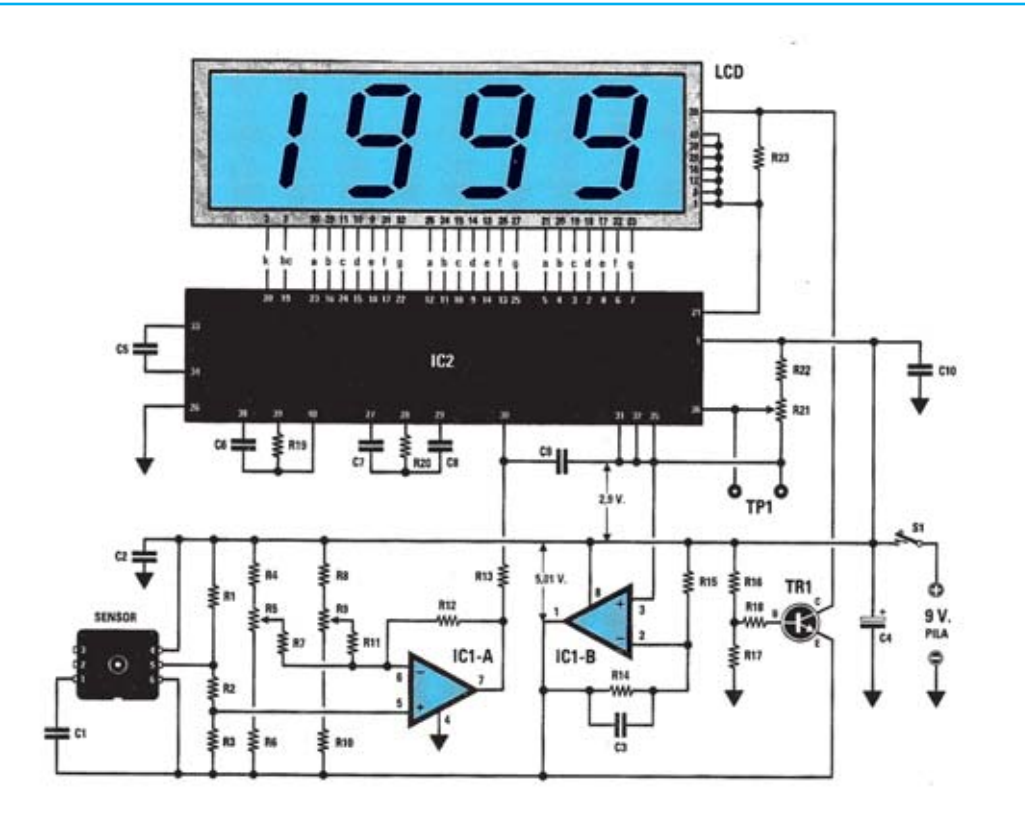

**Esquema eléctrico y lista de componentes del altímetro. También se muestra la disposición de terminales de los semiconductores utilizados y del Display LCD.**

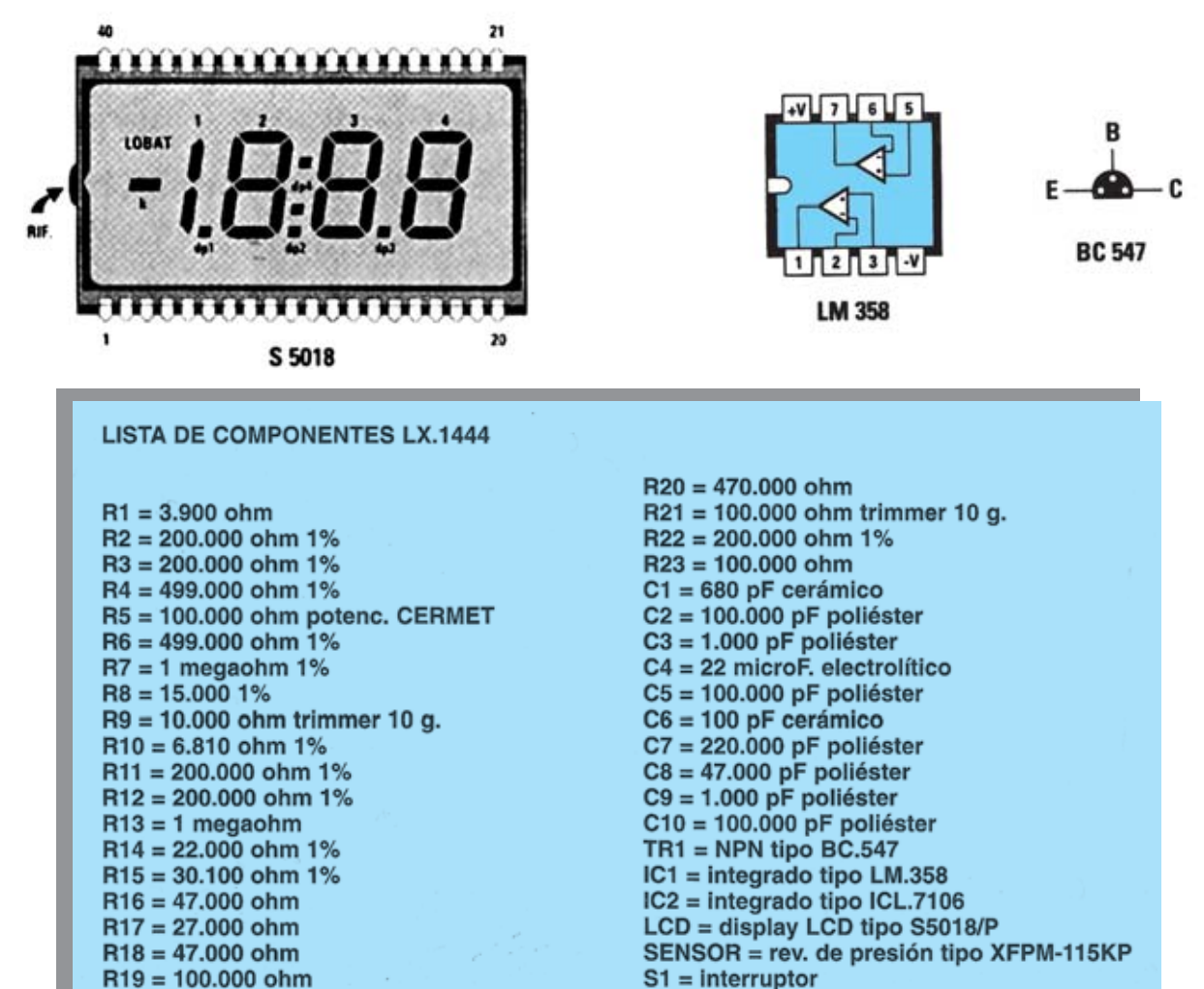

# **MONTAJE Y AJUSTE**

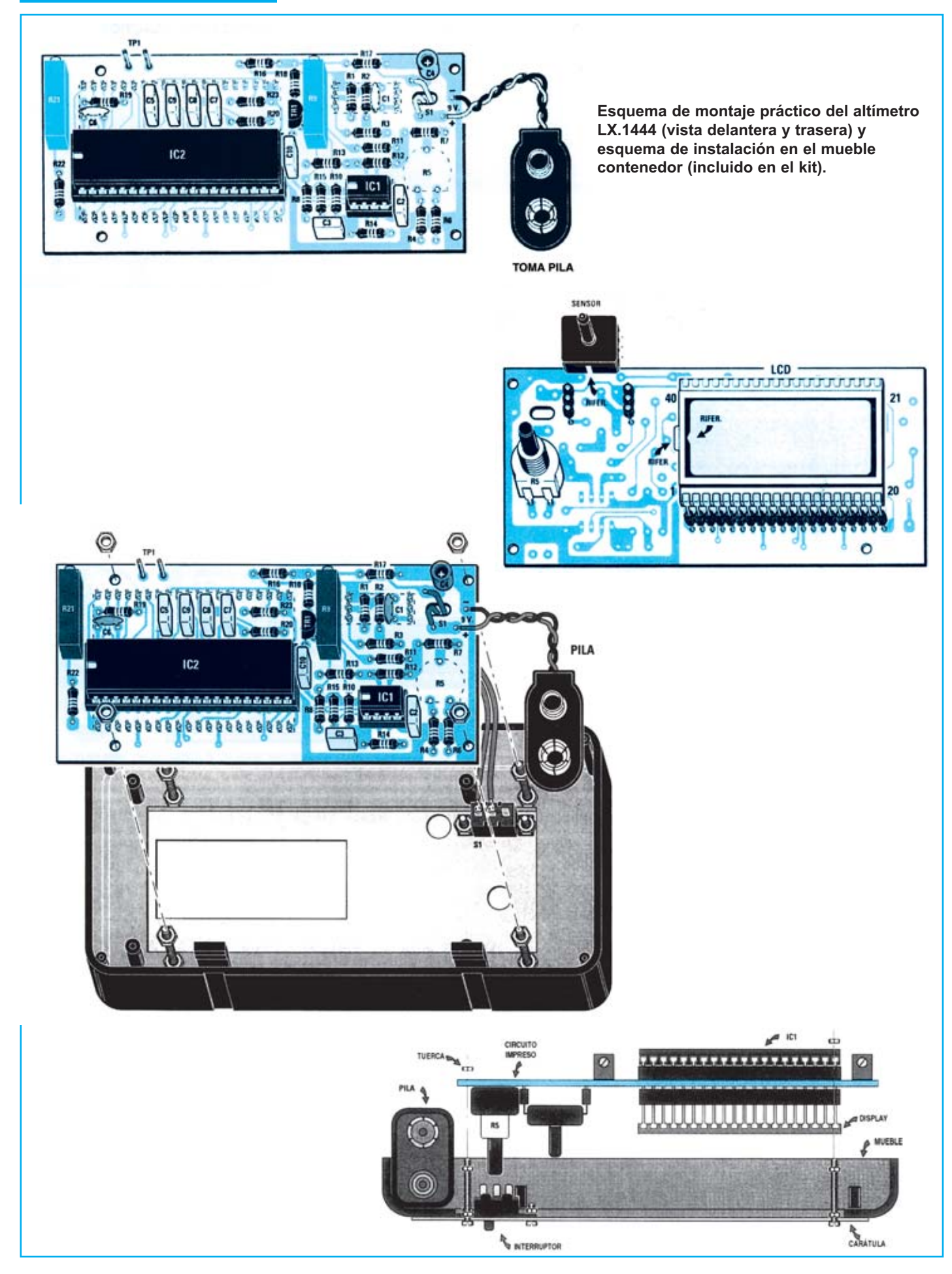

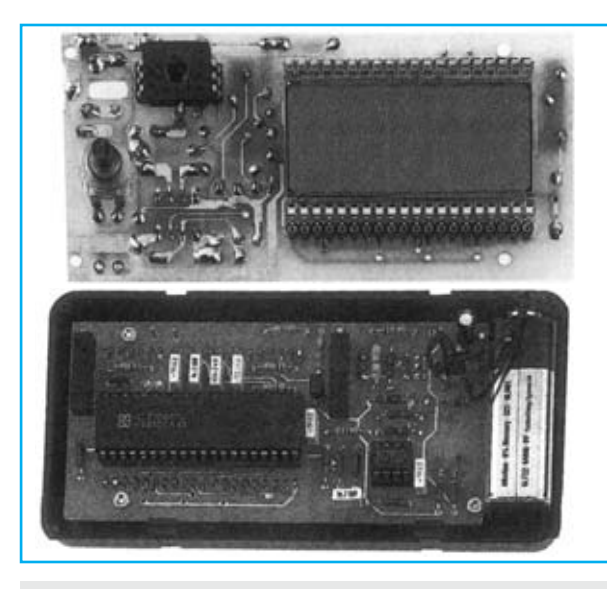

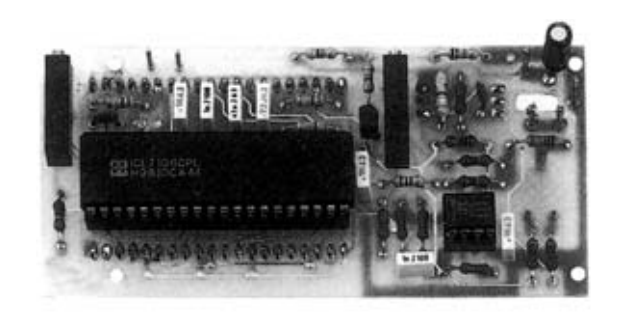

**Aspecto final del circuito LX.1444 con todos sus componentes montados (vista delantera y trasera). También se muestra el circuito una vez instalado en el mueble.**

Para realizar este proyecto se necesita **un circuito impreso** de doble cara: El **LX.1444**, circuito que soporta todos los componentes. Para el montaje es importante tener presentes las siguientes consideraciones.

**Zócalos**: Al montar los **zócalos** para los circuitos integrados **IC1** e **IC2** hay que respetar la muesca de referencia presente en la serigraf a del circuito impreso y no utilizar mucho esta o para no provocar cortocircuitos.

**Resistencias**: Cuando se monten las **resistencias** que incluye el circuito (**R1-R4**, **R6-R8, R10-R20, R22-R23**) hay que controlar su valor hmico, si es preciso con la ayuda de una tabla de colores tradicional (**4** bandas de color) y de una tabla de colores de **resistencias de precisión** (**5** bandas de color). En el caso de los **trimmer multigiro** (**R9**, **R21**) y del **potenciómetro** (**R5**) el valor se controla mediante la serigraf a impresa sobre su cuerpo. El potenci metro **R5** se ha de soldar directamente en la cara de las pistas del circuito impreso acortando su eje a una longitud de **10 mm.**

**Condensadores**: Hay que controlar su valor por la serigraf a impresa en su cuerpo. Al montar los de **poliéster** (**C2-C3**, **C5**, **C7-C10**) y los **cerámicos** (**C1, C6**) no hay que preocuparse por la polaridad ya que carecen de ella. En cambio, al montar el condensador **electrolítico** (**C4**) s hay que tener en cuenta la polaridad de sus terminales.

**Semiconductores**: Al realizar el montaje del **transistor** (**TR1**) hay que soldarlo respetando la disposici n de terminales, para lo cual hay que orientar su lado **plano** tal y como se indica en el esquema de montaje pr ctico.

**Conectores**: El nico conector incluido es el **portapilas** de **9 voltios** cuyos cables se sueldan al circuito impreso.

**Interruptores y conmutadores**: El **interruptor** de encendido (**S1**) se ha de fijar en el panel frontal mediante dos tornillos y sus correspondientes tuercas, soldando

**PRECIOS Y REFERENCIAS**

sus terminales al circuito impreso mediante dos cables.

**Circuitos integrados con zócalo**: Los integrados **IC1** e **IC2** se han de introducir en sus correspondientes z calos haciendo coincidir las muescas de referencia en forma de **U** de los integrados con la de los z calos.

**Elementos diversos**: Adem s de los componentes ya relacionados el kit incluye un **display LCD** y **dos conectores** de tira que hacen la funci n de z calo y el sensor de precisi n **XFPM.115KP** y **dos conectores** de tira que tambi n hacen la funci n de z calo. Estos elementos se han de montar en la cara de las pistas del circuito impreso (ver esquema de montaje pr ctico).

**MONTAJE EN EL MUEBLE**: En el kit se incluye el mueble de pl stico al que hay que fijar el interruptor **S1** con dos tornillos con sus correspondientes tuercas. La instalaci n de la tarjeta en el mueble se ha de hacer siguiendo las indicaciones detalladas de forma precisa en el esquema de montaje pr ctico.

**AJUSTE**: Utilizando un **téster**, hay que conectar sus puntas a los terminales **TP1** del circuito impreso, despu s hay que girar el cursor del trimmer **R21** de **100.000 ohmios** hasta leer una tensi n de **0,46 voltios**. Una vez obtenida esta tensi n, hay que girar el eje del potenci metro **R5** hasta la **mitad** de recorrido, luego el cursor del trimmer **R9** de **10.000 ohmios** hasta leer en el display el n mero **000** (si en la fase de ajuste aparece **–000**, se puede considerar v lido porque el m ximo **error** es de **0,5 metros**). Una vez **ajustado** el alt metro, si se enciende al d a siguiente se puede ver aparecer en el display **002** o **–002**, lo que significa que ha cambiado la **presión atmosférica**, por lo tanto para que aparezca de nuevo el n mero **000** s lo hay que girar el eje del potenci metro **R5** de puesta a cero.

**UTILIZACIÓN**: Para medir la altura con **respecto al punto** donde se estableci en **cero** solo hay que encender el aparato y leer la medida directamente en el Display LCD.

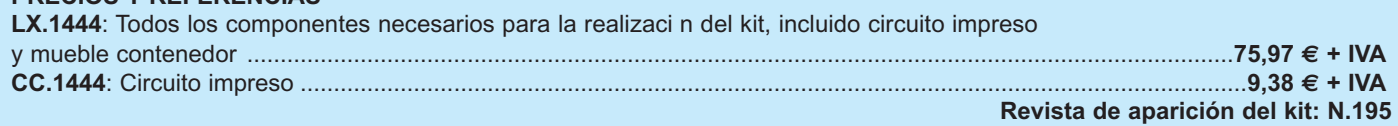